Должность: Ректор **Цастиое, образовательное учреждение высшего образования Уникальный программный ключества радителя и дизайна и Сервиса» (ЧОУВО МИДиС)** Дата подписания: 13.06.2024 10:44:23 f498e59e83f65dd7c3ce7bb8a25cbbabb33ebc58

Кафедра экономики и управления

# **ФОНД**

# **ОЦЕНОЧНЫХ СРЕДСТВ ДЛЯ ПРОВЕДЕНИЯ ТЕКУЩЕГО КОНТРОЛЯ УСПЕВАЕМОСТИ И ПРОМЕЖУТОЧНОЙ АТТЕСТАЦИИ ОБУЧАЮЩИХСЯ ПО ДИСЦИПЛИНЕ**

# **УПРАВЛЕНИЕ БИЗНЕС-ПРОЦЕССАМИ**

Направление подготовки: 38.03.02 Менеджмент Направленность (профиль): Менеджмент в ресторанном и гостиничном бизнесе Квалификация выпускника: бакалавр Год набора: 2024

Автор-составитель: Шагеев Д.А.

Челябинск 2024

#### **СОДЕРЖАНИЕ**

1. [Перечень компетенций с указанием этапов их формирования в процессе освоения](#page-2-0)  образовательной программы [.......................................................................................................](#page-2-0) 3 2. [Показатели и критерии оценивания компетенций на различных этапах их формирования,](#page-5-0) 

описание шкал оценивания [.........................................................................................................](#page-5-0) 6

3. [Типовые контрольные задания или иные материалы, необходимые для оценки знаний,](#page-7-0)  [умений, навыков и \(или\) опыта деятельности,](#page-7-0) характеризующих этапы формирования [компетенций в процессе освоения образовательной программы............................................](#page-7-0) 8

4. [Методические материалы, определяющие процедуры оценивания знаний,](#page-63-0) умений, [навыков и \(или\) опыта деятельности, характеризующих этапы формирования компетенций](#page-63-0)  [в процессе освоения образовательной программы……………………………………………64](#page-63-0)

# <span id="page-2-0"></span>1. ПЕРЕЧЕНЬ КОМПЕТЕНЦИЙ С УКАЗАНИЕМ ЭТАПОВ ИХ ФОРМИРОВАНИЯ В ПРОЦЕССЕ ОСВОЕНИЯ ОБРАЗОВАТЕЛЬНОЙ ПРОГРАММЫ

Процесс изучения дисциплины «Управление бизнес-процессами» направлен на формирование следующих компетенций:

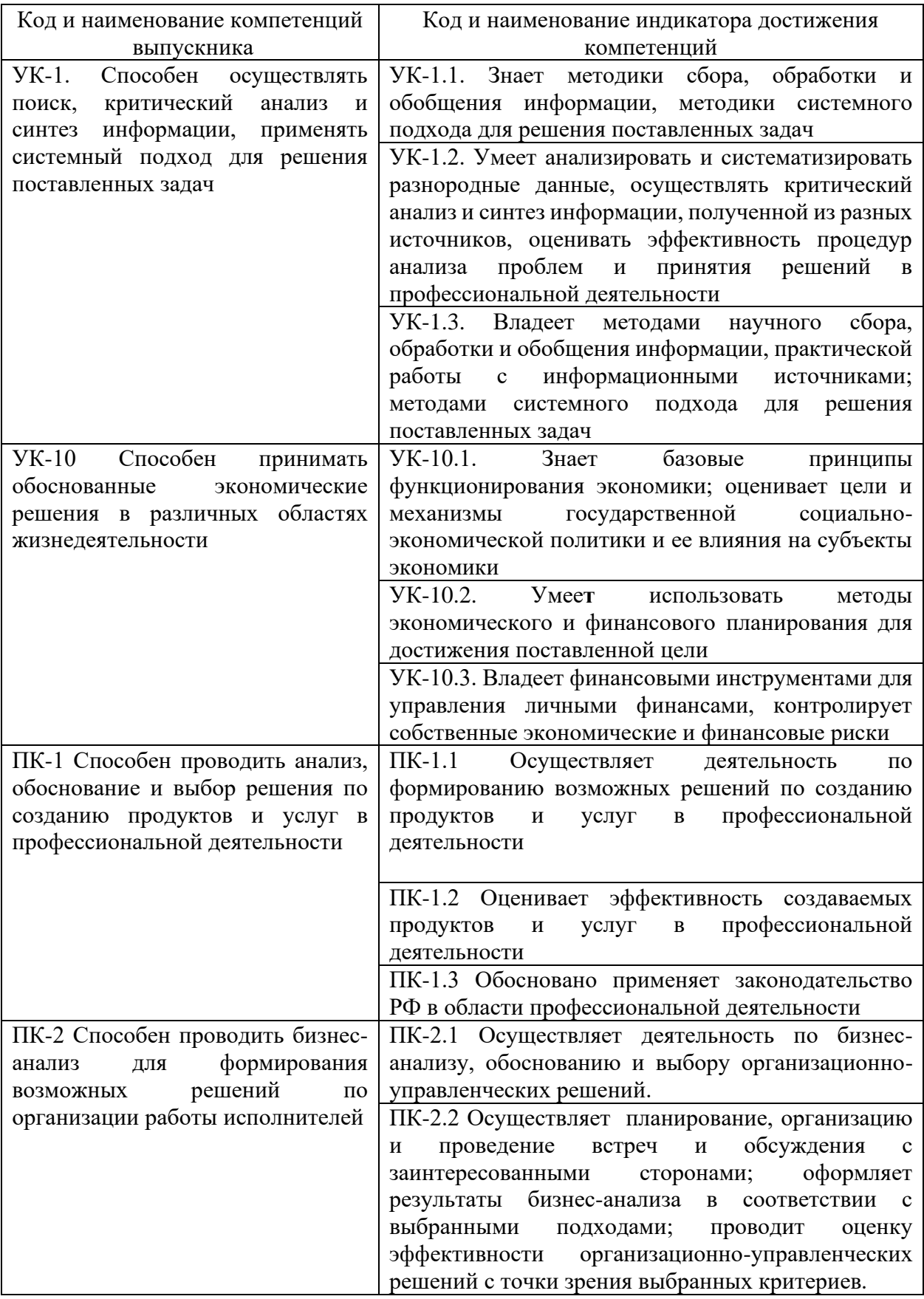

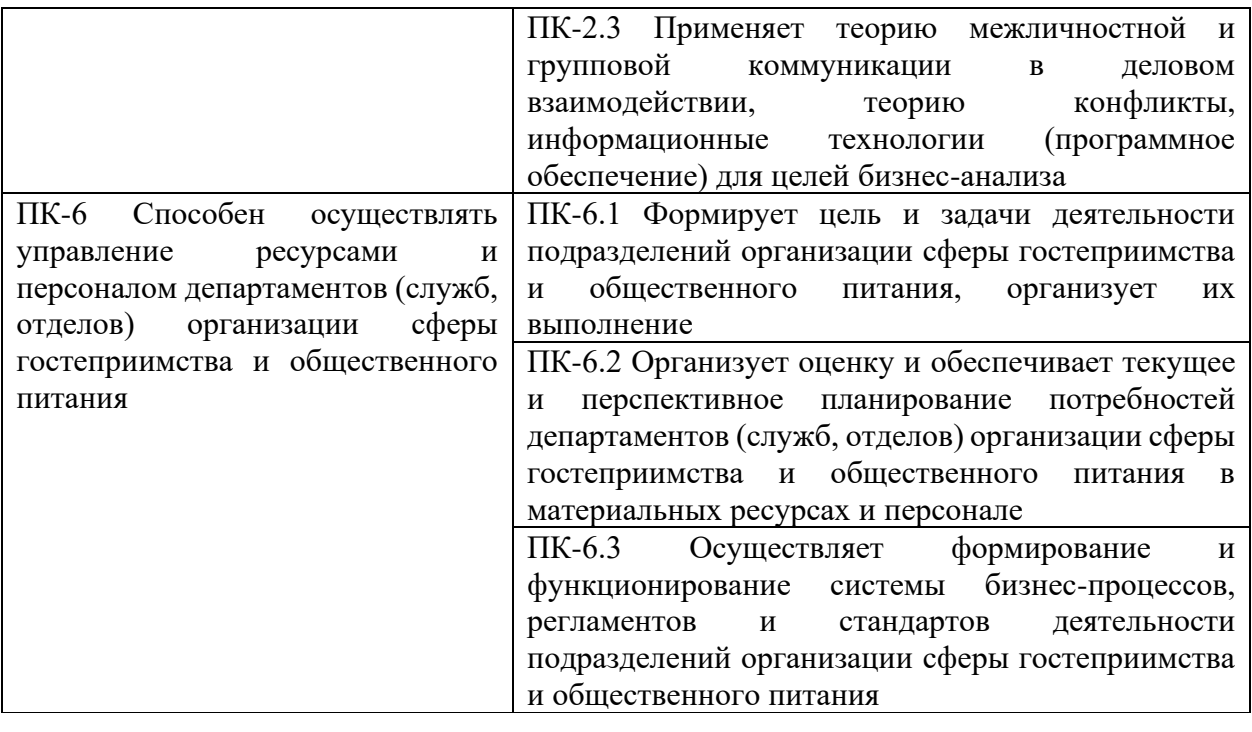

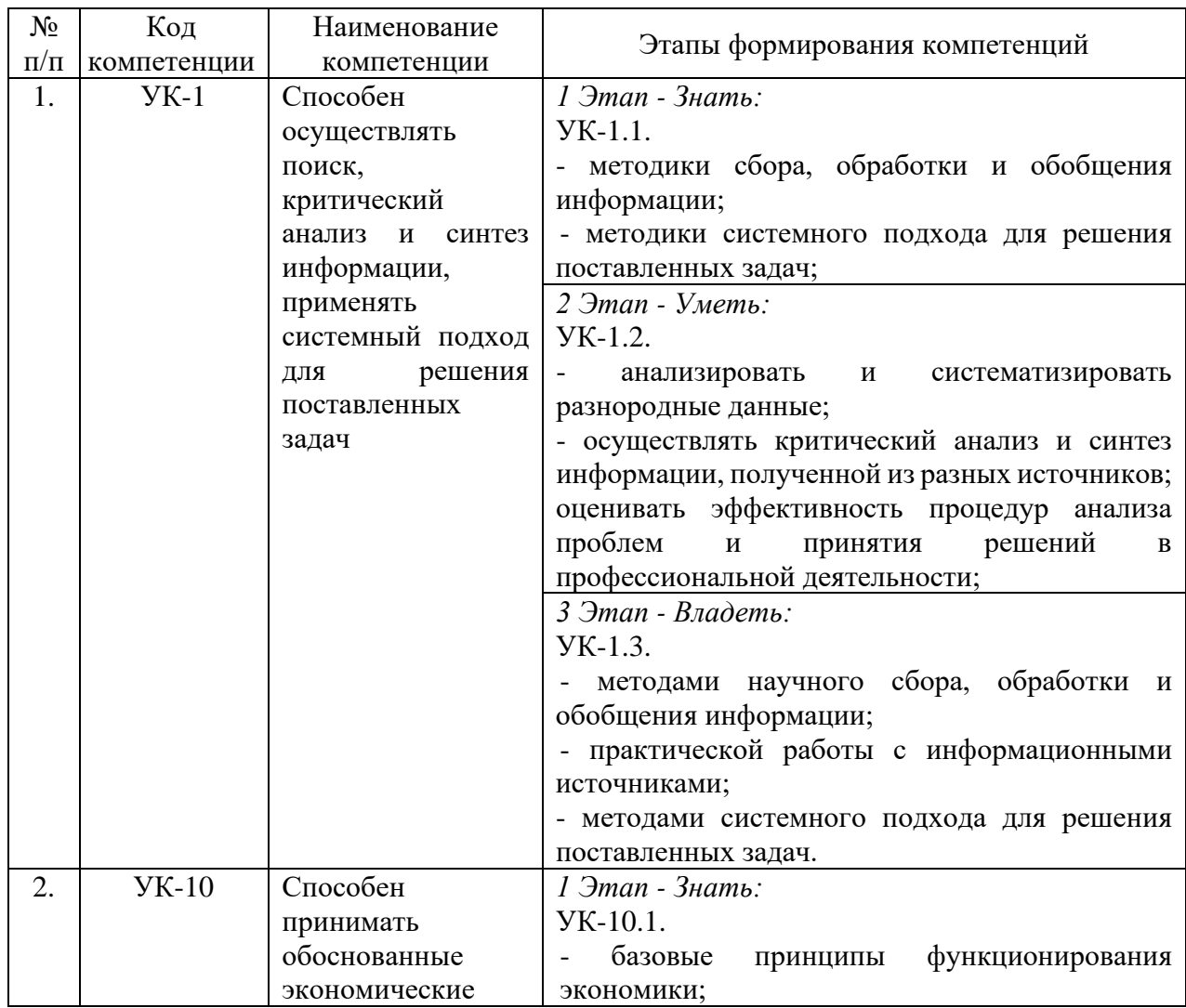

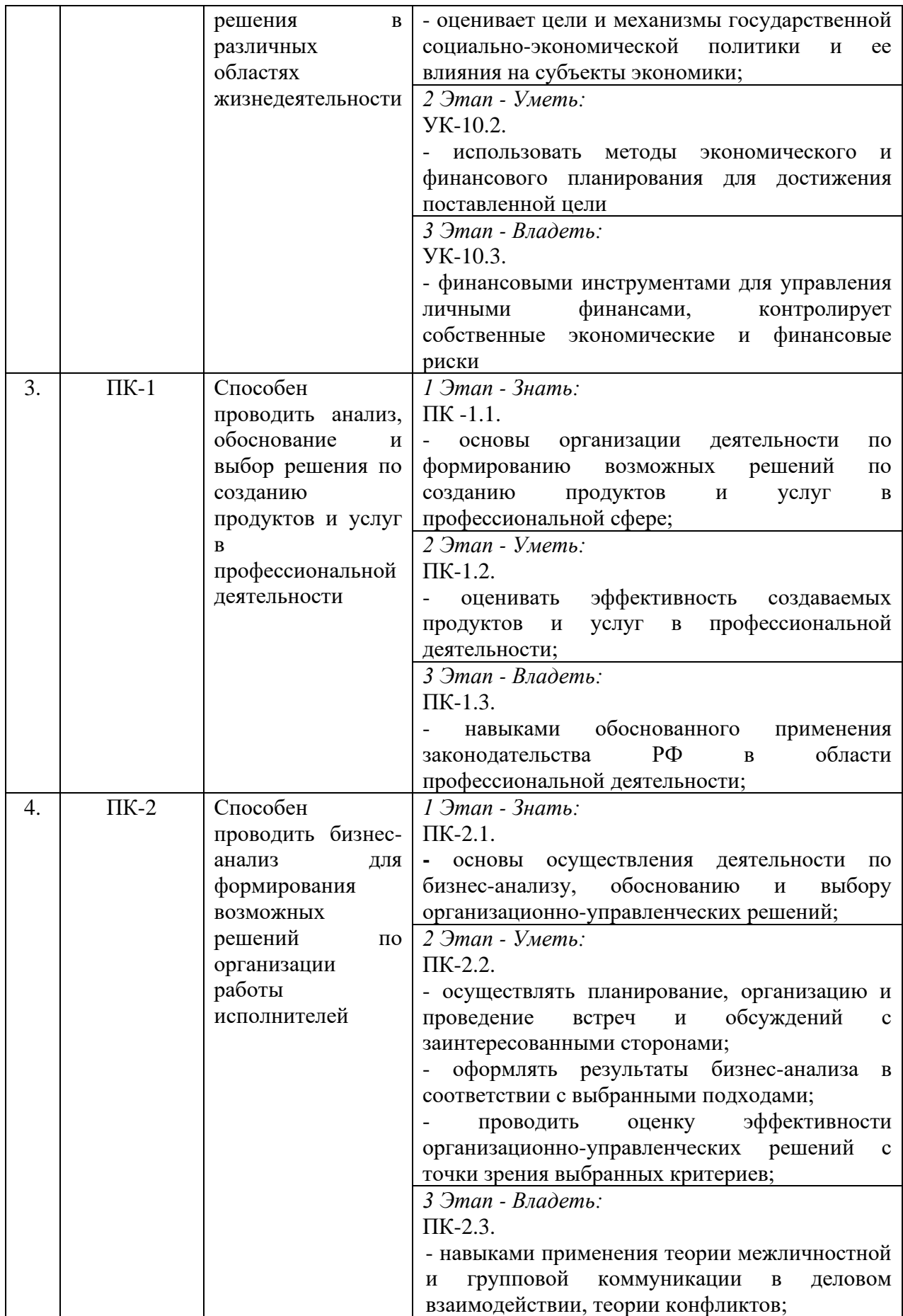

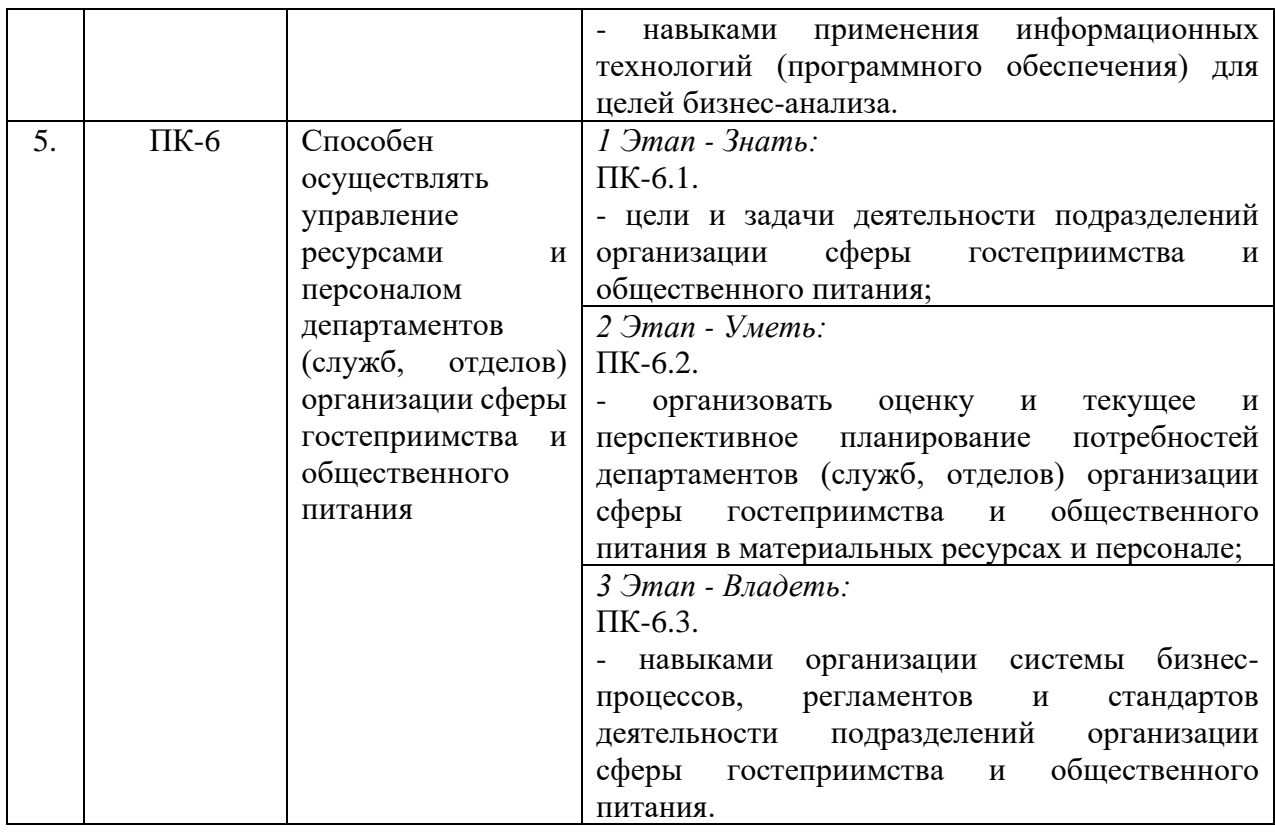

### <span id="page-5-0"></span>2. ПОКАЗАТЕЛИ И КРИТЕРИИ ОЦЕНИВАНИЯ КОМПЕТЕНЦИЙ НА РАЗЛИЧНЫХ ЭТАПАХ ИХ ФОРМИРОВАНИЯ, ОПИСАНИЕ ШКАЛ ОЦЕНИВАНИЯ

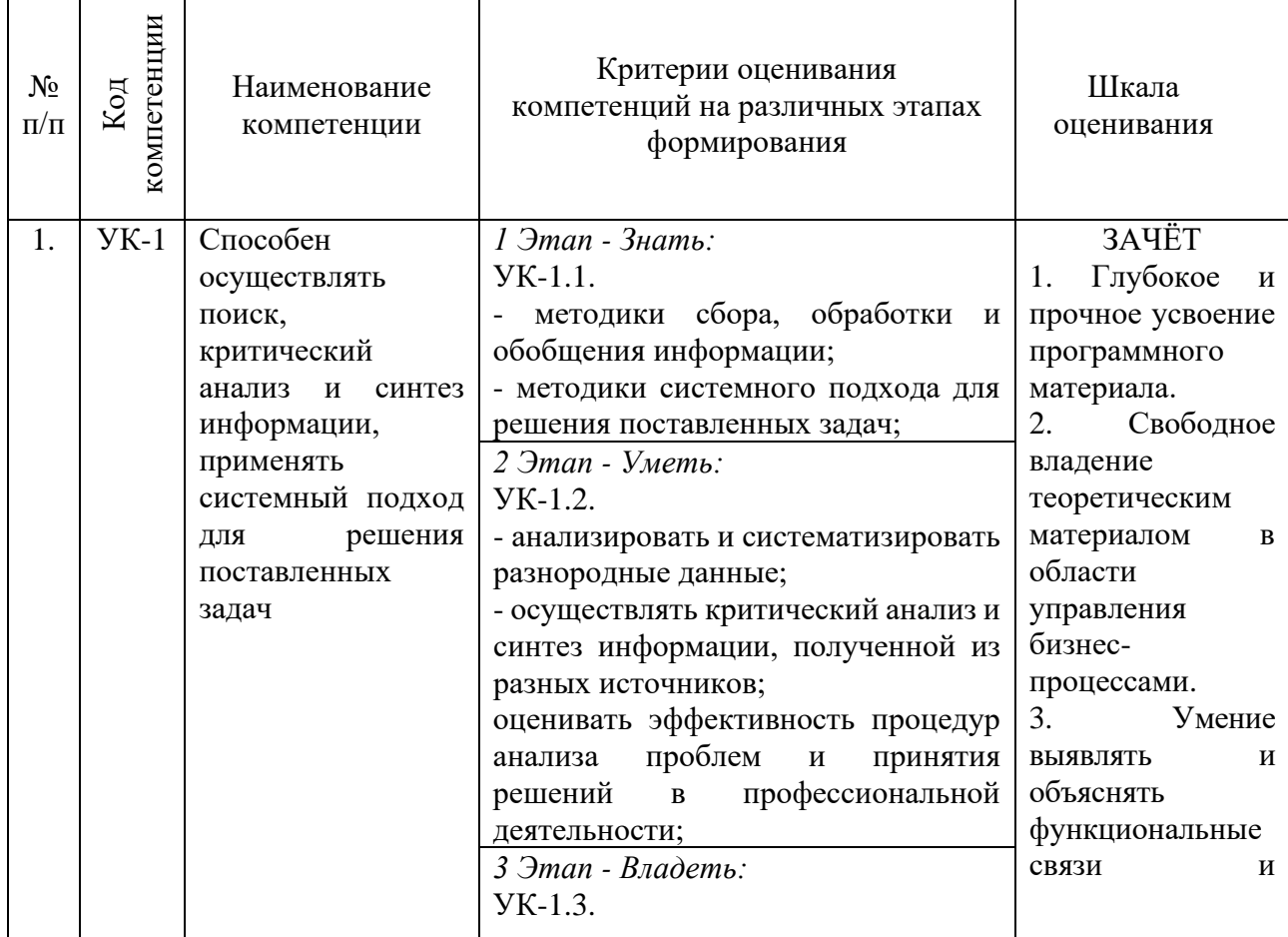

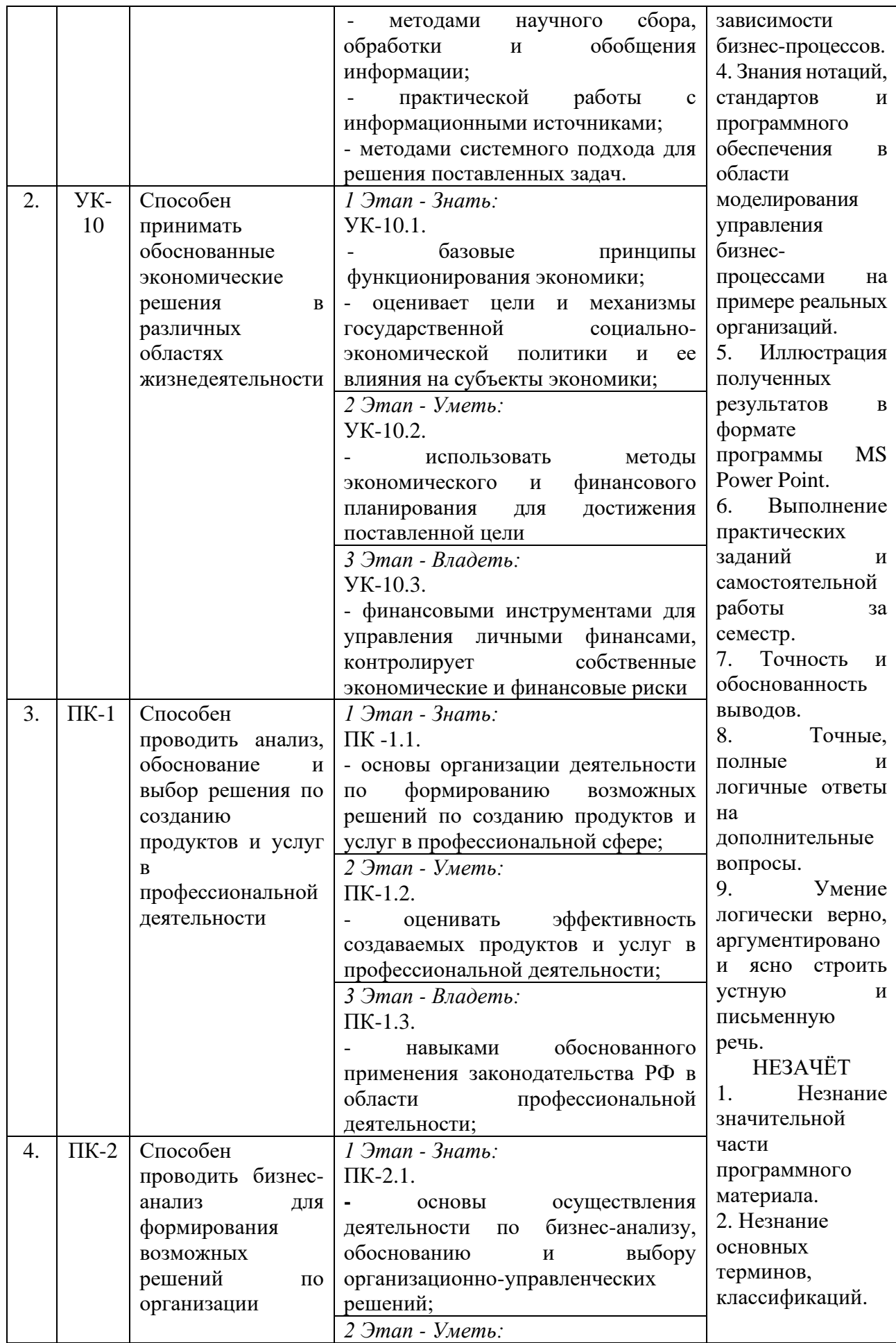

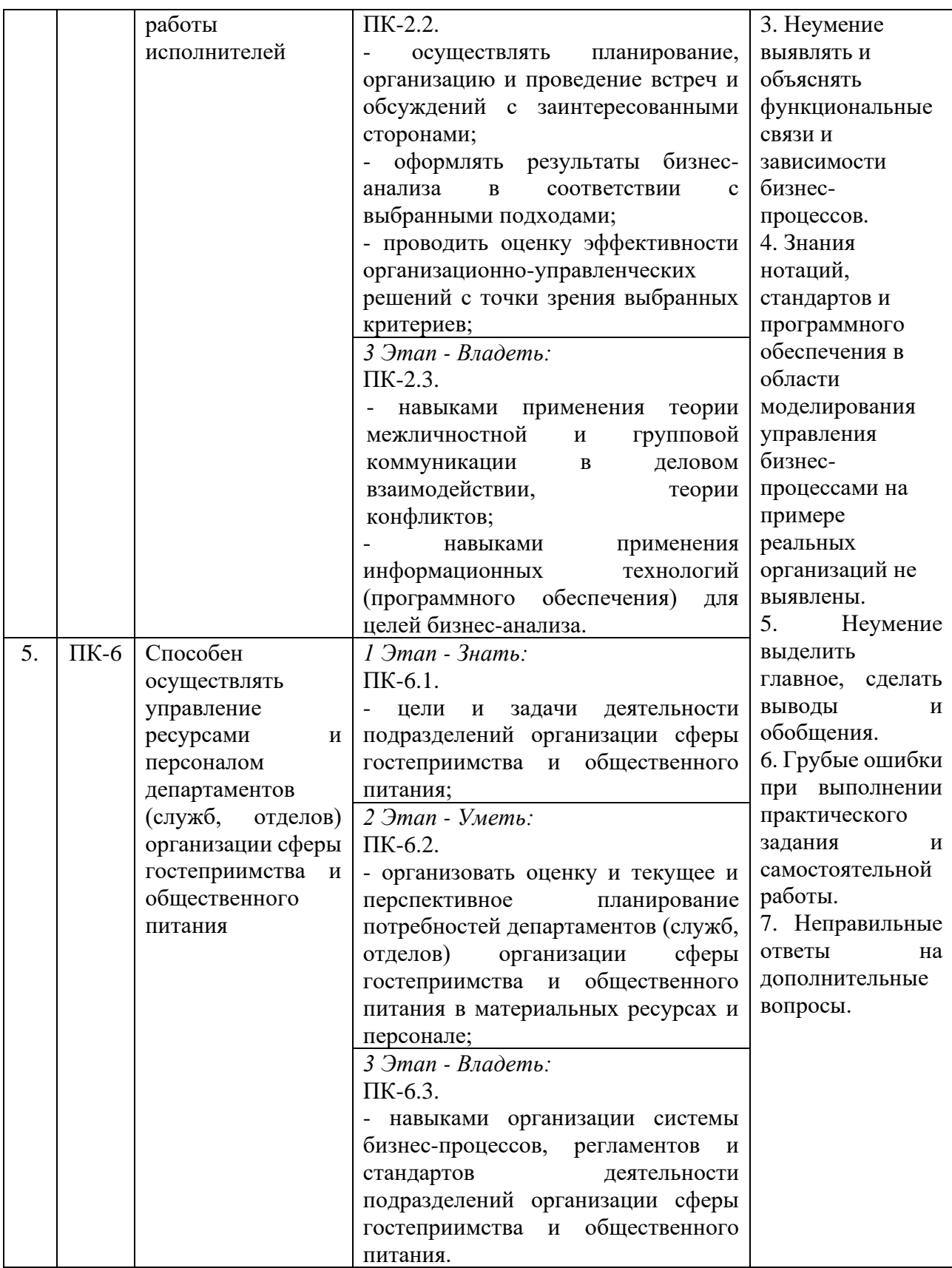

<span id="page-7-0"></span>3. ТИПОВЫЕ КОНТРОЛЬНЫЕ ЗАДАНИЯ ИЛИ ИНЫЕ МАТЕРИАЛЫ, НЕОБХОДИМЫЕ ДЛЯ ОЦЕНКИ ЗНАНИЙ, УМЕНИЙ, НАВЫКОВ И (ИЛИ) ОПЫТА ДЕЯТЕЛЬНОСТИ, ХАРАКТЕРИЗУЮЩИХ ЭТАПЫ ФОРМИРОВАНИЯ КОМПЕТЕНЦИЙ В ПРОЦЕССЕ ОСВОЕНИЯ ОБРАЗОВАТЕЛЬНОЙ ПРОГРАММЫ

## **1 ЭТАП – ЗНАТЬ**

#### **Устный опрос по темам дисциплины:**

Тема 1. История развития теории и практики управления бизнес-процессами.

Тема 2. Вводный аппарат, терминология и основные положения в области управления бизнес-процессами.

Тема 3. Выделение бизнес-процессов.

Тема 4. Принципы управления бизнес-процессами.

Тема 5. Регламентирование бизнес-процессов.

Тема 6. Введение в нотацию IDEF0 для регламентации бизнес-процессов.

Тема 7. Моделирования бизнес-процессов в нотации IDEF0 при помощи программы Ramus.

Тема 8. Моделирования и управления бизнес-процессами в иных нотациях.

Тема 9. Оценка эффективности бизнес-процессов.

Опрос проводится в начале практического и/или лекционного занятия. Опрашивается 5 студентов выборочно из журнала. По результатам ответов выставляются оценки. Список примерных вопросов представлен в начале 3 этапа-Владеть.

**Выборочная проверка конспектов по темам на лекционном или практическом занятии.** Проверяется полнота и качество исполнения конспектов. А также наличие тех материалов, которые не учтены на лекционных занятиях. Оценки выставляются в журнал.

## **2 ЭТАП – УМЕТЬ**

#### **Тема 3. Выделение бизнес-процессов**

Прежде чем приступить к выполнению заданий на практических занятиях и самостоятельной работе требуется:

1) сформировать команду до 4-х человек для работы в течении 3-х семестров над проектом управления бизнес-процессами;

2) выбрать объект исследования, он может быть реальным или новым предполагаемым (разрабатываемым с нуля) в форме малого или микро-предпринимательства (ИП – индивидуальное предпринимательство или ООО – общество с ограниченной ответственности);

3) согласовать состав команды и объект исследования с преподавателем.

Всего предполагается 6 частей проекта управления бизнес-процессами на примере выбранного объекта исследования.

Все полученные результаты на практических занятиях и самостоятельной работе в виде таблиц, рисунков и текста фиксируются в формате MS Power Point.

**Задание 3.1 (практические занятия).** Формирование вводного аппарата для разработки и управлению бизнес-процессами. Описание организационно-правовой формы объекта исследования. Для выполнения задания рекомендуется воспользоваться следующими формами:

**Цель работы:** разработка модели управления бизнес-процессами в нотации IDEF0 с учётом дополнений в виде организационной структуры, матриц ответственности, функций управления и др. материалов на примере вновь создаваемого (работающего) предприятия … .

**Объект исследования:** новое (работающее) предприятие … .

**Предмет исследования:** бизнес-процессы организации и сопутствующие им атрибуты. **Задачи исследования:**

 $1)$  ;

- $2)$ ;
- 3) ;
- 4) ...

**Методы исследования:** сравнительный и описательный анализ в различных сочетаниях, структурно-функциональный анализ, моделирование IDEF0 и др.

Описание организационно-правовой формы объекта исследования делается в таблице 3.1.

*Таблица 3.1 – Описательный анализ организационно-правовой формы объекта исследования* Выбранная организационно-правовая форма для предприятия:

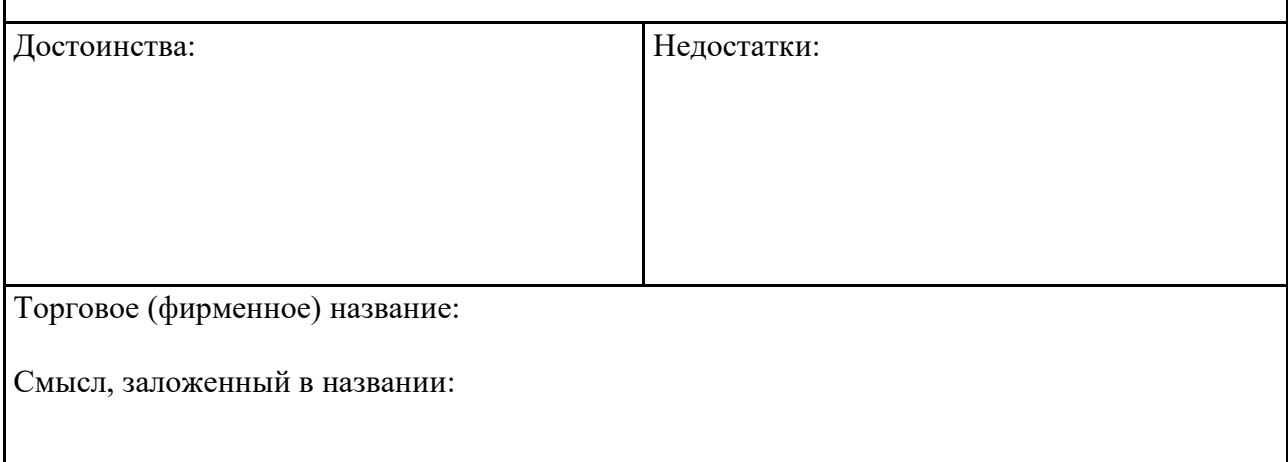

Вид деятельности объекта исследования описывается в таблице 3.2. Для этого рекомендуется воспользоваться справочником ОКВЭД2 в сети интернет. Вид деятельности может быть основным и дополнительным, рекомендуется указать их все.

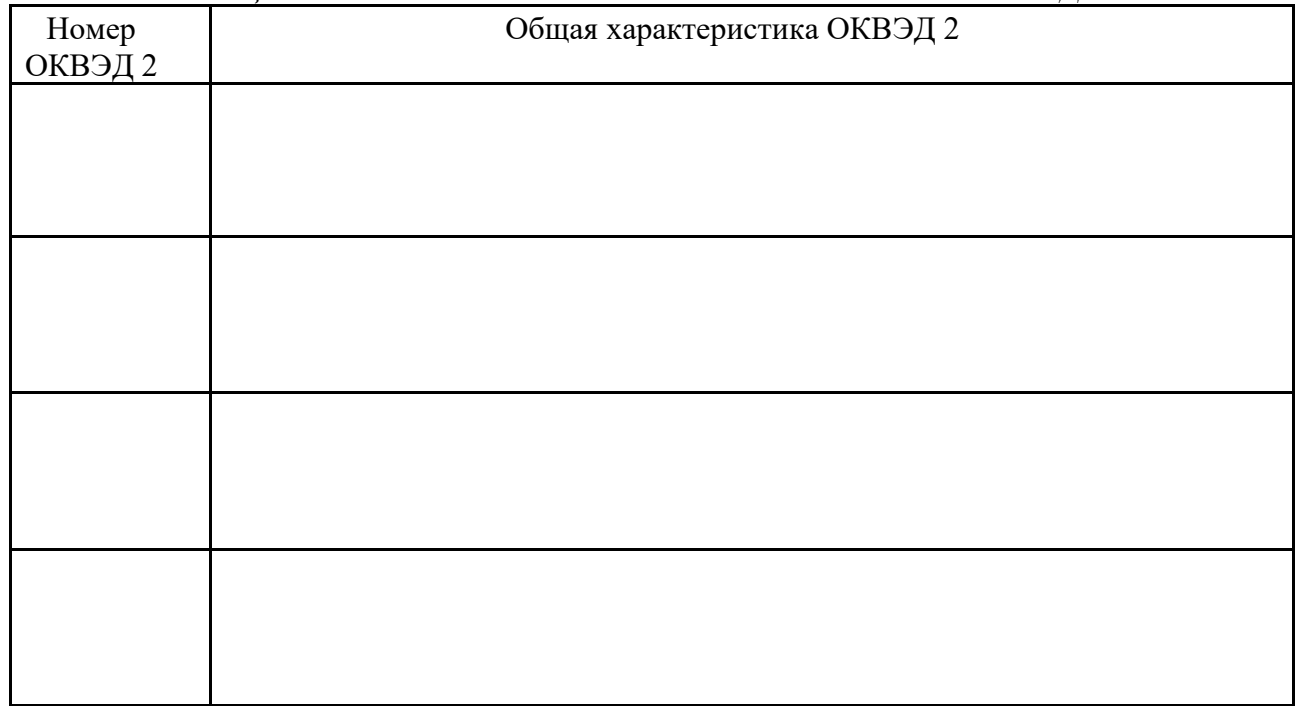

*Таблица 3.2 – Вид деятельности объекта исследования по ОКВЭД2*

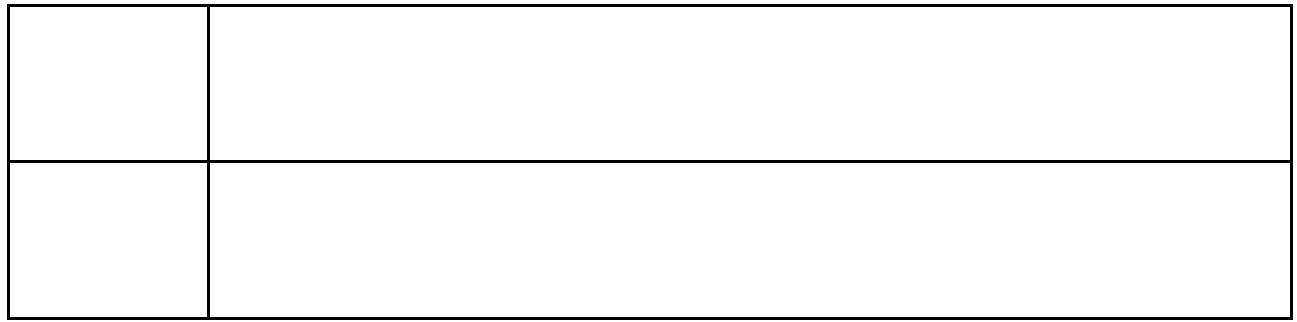

**Задание 3.2 (практические занятия).** Изображение и анализ организационной структуры управления объекта исследования.

Рекомендации для разработки организационной структуры управления объекта исследования. На рисунках 3.1–3 представлены наиболее распространённые организационные структуры управления для предприятий организационно-правовых форм ИП и ООО.

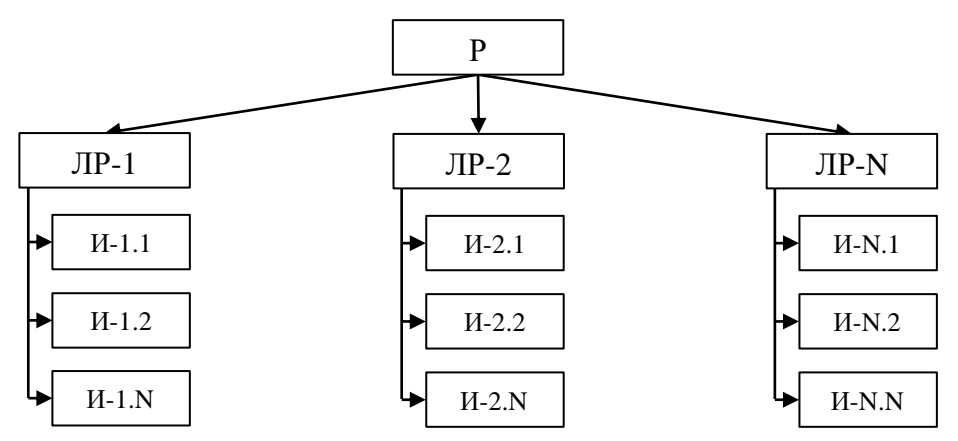

*Рисунок 3.1 – Линейная организационная структура управления*

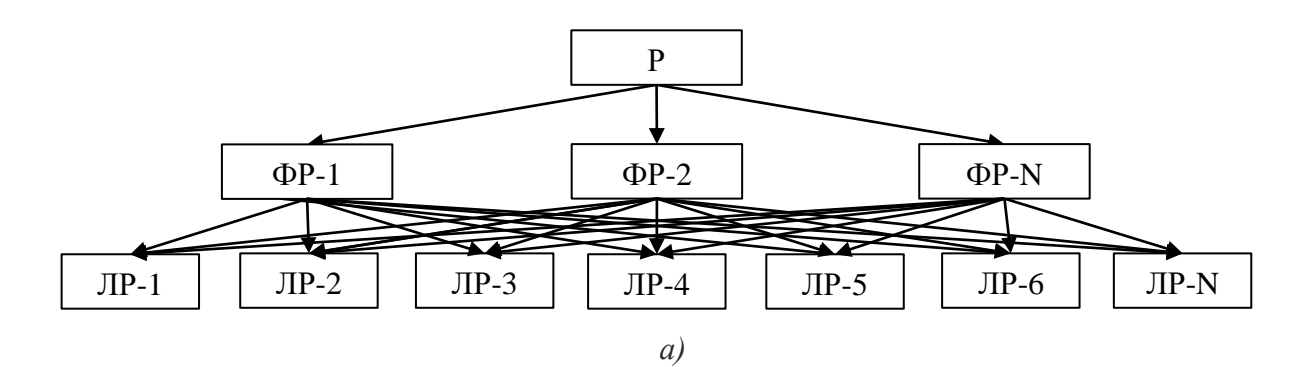

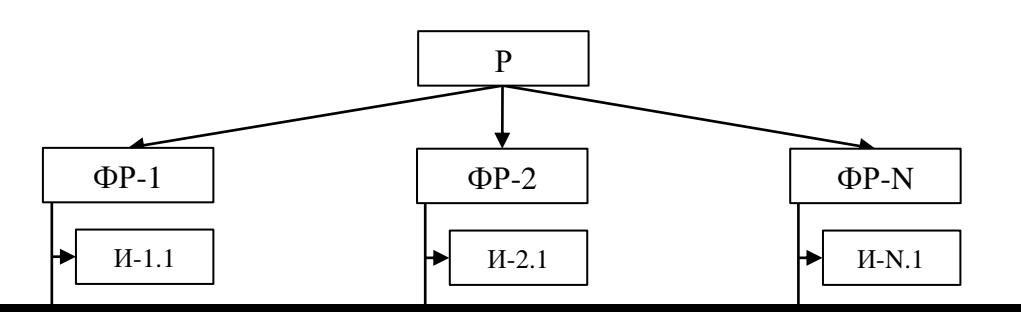

*Рисунок 3.2 – Функциональная организационная структура управления: а) только управленческая надстройка; б) полный вариант структуры управления*

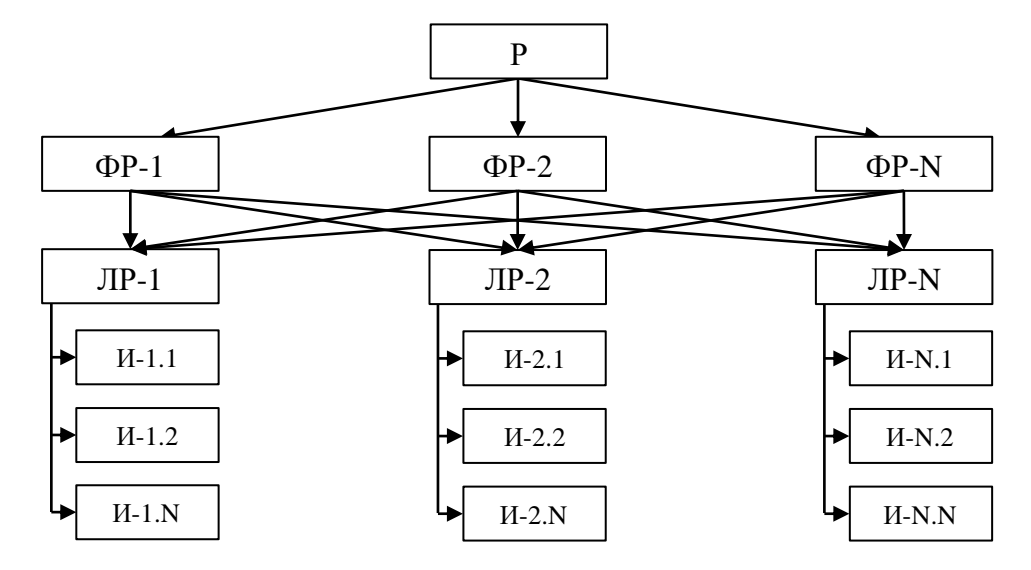

*Рисунок 3.3. – Линейно-функциональная организационная структура управления*

#### **Пояснения к рисункам 3.1–3.3:**

**Р** – руководитель организации. В одних случаях это может быть собственник предприятия в лице индивидуального предпринимателя (ИП) или генерального директора (для ИП или ООО), а может быть группа учредителей (для ООО). В других случаях это может быть исполнительный директор, которого наняли собственник или учредители предприятия.

**ЛР** – линейный руководитель или руководитель подразделения в организации, подчиняется **Р** или **ФР**. В ведомстве ЛР находятся сотрудники-исполнители (И) из подразделения типа отдела маркетинга, рабочего цеха, отдела снабжения, бухгалтерии и т. д.

**ФР** – функциональный руководитель в организации, подчиняется Р. Полномочия управления ФР распространяются на всех ЛР или И, которые связаны с его функцией по типу управления финансами, управления производством, управления маркетингом, управления продажами и т. д. Именно функция для ФР есть зона его ответственности перед Р.

*б)*

**РП** – руководитель **проекта или продукта**, подчиняется Р. Каждый такой руководитель несёт полную и прямую ответственность за управление продуктом (проектом) перед Р. В подчинении ЛР находятся И из отдела маркетинга, рабочего цеха, отдела снабжения, бухгалтерии и т. д. У каждого РП в подчинении только свои И из указанных подразделений в границах управления конкретным продуктом (проектом). При этом подразделение в организации может быть одно, а его И подчиняются своим РП, а может быть так, что у каждого РП в подчинении свои подразделения со всеми его И. Чаще всего практикуется первый вариант, а второй целесообразен для продуктов с большим объёмом производства и реализации продукта (проекта).

**И** – **исполнительное** или рабочее звено в организации, напрямую управляется ЛР, ФР и РП. Как правило – это рабочий (оператор станка, сварщик, лаборант и т. д.) или служащий (бухгалтер, менеджер направления работы, экономист и т. д.) персонал.

**N** – последующие порядковые номера возможных звеньев в организационной структуре управления.

*Примечание.* Любое звено в организационных структурах управления может быть внештатным представителем, работающим на основании договора аутсорсинга, за исключением звена Р. **Такое звено и его связи управления (подчинения) выделяются пунктирной линией.**

### **Описательный анализ организационных структур управления**

**Линейная, рисунок 3.1.** На вершине иерархии находится Р, который, как правило, осуществляет контрольную функцию и стратегическое управление всей организацией через своих ЛР. Этот тип структуры управления отличается простотой и «жёсткой» линейной связью руководителей с подчинёнными (И). Применяется для малых предприятий с организационно-правовой формой ИП или ООО.

*Достоинства:* прямое адресное управление Р к ЛР и ЛР к И; простота и ясность управления для ЛР; высокая согласованность действий И; высокая оперативность в управлении (например, быстро решаются проблемы); личная ответственность ЛР за результаты деятельности подведомственного ему подразделения.

*Недостатки:* высокие требования к ЛР, который должен реализовывать разные функции управления в границах подведомственного ему подразделения; может возникнуть высокий уровень загрузки, а в некоторых случаях перегрузки ЛР; в результате высокой загрузки или перегрузки увеличиваются риски совершения ошибок разного рода в процессе управления.

**Функциональная, рисунок 3.2.** Назначение Р такое же, как и в линейной структуре, а подчинённые ему ФР управляют ЛР (рисунок 3.2, а) или И (рисунок 3.2, б) в границах функции (финансовая, производственная, маркетинговая и т. д.). Используется преимущественно для ООО, а в некоторых случаях и для ИП.

*Достоинства:* как правило, роль ФР выполняют более компетентные люди, чем ЛР; управленческая деятельность ФР более продуктивна и качественна; как следствие, повышение эффективности использования разных ресурсов в функциональных областях ФР.

*Недостатки:* чрезмерная централизация управления через ФР; ЛР могут подчиняться двум и более ФР, а это в свою очередь может привести к конфликтам интересов или просто непониманию между ними; указанные недостатки снижают эффективность управления всей организацией.

**Линейно-функциональная, рисунок 3.3.** Р так же, как и в функциональной иерархии управления, связан с ФР, через которых и реализует стратегическое управления всей организацией. В свою очередь ФР выполняют управление организацией в рамках своих функций через ЛР подразделений. У каждого ЛР в подчинении находится N-ое количество И, которые напрямую подчиняются только ему одному. Этот тип структуры управления больше всего подходит для ООО.

В организационных отношениях ФР – ЛР отмечаются те же *достоинства* и *недостатки*, что и в функциональной иерархии управления. В свою очередь отношениям ЛР

– И присущи *достоинства* и *недостатки* линейной структуры управления. Ко всему прочему в качестве дополнительного *недостатка* отмечается двойственность звеньев управления ФР и ЛР, что может быть причиной непониманий, противоречий и инерционности (запаздывания) решений разных управленческих проблем в функциональном поле (финансы, маркетинг, производство и т. д.)

После того как организационная структура объекта исследования изображена делается ее анализ по типу таблицы 3.3.

*Таблица 3.3 – Анализ организационной структуры управления объекта исследования*

**Задание 3.3 (практические занятия).** Структурно-функциональный анализ объекта исследования на базе организационной структуры управления, предлагается делать в таблице 3.4.

В столбце 1 и 2 указываются должности по звеньям организационной структуры с присвоением порядкового номера.

В столбце 3 определяется численность людей в этой должности.

В столбце 4 прописывается кому на прямую подчиняются должностные лица.

В столбце 5 описываются основные функции, которые выполняют эти должностные лица на объекте исследования.

*Таблица 3.4 – Структурно-функциональный анализ объекта исследования*

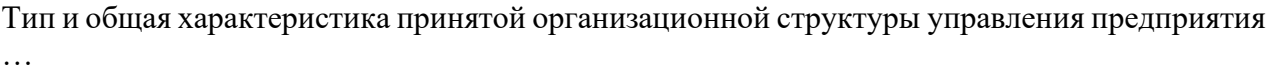

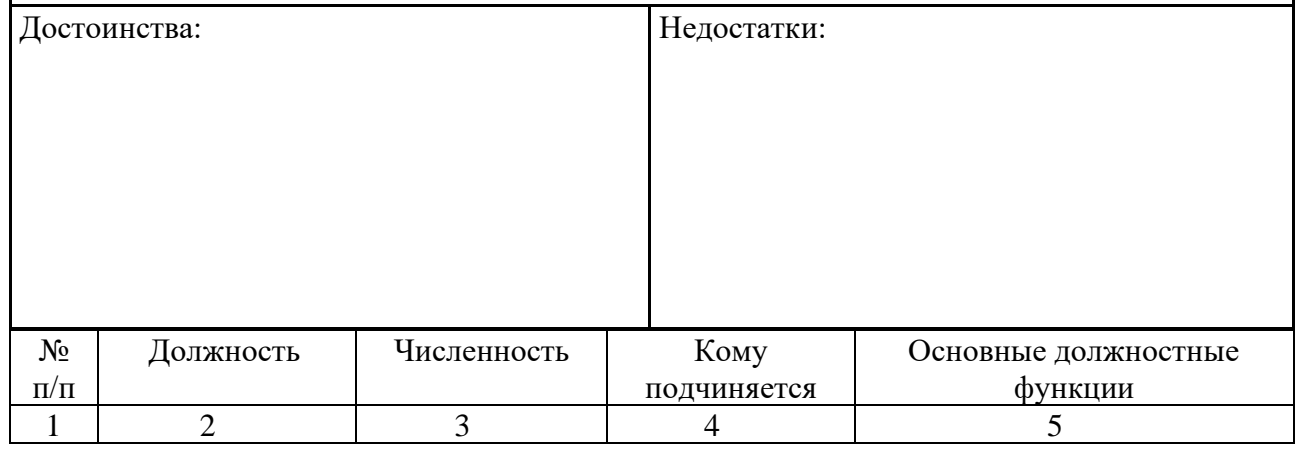

| $N_2$     | Должность | Численность | Кому        | Основные должностные |
|-----------|-----------|-------------|-------------|----------------------|
| $\Pi/\Pi$ |           |             | подчиняется | функции              |
|           |           |             |             |                      |
|           |           |             |             |                      |
|           |           |             |             |                      |
|           |           |             |             |                      |
|           |           |             |             |                      |
|           |           |             |             |                      |
|           |           |             |             |                      |
|           |           |             |             |                      |
|           |           |             |             |                      |
|           |           |             |             |                      |
|           |           |             |             |                      |
|           |           |             |             |                      |
|           |           |             |             |                      |
|           |           |             |             |                      |
|           |           |             |             |                      |
|           |           |             |             |                      |
|           |           |             |             |                      |
|           |           |             |             |                      |
|           |           |             |             |                      |
|           |           |             |             |                      |
|           |           |             |             |                      |
|           |           |             |             |                      |
|           |           |             |             |                      |
|           |           |             |             |                      |
|           |           |             |             |                      |
|           |           |             |             |                      |

**Тема 4. Принципы управления бизнес-процессами**

Задания, описанные в теме 4 являются 3 частью проекта управления бизнеспроцессами.

Все полученные результаты в виде таблиц, рисунков и текста продолжают фиксироваться в формате MS Power Point.

**Задание 4.1 (практические занятия).** Разработка общей схемы управления бизнеспроцессами объекта исследования. Некоторые рекомендации по разработке общей схемы управления бизнес-процессами объекта исследования.

1. На основании выше имеющихся данных изобразить схему бизнес-процессов предприятия. Можно даже условно наложить или адаптировать организационную структуру управления на схему бизнес-процессов и доработать. НАЗВАНИЕ ПРОЦЕССОВ ДОЛЖНО БЫТЬ КОРОТКИМ И В ГЛАГОЛЬНОЙ ФОРМЕ!

2. Обязательно нужно выделять управляющие, основные и вспомогательные бизнеспроцесс (можно разными цветами, но чтобы была хорошая читаемость и контрастность).

3. На рисунке 4.1 представлена только пустая форма, вам самим нужно конкретизировать процессы, поставщиков, потребителей и т.д. (самим текст писать в автофигуры). Т.е. она должна быть максимально наполнена и адаптирована под ваше предприятие.

4. Количество автофигур на схеме, стрелочки и их направления, связи – все делается под свое предприятие.

5. Общая схема бизнес-процессов предприятия изображается на одном слайде.

6. Все элементы схемы должны быть сгруппированы.

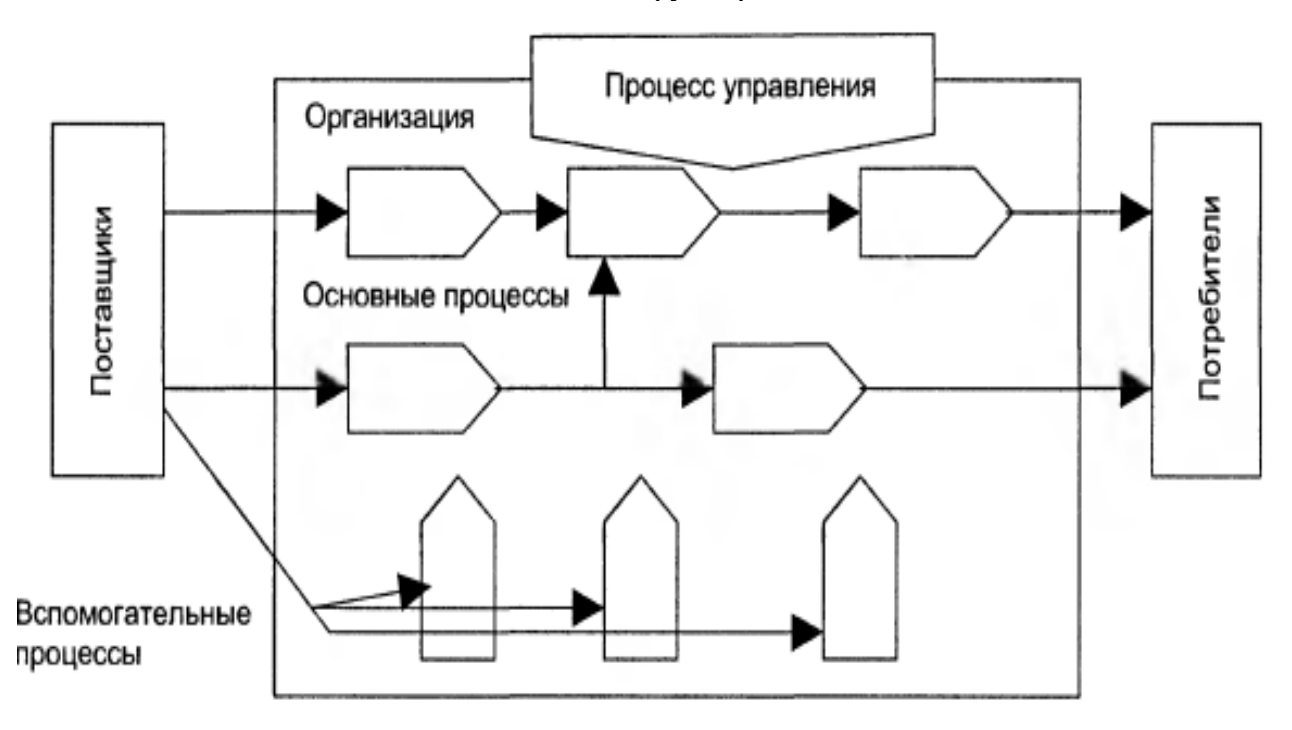

*Рисунок 4.1 – Пример формы для разработки схемы управления бизнес-процессами*

**Задание 4.2 (практические занятия).** Составление иерархии бизнес-процессов можно через табличную форму (см. таблица 4.1). Затем производится расширение данными иерархии бизнес-процессов (см. таблица 4.2). Для этого в качестве базы следует использовать результаты, полученные в заданиях 3.1-3.3 и 4.1. Некоторые рекомендации представлены ниже.

1. На основании общей схемы бизнес-процессов произвести их детализаций при помощи принципа декомпозиции или иттерации по иерархии структуры процессов (ИСП). Для этого фиксируют управляющие, основные и вспомогательные бизнес-процессы. Затем их декомпозируют до 2-го, 3-го, 4-го и выше уровня ИСП. НАЗВАНИЕ ПРОЦЕССОВ ДОЛЖНО БЫТЬ КОРОТКИМ И В ГЛАГОЛЬНОЙ ФОРМЕ!

2. Управляющие, основные и вспомогательные бизнес-процессы нумеруются 1, 2, 3 … и т.д.

3. Каждый бизнес-процесс декомпозируется (делится) на бизнес-процессы, которые должны полностью раскрывать его содержание в ИСП. Например, процессы, которые входят в процесс 1, нумеруются как 1.1, 1.2, 1.3 … и т. д., в процесс 2 – нумеруются как 2.1, 2.2, 2.3 … и т. д.

4. В продолжение пункта 4. Процессы, входящие в уровень 1.1, декомпозируются на 1.1.1, 1.1.2, 1.1.3, 1.1.4 … и т. д. При необходимости производится переход на 4-х-значную и даже 5-ти-значную нумерацию процессов.

5. Применяются и другие правила построения ИСП:

1) процессы не должны повторяться и противоречить друг другу;

2) процессы, относящиеся к любому уровню, в ИСП декомпозируются как минимум на три, гораздо реже на два процесса для нижеследующего уровня;

3) количество процессов, которые структурно раскрывают процессы 1, 2, 3 и т.д. и процесс на любом уровне (2-значное (1.1), 3-значное (1.1.1) и 4-значное (1.1.1.1) и более число) не ограничивается, а зависит от специфики, сложности и масштабности разрабатываемой модели бизнес-процессов.

6. Обязательно соблюдается логическая последовательность выполнения процессов на предприятии.

| $N_{\Omega}$        | Бизнес-процессы предприятия | Типы      |
|---------------------|-----------------------------|-----------|
| $\rm{M}{\rm{C}}\Pi$ |                             | процессов |
|                     |                             |           |
|                     |                             |           |
|                     |                             |           |
|                     |                             |           |
|                     |                             |           |
|                     |                             |           |
|                     |                             |           |
|                     |                             |           |
|                     |                             |           |
|                     |                             |           |
|                     |                             |           |
|                     |                             |           |
|                     |                             |           |
|                     |                             |           |
|                     |                             |           |
|                     |                             |           |
|                     |                             |           |

*Таблица 4.1 – Форма для составления иерархии бизнес-процессов*

Далее производится расширение данными иерархии бизнес-процессов в таблице 3.5. К имеющейся таблице 4.2 добавляется 3 столбца.

Столбец 4 вписываются участники процесса.

Столбец 5 описываются необходимые средства для реализации процессов (техника, устройства, инструменты, программное обеспечение и т.д.)

Столбец 6 перечисляются нормативно-правовые документы регламентирующие процессы (внутренние и общие стандарты, инструкции, технологии, законы и т.д.)

| $N_{\! \! \Omega}$  | Бизнес-процессы | Типы      | Участники      | Средства | Норм.   |
|---------------------|-----------------|-----------|----------------|----------|---------|
| $\rm{M}{\rm{C}}\Pi$ | предприятия     | процессов | проц.          | ДЛЯ      | - прав. |
|                     |                 |           |                | реализ.  | докум.  |
|                     |                 |           |                | проц     | регл.   |
|                     |                 |           |                |          | проц.   |
| $\mathbf{1}$        | $\overline{2}$  | 3         | $\overline{4}$ | 5        | 6       |
|                     |                 |           |                |          |         |
|                     |                 |           |                |          |         |
|                     |                 |           |                |          |         |
|                     |                 |           |                |          |         |
|                     |                 |           |                |          |         |
|                     |                 |           |                |          |         |
|                     |                 |           |                |          |         |
|                     |                 |           |                |          |         |
|                     |                 |           |                |          |         |
|                     |                 |           |                |          |         |
|                     |                 |           |                |          |         |
|                     |                 |           |                |          |         |
|                     |                 |           |                |          |         |
|                     |                 |           |                |          |         |
|                     |                 |           |                |          |         |
|                     |                 |           |                |          |         |
|                     |                 |           |                |          |         |

*Таблица 4.2 – Форма для расширения иерархии бизнес-процессов*

## **Тема 7. Моделирования бизнес-процессов в нотации IDEF0 при помощи программы Ramus**

**Задание 7.1 (практические занятия).** На основании черновика (см. самостоятельную работу студента) разработать модель управления бизнес-процессами объекта исследования в нотации IDEF0 средствами программы Ramus.

Ниже предлагается рассмотреть алгоритм работы в программе Ramus на простейшем примере процесса работы библиотеке. Это позволит команде разработать свою модель бизнеспроцессов в данной программе.

В качестве учебного примера предметной области рассмотрим организацию работы библиотеки в традиционном представлении. Рассмотрим этот пример в упрощенном виде, имея в виду то интуитивное представление о работе библиотеки, которое имеется у студентов.

Допустим, что работа библиотеки по обслуживанию абонентов осуществляется по такому сценарию.

Приобретенные библиотекой книги размещаются в книгохранилище. При этом в справочно-библиографическом отделе регистрируется их библиографические данные.

Абонент на абонементе обращается в справочно-библиографический отдел с запросом о наличии книги в библиотеке и в ответ получает справку.

При наличии книги в библиотеке абонент оформляет заявкув книгохранилище. Затребованная книга при условии наличия ее экземпляра в книгохранилище, пересылается на абонемент и выдается абоненту.

Выполним моделирование работы библиотеки на основе методологии IDEF0, используя в качестве инструментальной среды Ramus Educational. Программа Ramus имеет сравнительно простой, интуитивно понятный интерфейс пользователя. После ее запуска пользователю будет предложено или создать новый файл проекта или открыть уже готовый [\(рисунок](#page-18-0) 7.1).

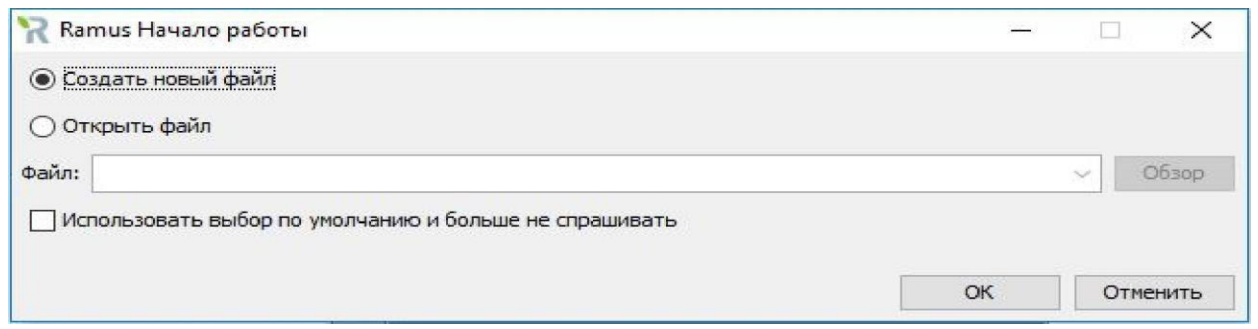

### *Рисунок 7.1 – Диалог начала работы*

<span id="page-18-0"></span>После выбора «Создать новый файл» и нажатия экранной кнопки осуществляется запуск мастера проекта. Мастер поведет пользователя по ОК некоторой процедуре, состоящей из пяти шагов.

На первом шаге предлагается указать автора проекта, название проекта и название модели, а так же выбрать нотацию модели IDEF0 или DFD [\(рисунок](#page-18-1) 7.2).

На втором шаге предлагается указать название организации, где будет использован данный проект [\(рисунок](#page-19-0) 7.3).

На третьем шаге предлагается привести описание проекта. В описании проекта можно указать его краткую характеристику [\(рисунок](#page-19-1) 7.4).

На четвертом шаге предлагается создать так называемые классификаторы. Классификаторы используются для упорядочения информации об объектах таких, как документы, персонал, оборудование и т.д. В виду простоты нашей учебной предметной области классификаторы можно не создавать [\(рис.](#page-20-0) 7.5).

На пятом, заключительном шаге, предлагается выбрать те из созданных классификаторов, элементы которых будут содержаться в перечне собственников процессов (этот шаг также можно пропустить) [\(рис.](#page-20-1) 7.6).

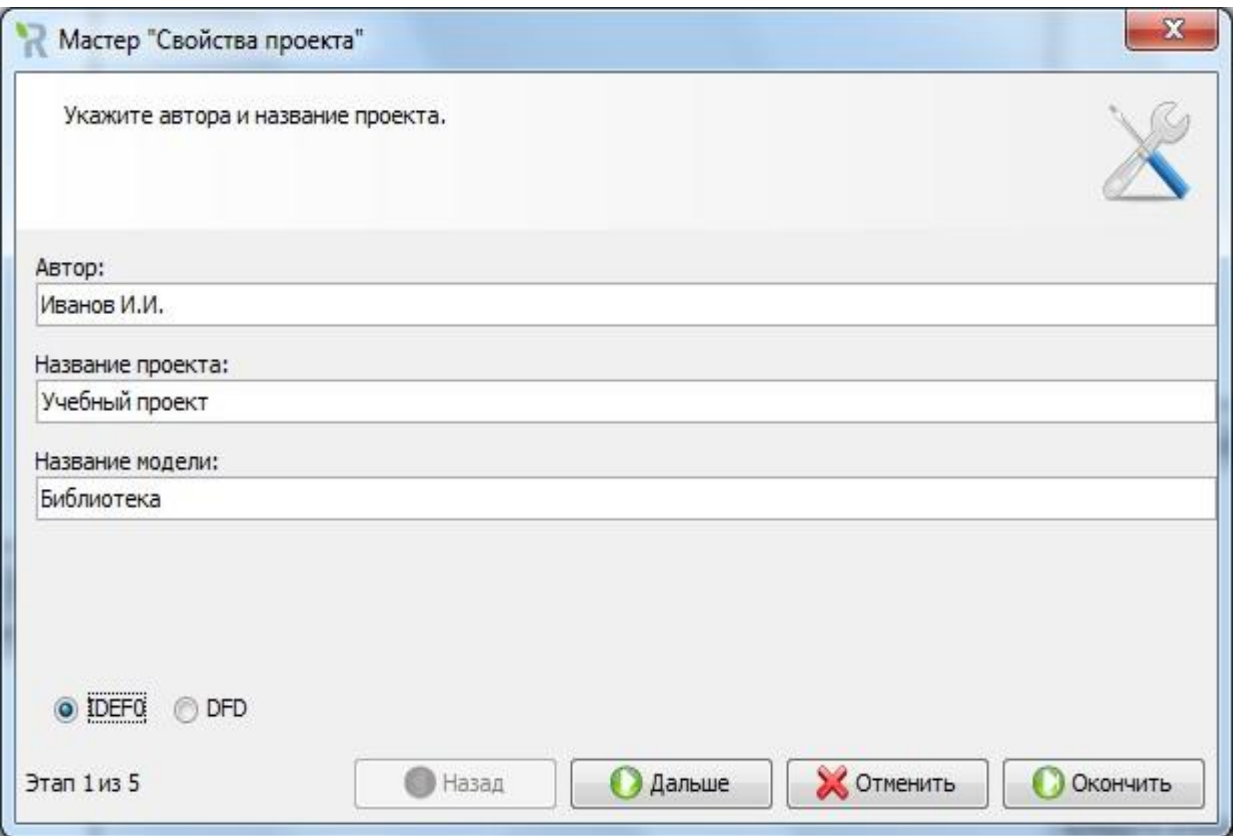

<span id="page-18-1"></span>*Рисунок 7.2 – Диалог настройки свойств проекта (шаг 1)*

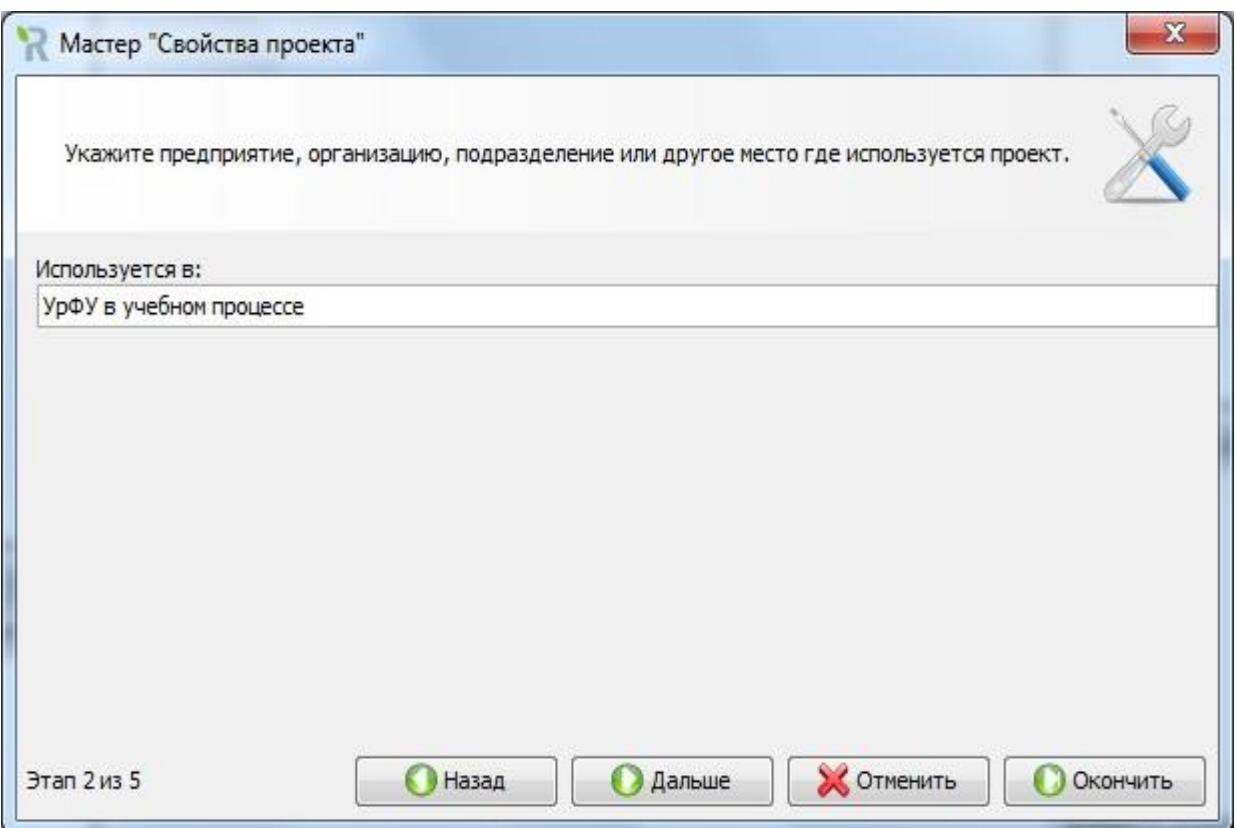

*Рисунок 7.3 – Диалог настройки свойств проекта (шаг 2)*

<span id="page-19-0"></span>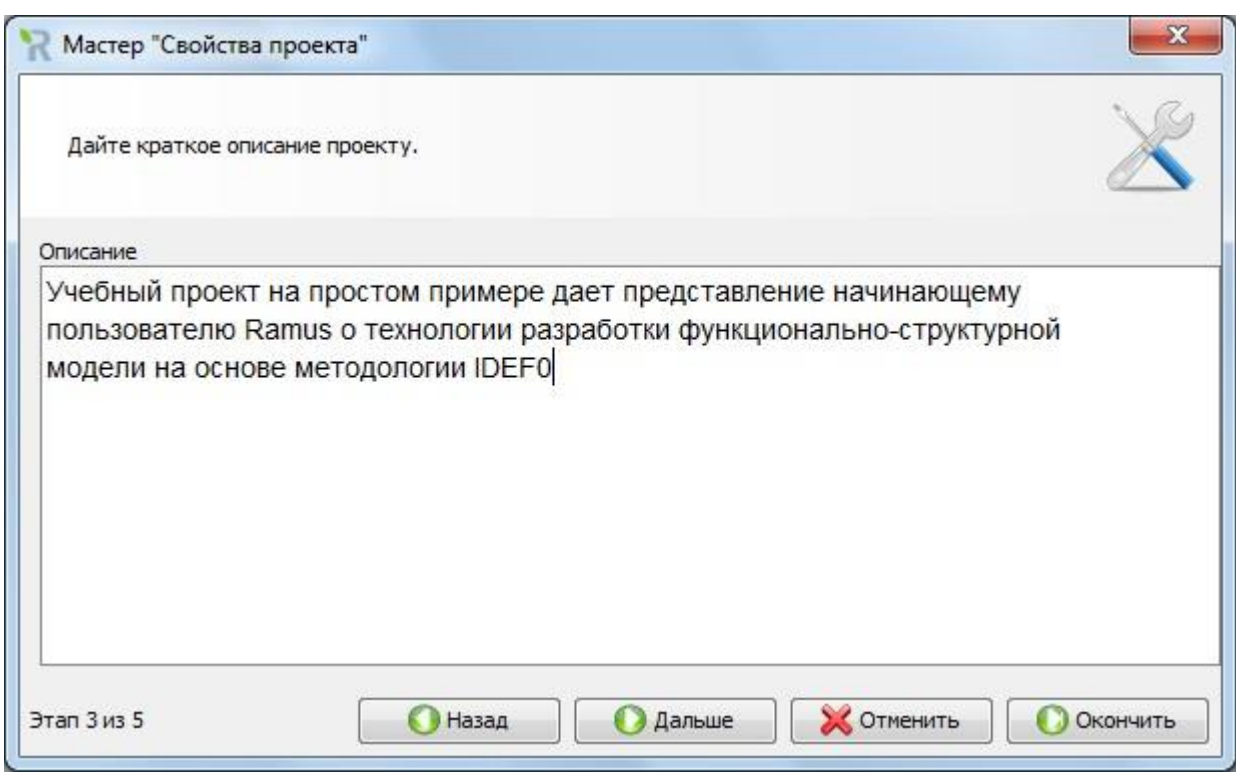

<span id="page-19-1"></span>*Рисунок 7.4 – Диалог настройки свойств проекта (шаг 3)*

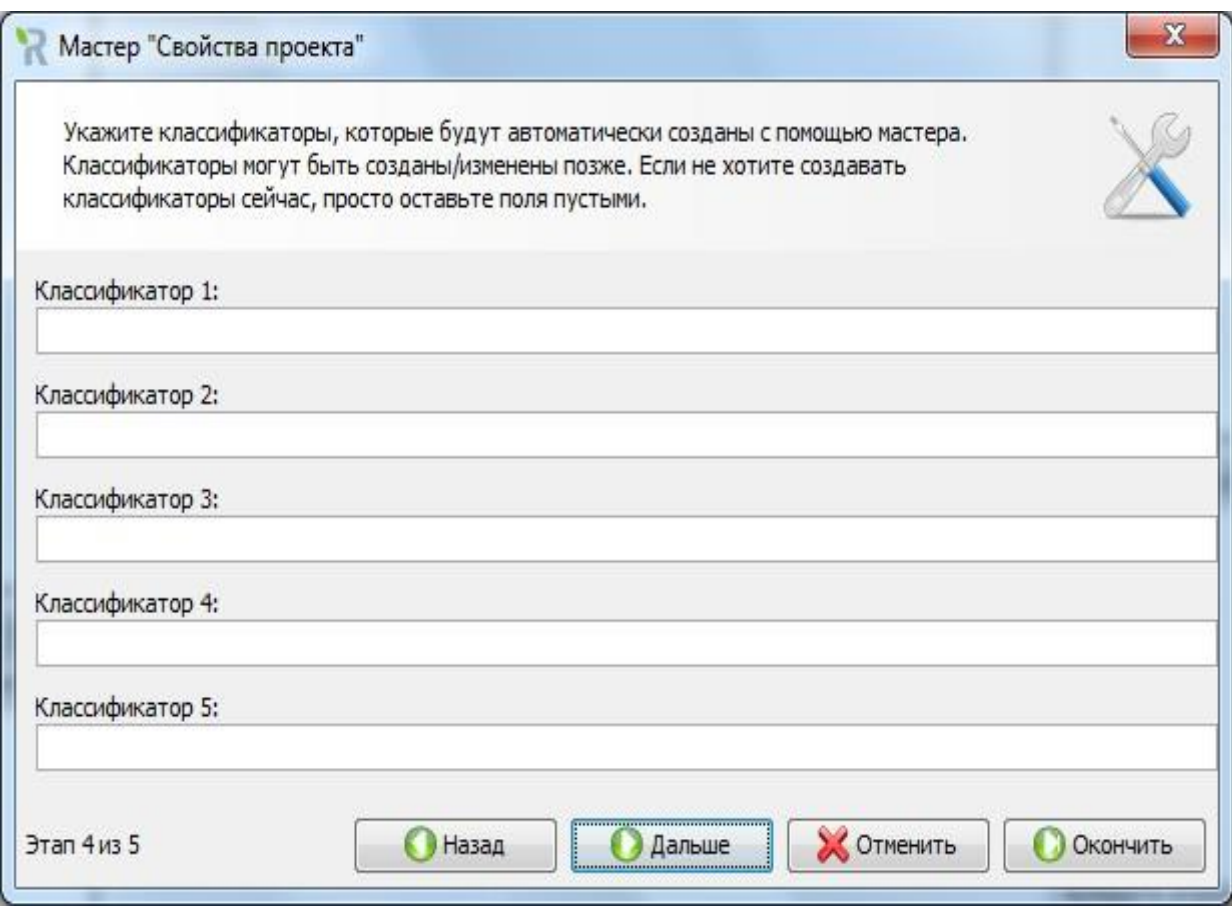

*Рисунок 7.5 – Диалог настройки свойств проекта (шаг 4)*

<span id="page-20-0"></span>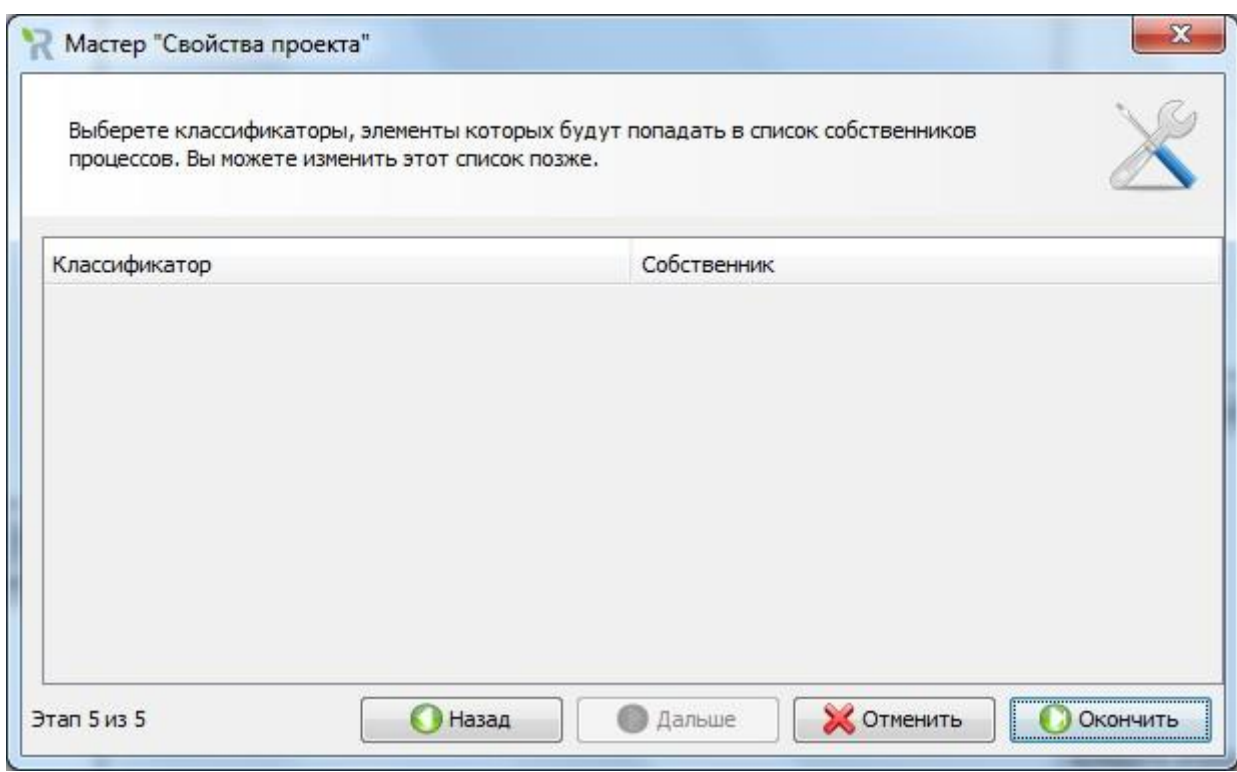

<span id="page-20-1"></span>*Рисунок 7.6 – Диалог настройки свойств проекта (шаг 5)*

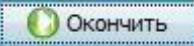

Работа с мастером заканчивается по нажатию кнопки .

По завершении работы мастера пользователь переводится в режим «Диаграммы» и может приступить к построению диаграмм модели.

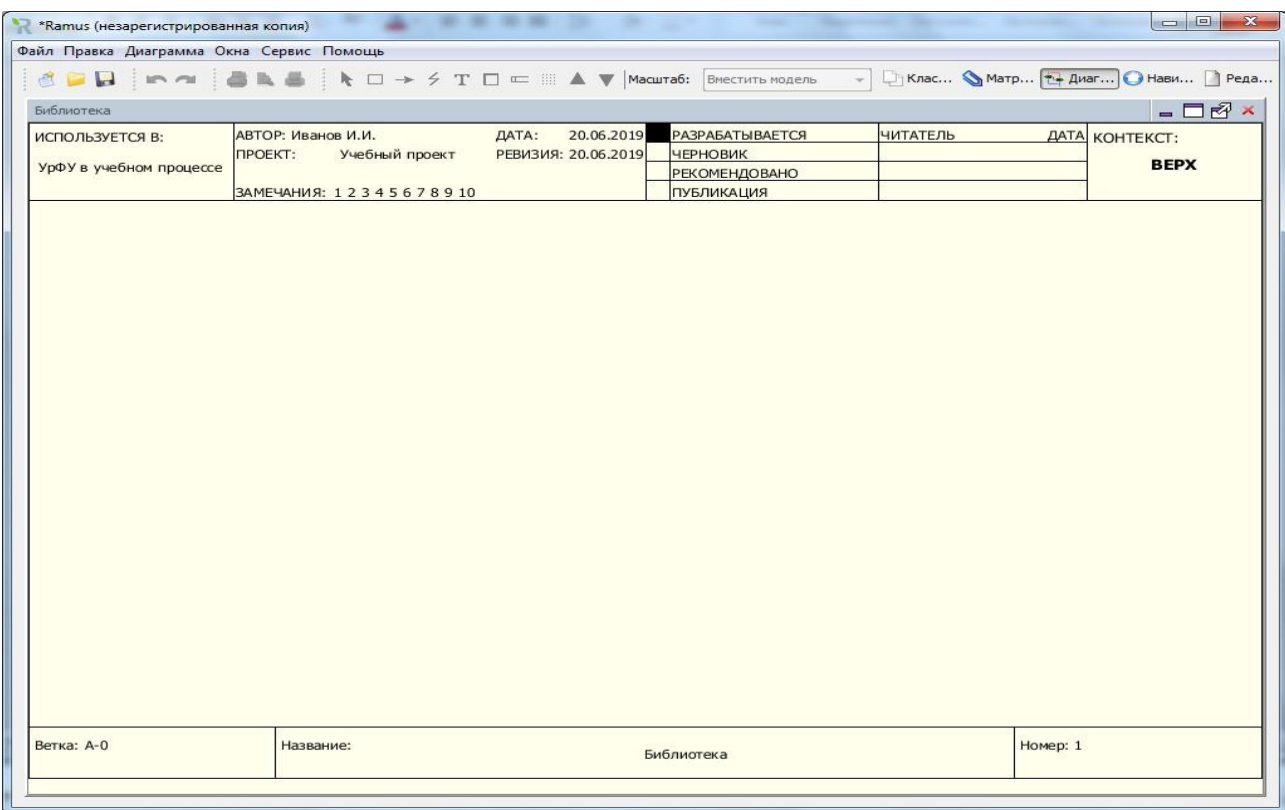

*Рисунок 7.7 – Окно режима диаграмм*

Диаграммы оформляются в рабочем пространстве шаблона, в которомуказаны свойства модели и ее статус (рисунок 7.7).

Построение модели осуществляется при помощи панели инструментов[\(рисунок](#page-21-0)  [7.8\)](#page-21-0):

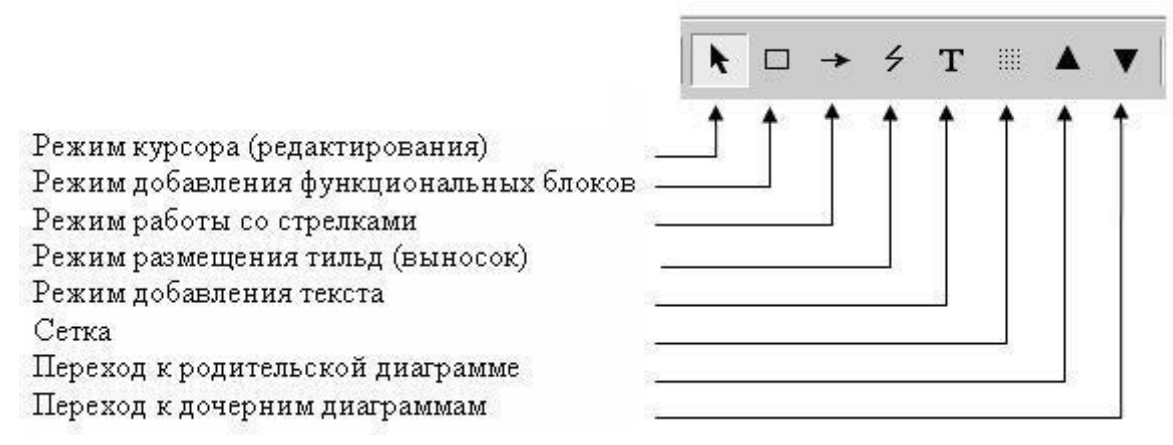

*Рисунок 7.8 – Панель инструментов*

<span id="page-21-0"></span>**Режим курсора (редактирования)** – основной режим работыс диаграммами. В этом режиме осуществляется манипулирование объектами диаграммы – функциональными блоками и стрелками, в том числе: перемещение, изменение размеров, редактирование свойств и другие.

**Режим добавления функциональных блоков** – этот режим позволяет добавлять на диаграмме новые блоки при помощи левой клавиши мыши.

**Режим работы со стрелками** – дает возможность размещать на диаграмме стрелки и соединять их с соответствующими блоками.

**Режим размещения тильд (выносок)** – может использоваться для соединения стрелок с их именами. Выноски являются необязательнымиэлементами диаграмм, но упрощают их чтение.

**Режим добавления текста** – позволяет размещать в любом месте диаграммы произвольный текст в частности включать комментарии.

**Сетка** – является факультативным режимом и может использоваться для выравнивания функциональных блоков и текстовых областей.

**Переход к родительской диаграмме** – позволяет перемещаться по иерархии связанных диаграмм от дочерней к родительской.

**Переход к дочерним диаграммам** – позволяет перемещаться от текущего функционального блока к диаграмме его декомпозиции.

Перед построением модели по команде **Сервис|Свойства программы|Диаграмма**  можно настроить свойства ее структурных элементов, такие как цвета полотна, блоков, стрелок, а также шрифты подписей блоков, стрелок и текста, например, так, как показано на рисунок 7.9. Цвета оставьте такими, как они заданы по умолчанию, а шрифты - какие указаны на рисунок 7.9. При желании в последствии эти свойства можно будет переопределить в режиме редактирования элементов.

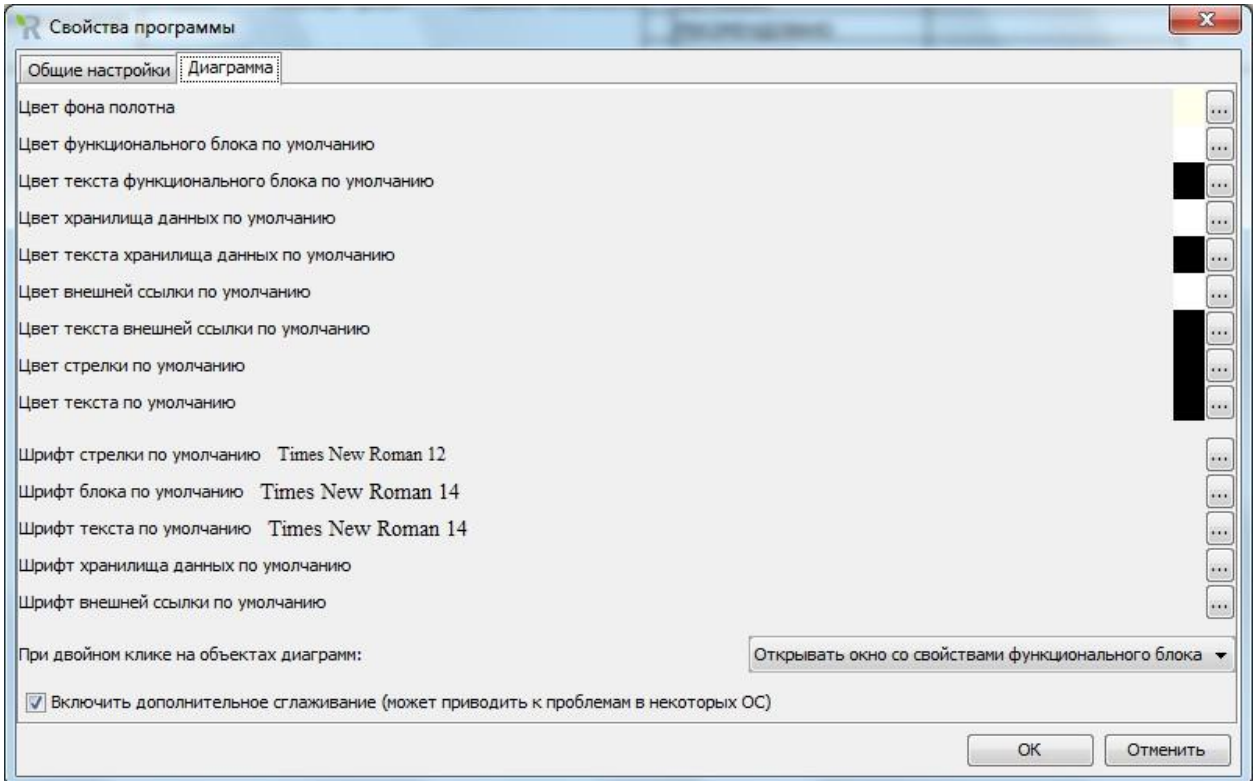

#### *Рисунок 7.9 – Настройка свойств программы*

Построение модели начинается с определения контекста, который включает в себя определение цели моделирования, границ предметной области и точки зрения профессионала, который видит предметную область в нужном для достижения цели аспекте.

Для настройки свойств модели используется опция «Свойства модели» меню «Диаграмма» [\(рисунок 7](#page-23-0).10).

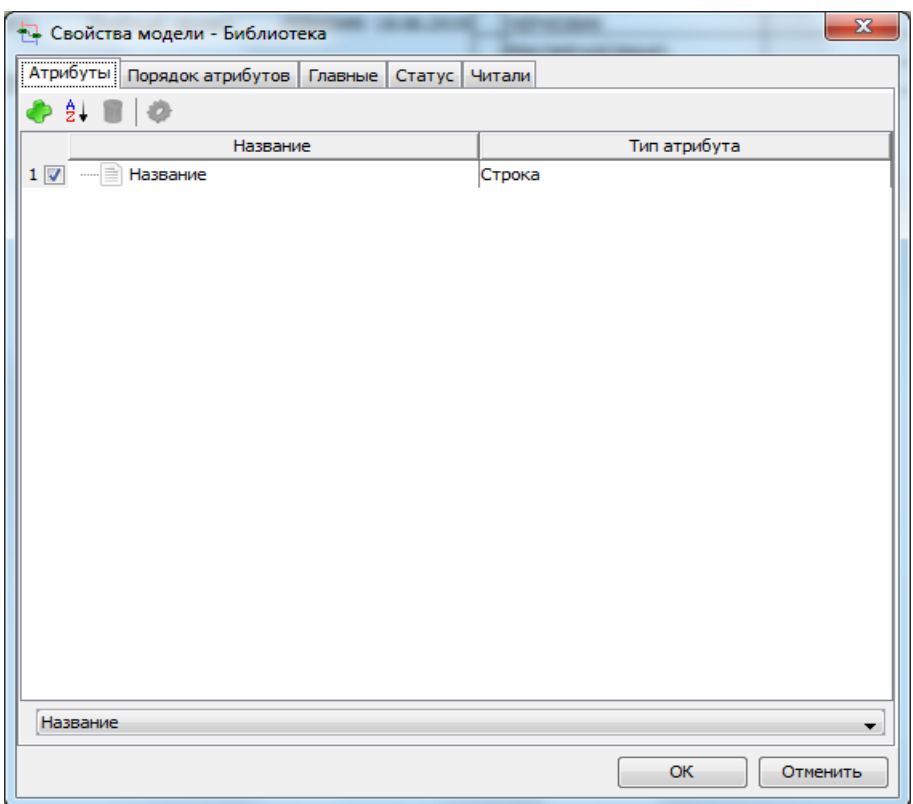

*Рисунок 7.10 – Диалог настройки свойств модели*

<span id="page-23-0"></span>В окне настройки свойств модели предлагается:

1. Указать список атрибутов для функциональных блоков и порядок их отображения.

2. Среди атрибутов всегда присутствует по умолчанию атрибут «Название», которому присваивается значение имени активного элемента. Другиеатрибуты могут быть добавлены дополнительно.

3. Указать название проекта, для которого создается модель.

4. Указать автора проекта и место его использования.

5. Указать букву модели.

6. Дать лаконичное описание проекта.

7. Указать статус диаграммы.

8. Указать читателей модели.

Свойства с 1 по 4, а также 6 определяются по умолчанию на основеспецификаций проекта, заданных в начале работы.

Свойство 5 предполагает задать букву, которая будет использоваться в качестве префикса номеров функциональных блоков.

Статус диаграммы (свойство 7) будет изменяться в процессе ее экспертизы.

В списке читателей модели (свойство 8) указываются фамилии экспертов, принимавших участие в ее обсуждении, а также даты экспертиз.

Окно «Свойства модели» можно также открыть с помощью контекстного меню, вызываемого щелчком правой клавиши мыши по заголовку активной диаграммы.

Несколько подробнее об атрибутах активных элементов диаграммы. Атрибуты представляют собой свойства активных элементов. Доступ к атрибутам возможен разными путями. Например, как уже упоминалось, через

«Свойства модели» меню «Диаграмма». Возможен также доступ через окно

«Набор атрибутов» опции «Показать окно» меню «Окна». В окне «Набор атрибутов» имеется панель инструментов со следующими экранными кнопками:

создать атрибут;

сортировать по названию; Удалить атрибут;

свойства атрибута.

Диалог «Набор атрибутов» можно вызвать также для активного элемента диаграммы при помощи опции «Редактирование активного элемента» контекстного меню, инициируемого щелчком правой клавиши мыши по активному элементу диаграммы.

Создание атрибутов выполняется через специальное диалоговое окно [\(рис.](#page-24-0) 13), в котором следует указать имя атрибута и его тип данных. Для спецификации атрибутов используются следующие типы данных:

**Строка** - атрибуты такого типа могут содержать обычный текст.

**Число** - атрибуты такого типа могут содержать числа (в том числе и дробные). Такой атрибут имеет точность примерно в 16 знаков и экспоненциальное значение в диапазоне от - 308 до 324

**Целое число** – атрибуты такого типа могут содержать только целые числав диапазоне от -9223372036854775808 до 9223372036854775807.

**Дата** - атрибуты такого типа могут содержать значение даты в формате ДД.ММ.ГГГГ.

**Деньги** - атрибуты такого типа могут содержать числа (аналогично типу атрибута «Число»), но при выводе такого атрибута будет указан вид валюты и количество знаков после запятой в соответствии с системными настройками.

**Элемент классификатора** - атрибуты такого типа могут содержать одно значение атрибута другого классификатора. Пример использования: атрибут

«Ответственный за заполнение», в котором указывается значение атрибута «Должность» классификатора «Персонал».

**Набор вариантов** - атрибуты такого типа могут содержать значение, которое выбирается из фиксированного списка текстовых вариантов. Пример использования: атрибут «Происхождение документа» со списком вариантов: внешний; внутренний. Следует отметить, что данный атрибут не рекомендуетсяиспользовать, если перечень вариантов обширен, и есть возможность использовать атрибут «Элемент классификатора», который заполняется из специального классификатора, в котором и будет содержаться переченьвариантов.

**Присоединенный файл** - атрибуты такого типа могут содержать ссылку на любой файл. Пример использования: атрибут «Образец», который содержит ссылки на файлы образцов документов.

**Описание** - атрибуты такого типа могут содержать форматированное, текстовое описание любой длины. Для редактирования такого типа атрибута можно использовать внешний редактор (например, Microsoft® Word).

**Таблица** - атрибуты такого типа могут содержать табличные данные произвольной формы. Столбцы таблицы формируются из доступных в проекте атрибутов любого типа.

Создайте для модели атрибуты: цель, границы, точка зрения, например, по команде **Диаграмма|Свойства модели**:

1. В диалоге «Набор атрибутов» по нажатию кнопки «Создать атрибут» создайте атрибут «Цель», который характеризует цель моделирования, как данное строкового типа [\(рисунок](#page-24-0) 7.11).

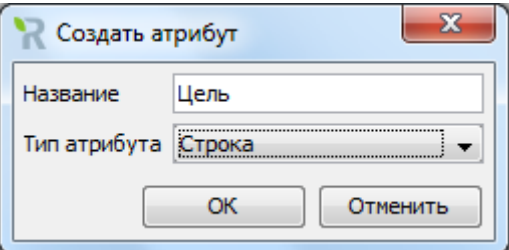

<span id="page-24-0"></span>*Рисунок 7.11 – Диалог создания атрибута «Цель»*

<span id="page-25-0"></span>2. Создайте также атрибут «Границы», который определяет, что входит в предметную область, а что находится за ее пределами. Присвойте этому атрибуту строковый тип данных [\(рисунок](#page-25-0) 7.12).

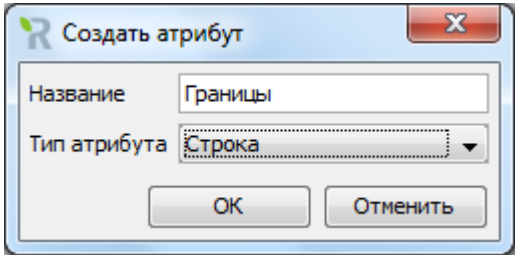

*Рисунок 7.12 – Диалог создания атрибута «Границы»*

3. Создайте атрибут «Точка зрения», обозначающий позицию, с которой следует рассматривать предметную область. Присвойте этому атрибуту строковый тип данных [\(рисунок](#page-25-1) 7.13).

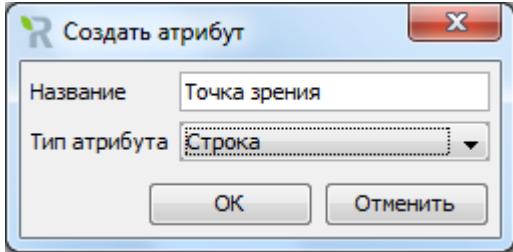

*Рисунок 7.13 – Диалог создания атрибута «Точка зрения»*

<span id="page-25-1"></span>Контекстное описание модели (цель, границы, точка зрения) можно явно указать как **значения соответствующих атрибутов** для функционального блока контекстной диаграммы или **разместить в виде текста** на контекстной диаграмме.

4. Для функциональных блоков кроме атрибута «Название» будет полезным атрибут «Описание», раскрывающий семантику того действия, которое в виде лаконичного текста представлено в названии функционального блока. В диалоге свойств модели для функциональных блоков добавьте атрибут

«Описание» строкового типа (рисунок 7.14).

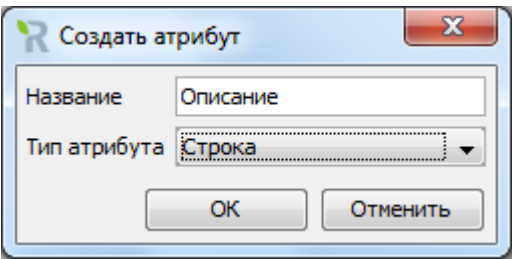

*Рисунок 7.14 – Диалог создания атрибута «Описание»*

По завершении создания атрибутов «включите» соответствующие флажки на вкладке «Атрибуты» [\(рисунок](#page-26-0) 7.15).

На вкладке «Порядок атрибутов» можно изменить порядок следования атрибутов [\(рис.](#page-26-1) [18\)](#page-26-1).

На вкладке «Главные» можно наблюдать, а при желании и изменить свойства модели, заданные при спецификации проекта [\(рисунок 7](#page-27-0).16). В окно «Буква модели» введите латинскую A (Activity – работа), которая традиционно будет играть роль префикса номеров функциональных боков модели.

На вкладке «Статус» задается статус диаграммы модели, который она будет принимать в ходе ее экспертизы [\(рисунок 7.17\)](#page-27-1).

На вкладке «Читали» можно задать список экспертов, которые принимали участие в обсуждении модели [\(рисунок 7.18\)](#page-28-0).

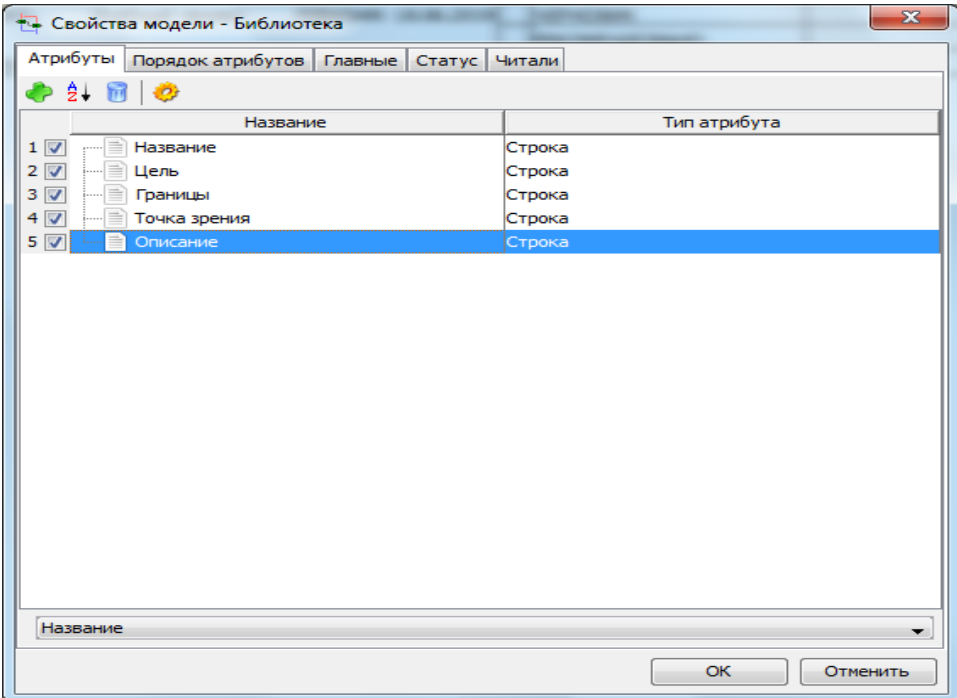

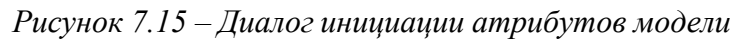

<span id="page-26-0"></span>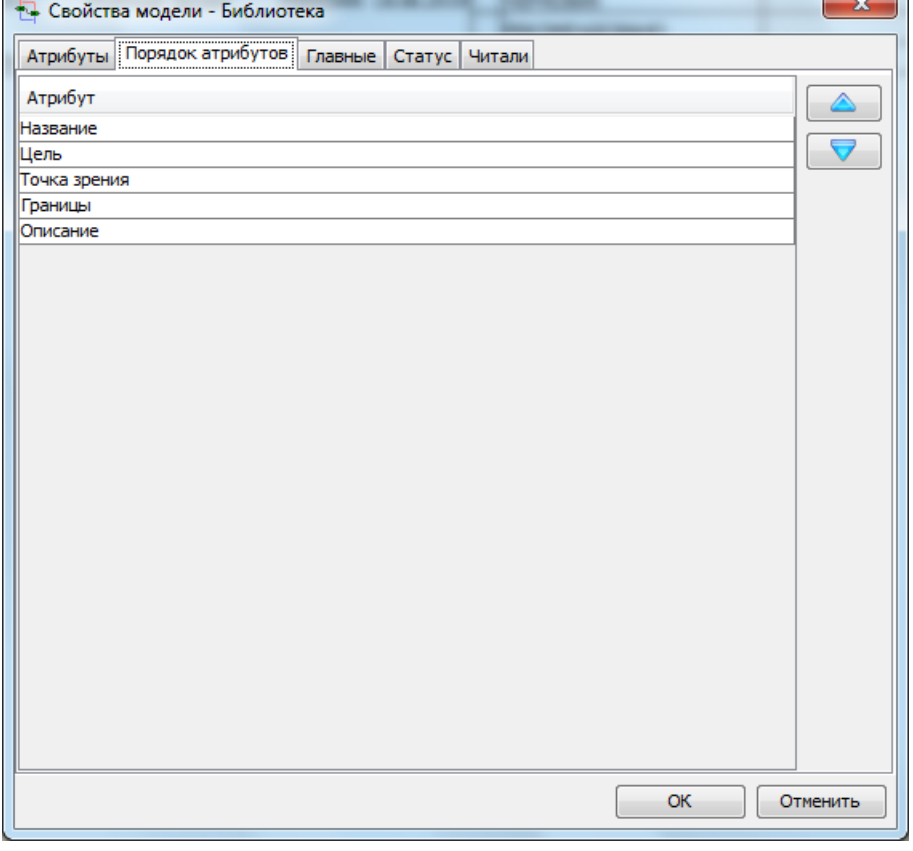

<span id="page-26-1"></span>*Рисунок 7.16 – Диалог изменения порядка атрибутов*

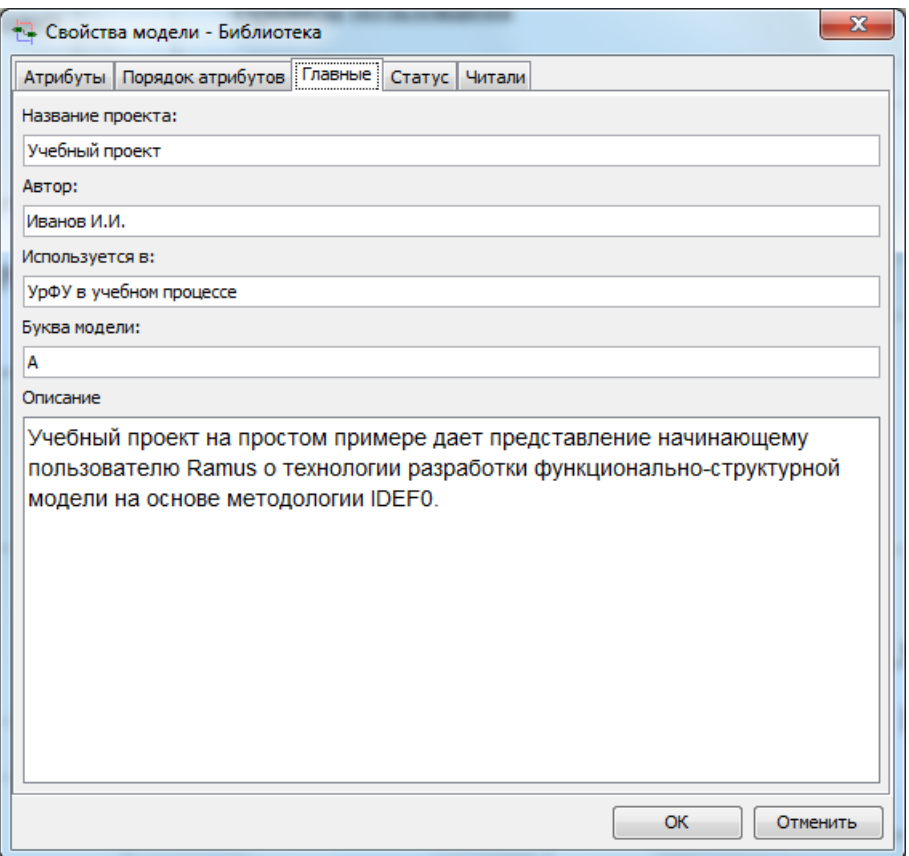

*Рисунок 7.18 – Диалог настройки свойств модели*

<span id="page-27-0"></span>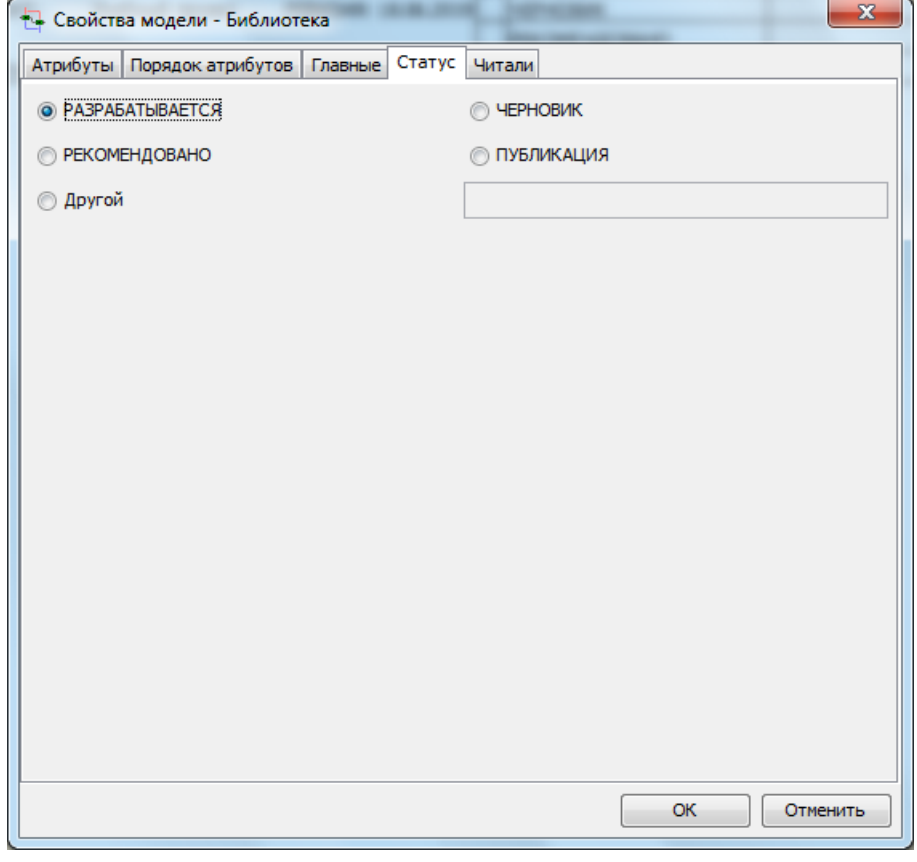

<span id="page-27-1"></span>*Рисунок 7.19 – Диалог настройки статуса модели*

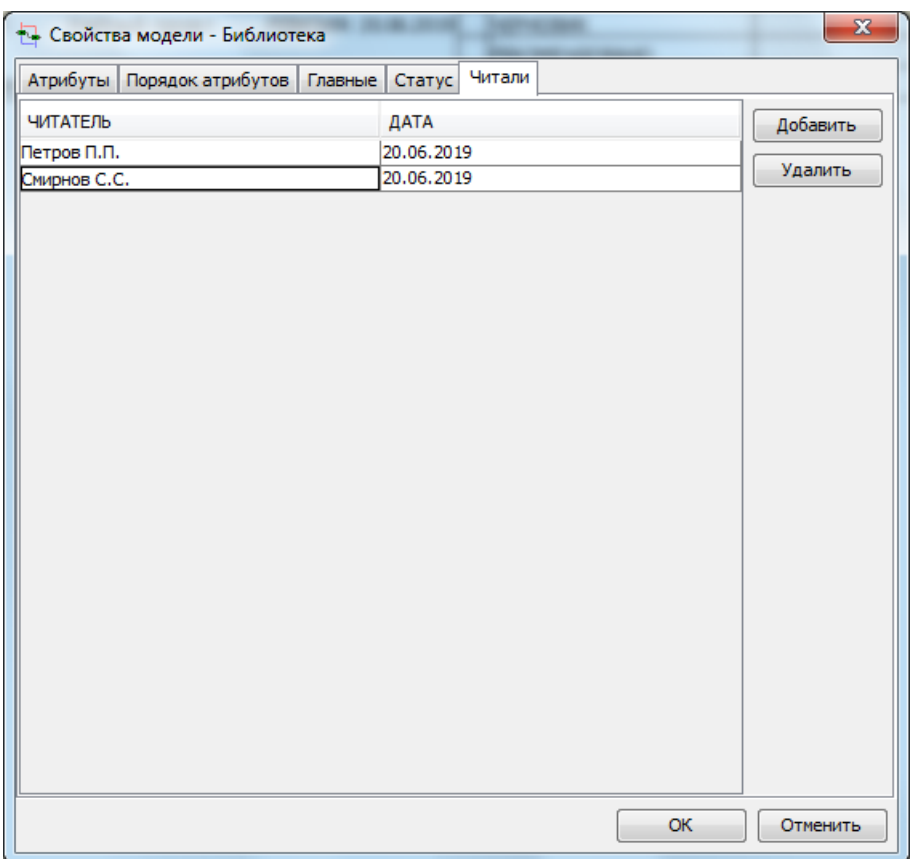

#### *Рисунок 7.20 – Диалог настройки списка читателей модели*

<span id="page-28-0"></span>Моделирование начинается с построения контекстной диаграммы,которая дает самое общее представление о моделируемой предметной области.

Функциональному блоку контекстной диаграммы должно быть присвоено содержательное имя и другие свойства. Для этого следует

1. На панели инструментов выбрать пиктограмму функционального блока

и при помощи мыши задать его положение на диаграмме.

2. Щелчком правой клавиши мыши по шаблону блока, вызвать контекстное меню и выбрать опцию «Редактировать активный элемент».

3. В соответствии c каноном IDEF0 имя (название) функциональному блоку должно быть присвоено в форме глагола. Ramus не контролирует соблюдение синтаксиса русского языка, поэтому в названии функциональных блоков часто используются не глаголы, а отглагольныесуществительные, например «Работа библиотеки» [\(рисунок](#page-29-0) 7.21).

<span id="page-29-0"></span>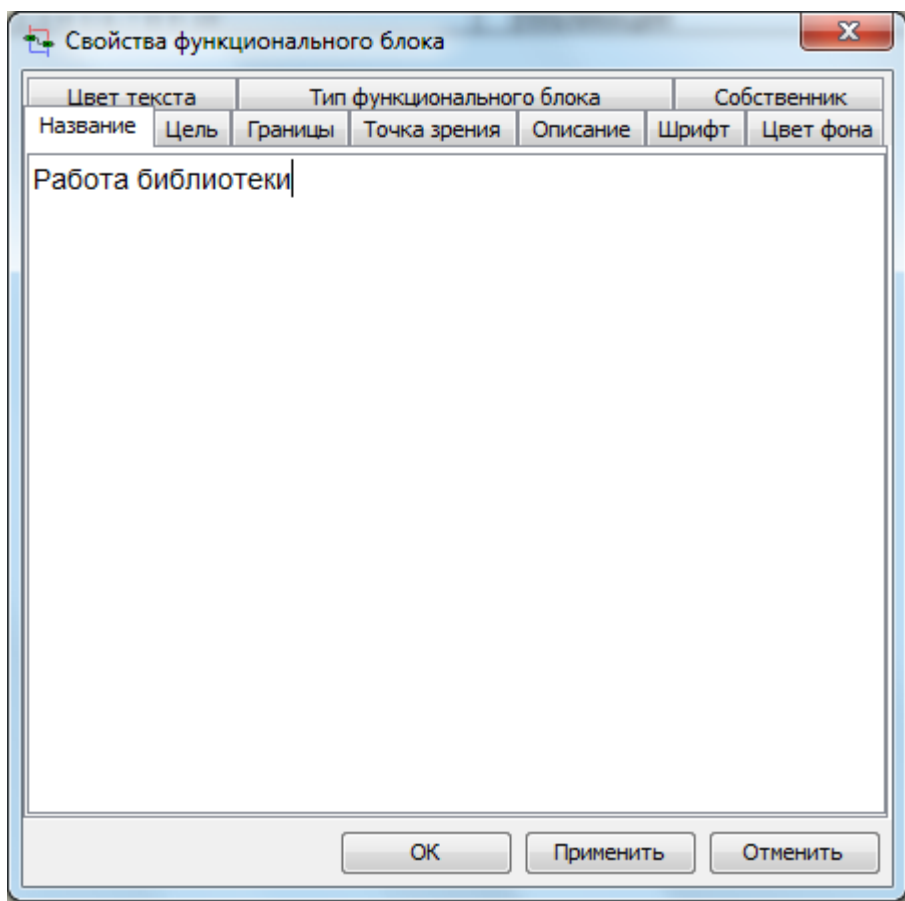

*Рисунок 7.21 – Диалог определения названия функционального блока*

4. Для функционального блока измените шрифт, задайте, например, Times NewRoman, 18 [\(рисунок 7](#page-30-0).22).

5. Присвойте атрибутам свойств модели значения:

Цель: «Описать функционирование библиотеки для составленияспецификаций информационной модели» [\(рисунок 7](#page-30-1).23). Границы: «Технологические аспекты деятельности библиотеки» [\(рисунок 7](#page-31-0).24). Точка зрения: «Руководитель библиотеки» [\(рисунок 7.25.](#page-31-1)

<span id="page-30-0"></span>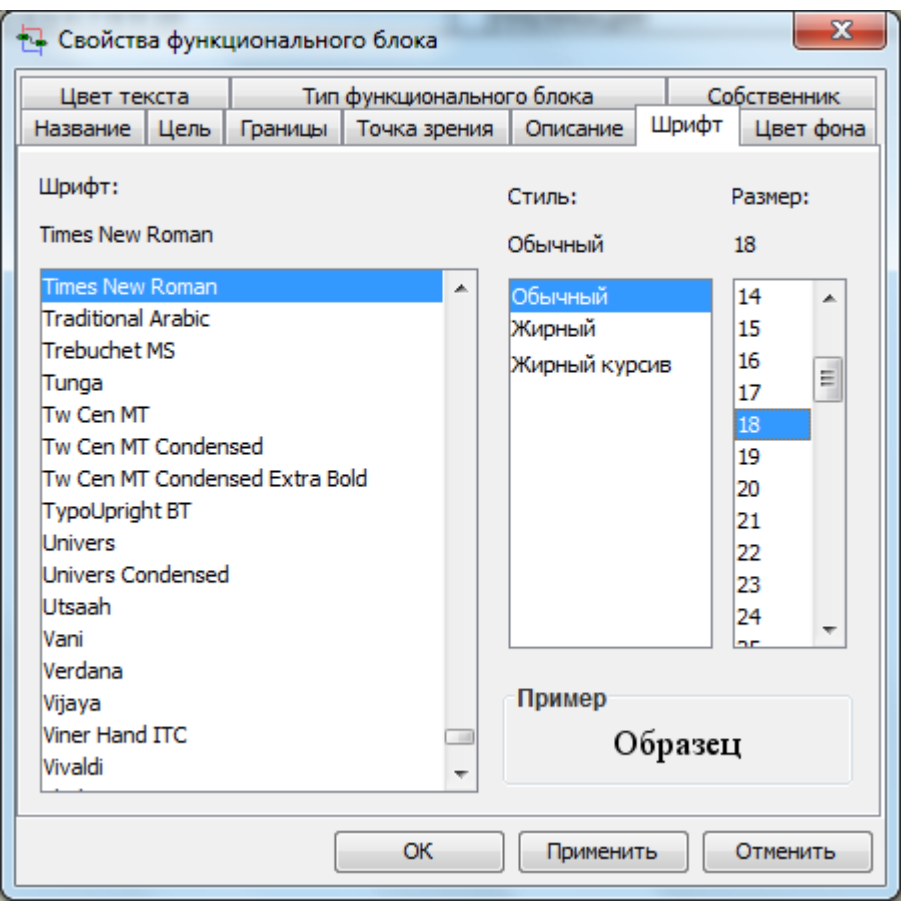

*Рисунок 7.22 – Диалог настройки свойств функционального блока*

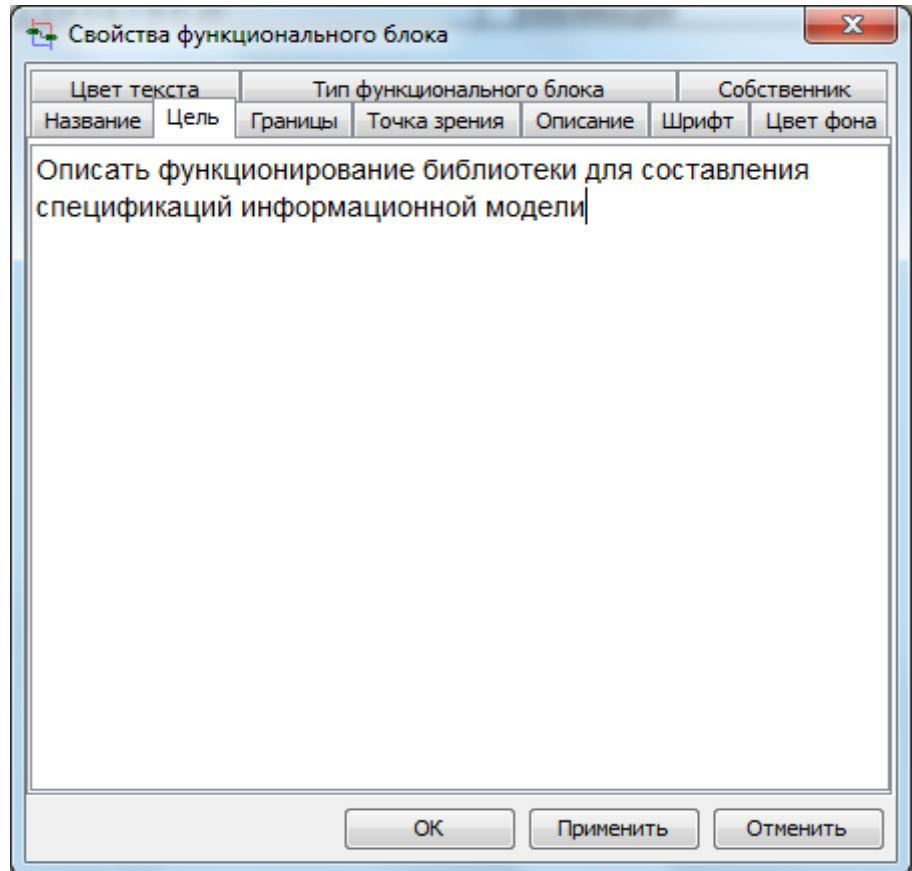

<span id="page-30-1"></span>*Рисунок 7.23 – Определение атрибута «Цель»*

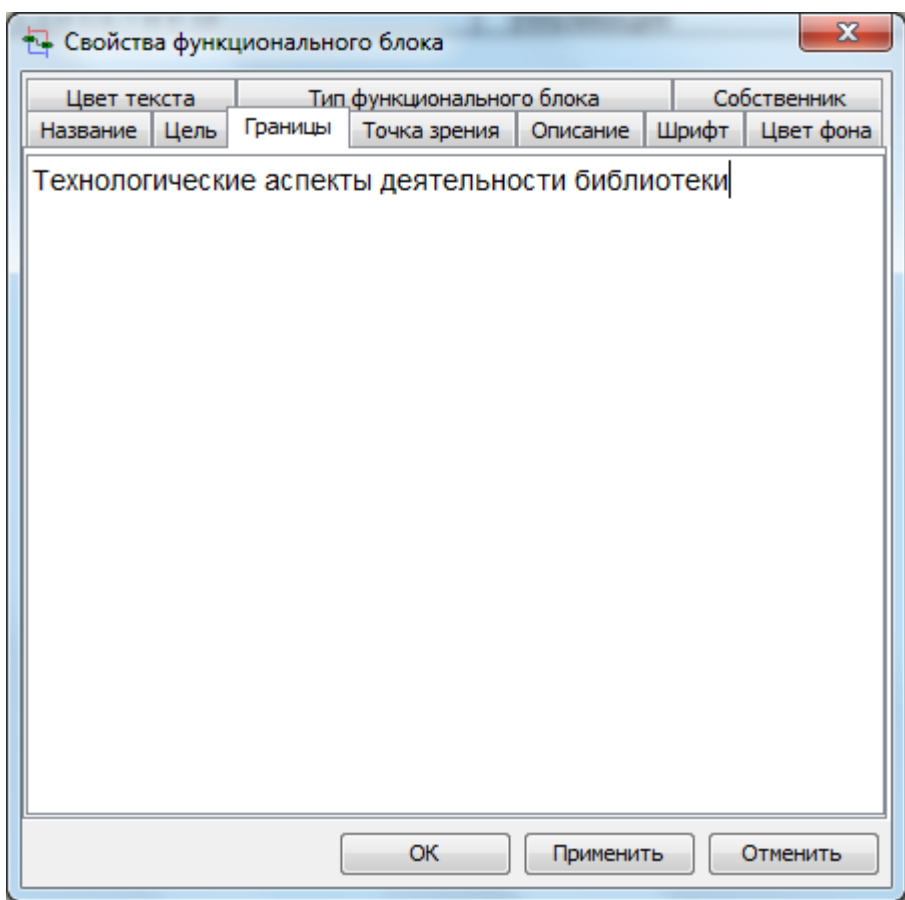

<span id="page-31-1"></span><span id="page-31-0"></span>*Рисунок 7.24 –. Определение атрибута «Границы»*

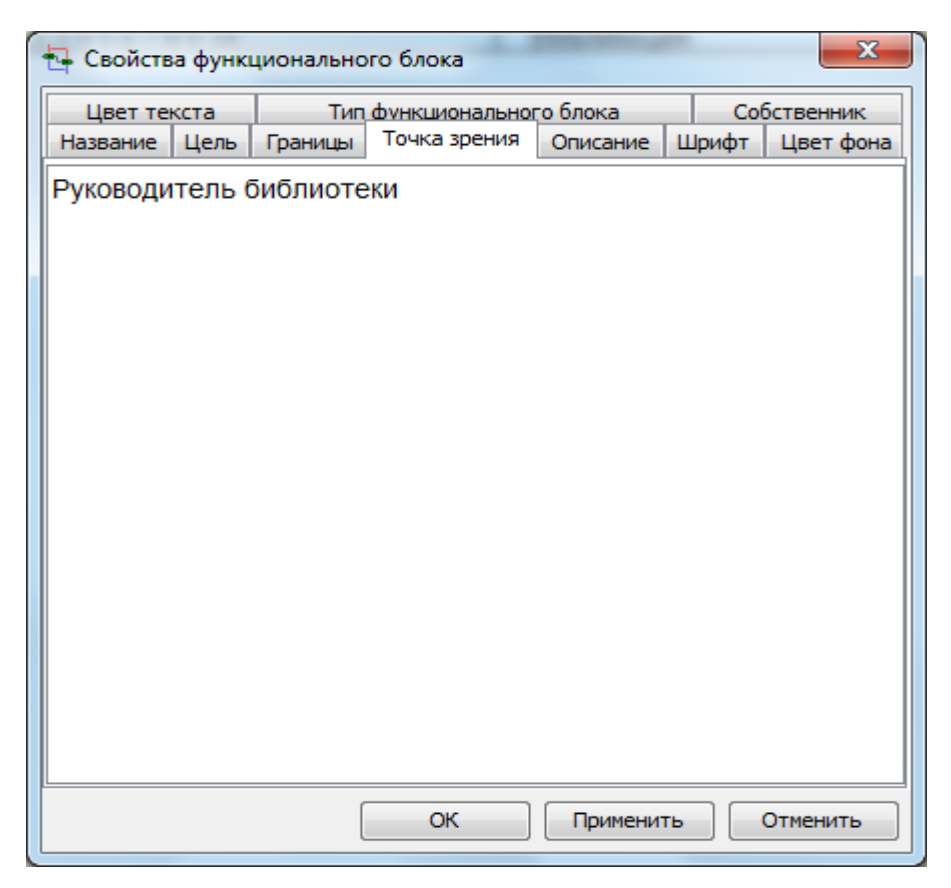

*Рисунок 7.25 – Определение атрибута «Точка зрения»*

Атрибут «Название» элементов диаграммы присутствует по умолчанию всегда. Созданный ранее в дополнение к нему атрибут «Описание» строкового типа будем использовать для краткого описания назначения этого блока. И возьмите за правило для всех структурных элементов модели задавать такой атрибут, содержащий полезную метаинформацию [\(таблица](#page-32-0) [7.1\)](#page-32-0).

6. В диалоге «Редактировать активный элемент» контекстного меню функционального блока «Работа библиотеки» появится закладка

«Описание». Присвойте одноименному атрибуту значение «Под работой библиотеки имеются в виду технологические аспекты ее функционирования» [\(рисунок](#page-32-1)  7.26).

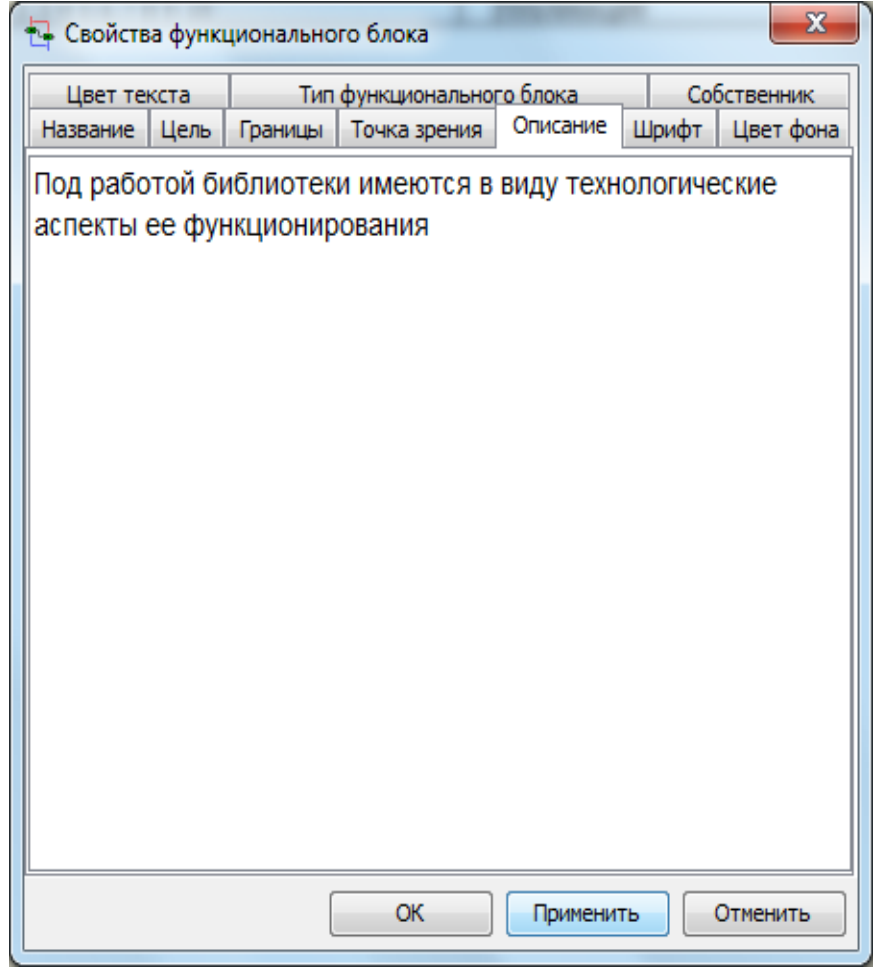

<span id="page-32-1"></span><span id="page-32-0"></span>*Рисунок 7.26 – Определение атрибута «Описание»*

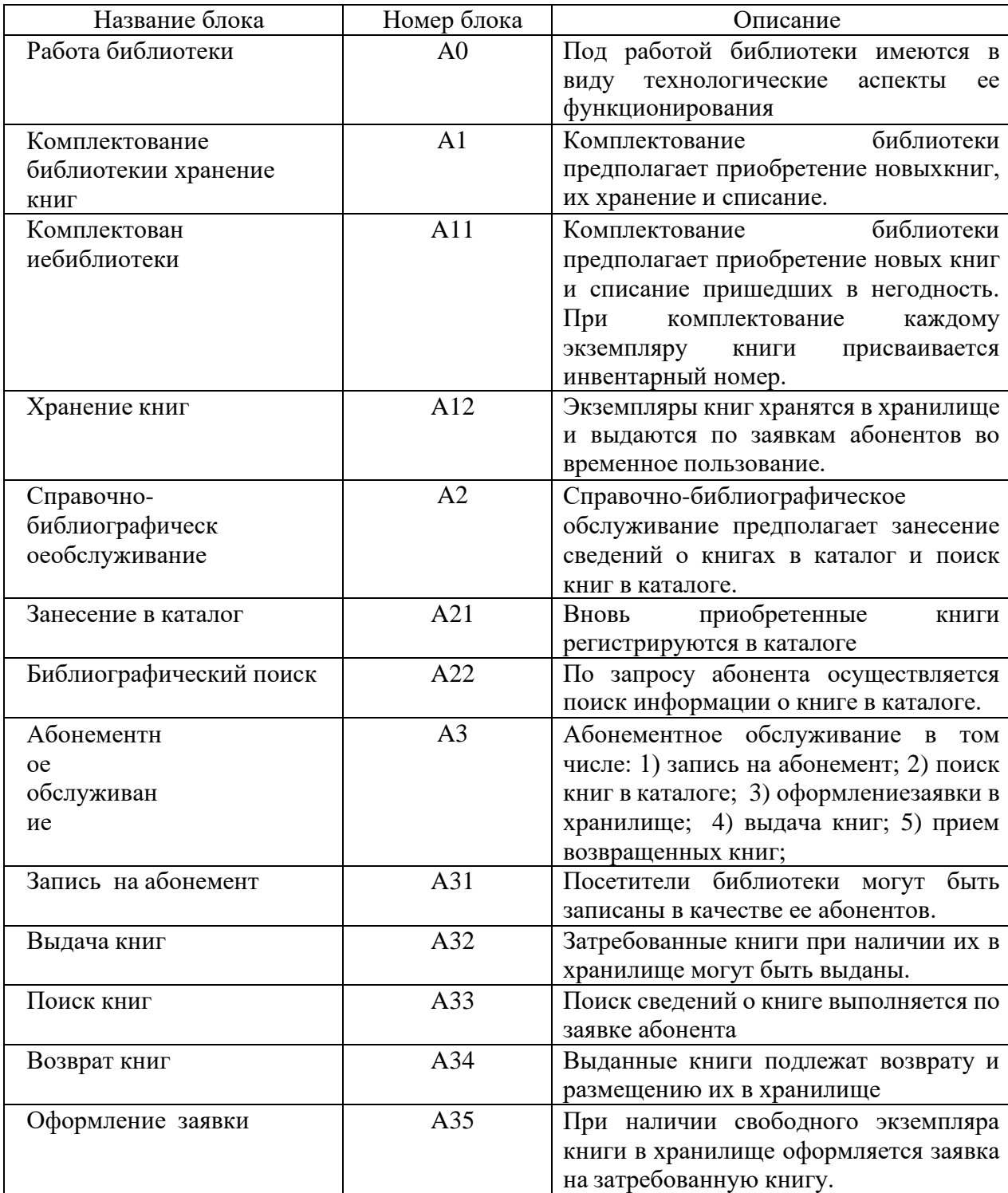

Взаимодействие библиотеки с окружающей средой моделируется при помощи стрелок, которые в том или ином качестве представляют данные, сопутствующие выполнению функции. Для создания стрелок необходимо:

1. Щелчком экранной кнопки с горизонтальной стрелкой на панели инструментов инициировать режим работы со стрелками.

2. Нажать левой клавишей мыши на обрамление диаграммы с соответствующей стороны (появится черная полоса) и перевести курсорвнутрь функционального блока на соответствующий сегмент в виде черноготреугольника.

Стрелкам должно быть присвоено имя. Для этого следует щелчком правой клавиши мыши по стрелке, вызвать контекстное меню и выбрать опцию

«Редактировать активный элемент». На контекстной диаграмме имеет смысл изменить размер шрифта подписи стрелки, задайте, например, Times New Roman, 12 [\(рисунок 7](#page-34-0).27). В соответствии c каноном IDEF0 название стрелки должно быть именем существительным [\(рисунок 7](#page-35-0).28). Приступим к размещению на контекстной диаграмме граничных стрелок. В основе работы библиотеки лежат операции с книгами<sup>2</sup>. Книги поступают в библиотеку извне и выводятся из нее. Таким образом, входом ивыходом функционального контекстного блока являются книги. Для того чтобыпоказать эти разные состояния книг рекомендуется присвоить им разные имена, например, «Книги на входе» и «Книги на выходе».

Другой важной функцией библиотеки является формированиеконтингента абонентов. Стрелки входа «Посетители» и выхода – «Абоненты» представляют предпосылки и результаты этой деятельности. Работа библиотекиосуществляется под влиянием факторов, регламентирующих эту деятельность. Такими факторами, по крайней мере, являются «Бюджет» (бюджетное финансирование) и «Правила пользования», которые на контекстной диаграммеиграют роль управления. Наконец исполнителями всех видов работы библиотеки являются ее сотрудники (стрелка «Персонал»).

В процессе построения модели можно редактировать внешний вид (шрифт, цвет и др.) ее элементов. Для этого достаточно правой клавишей мышивызвать контекстное меню и выбрать опцию «Редактировать активный элемент».

<span id="page-34-0"></span>Разместите на контекстной диаграмме граничные стрелки по выше приведенному алгоритму (таблица 7.2).

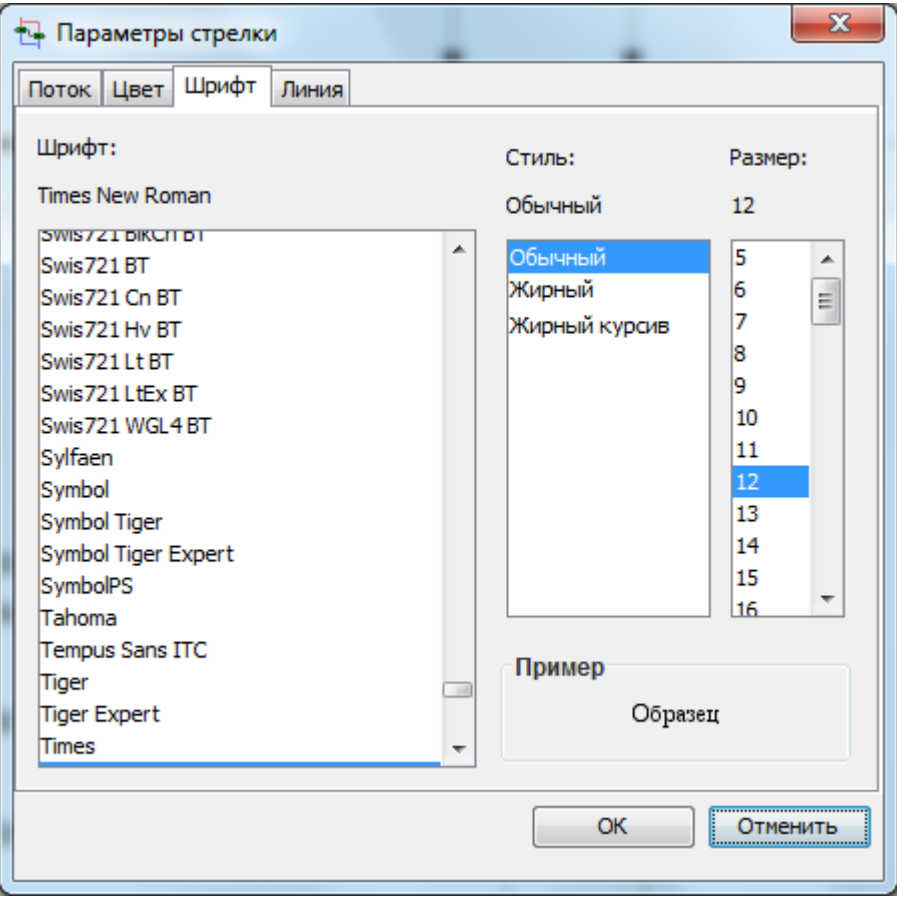

*Рисунок 7.27 – Диалог настройки свойств стрелок*

<span id="page-35-0"></span>Свойства модели, заданные как атрибуты контекстного функционального блока, могут быть продублированы в виде текста на контекстной диаграмме.В результате должна получиться контекстная диаграмма, подобная приведенной на [рисунок 7](#page-35-1).28.

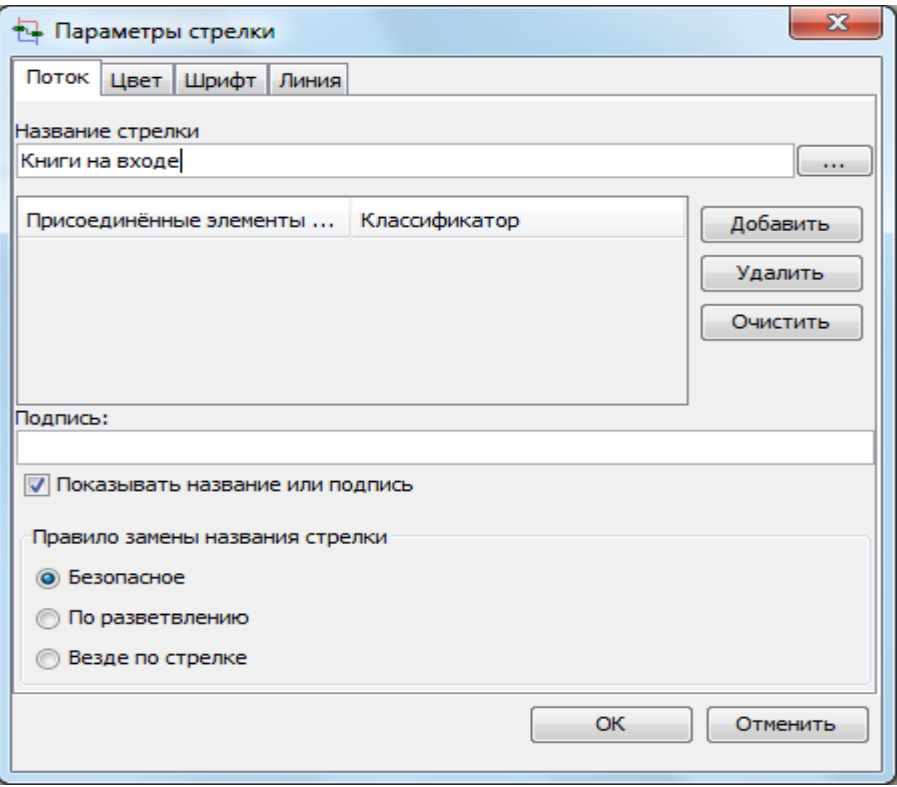

*Рисунок 7.28 – Диалог определения названия стрелки*

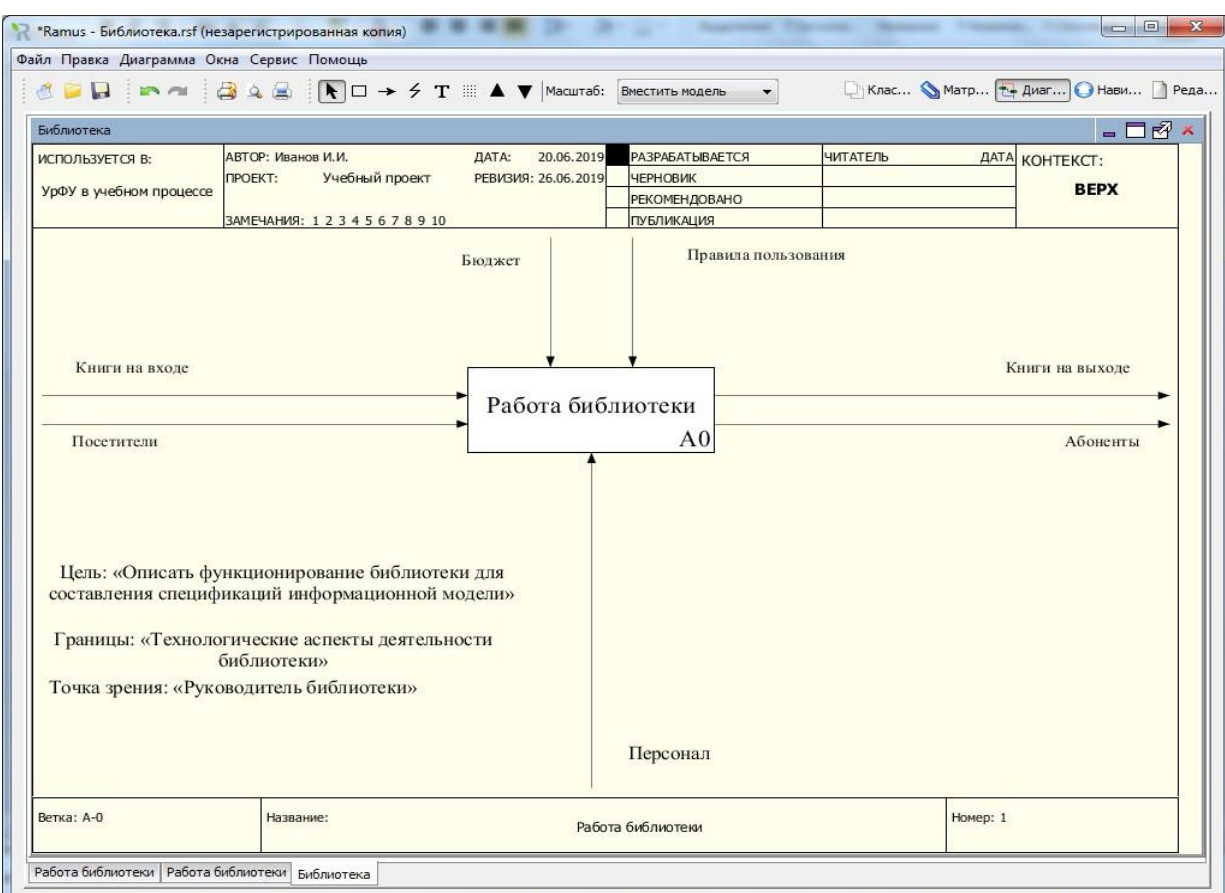

<span id="page-35-1"></span>*Рисунок 7.29 – Контекстная диаграмма*
|                     | Tublingu <i>T.2</i> Unuculuite chipellon                         |
|---------------------|------------------------------------------------------------------|
| Название стрелки    | Описание                                                         |
| Абоненты            | Абоненты - это зарегистрированные клиенты библиотеки. После      |
|                     | регистрации они приобретают права законных пользователей.        |
| Библиографическая   | Каталожная карточка с библиографическими данными книги.          |
| карта               |                                                                  |
| Бюджет              | Бюджет регламентирует все виды работ в библиотеке.               |
| Возвращаемые книги  | абонентами,<br>возвращаемые<br>Книги,<br>один<br>вариантов<br>ИЗ |
|                     | поступления книг                                                 |
| Возвращенные книги  | Возвращенные на абонемент книги размещаются в хранилище          |
| Выданные книги      | Выданные книги - это один из вариантов книг на выходе.           |
| Запрос              | Перед оформлением заявки выполняется запрос на поиск             |
|                     | информации о книге в каталоге.                                   |
| Зарегистрированные  | Статус зарегистрированной приобретает книга после<br>ee          |
| КНИГИ               | занесения в каталог. Книга может быть зарегистрирована, но ни    |
|                     | разу не затребована. Это один из вариантов книг на выходе.       |
| Затребованные книги | При наличии свободного экземпляра по заявке затребованная        |
|                     | книга поступает на абонемент.                                    |
| Заявка              | При наличии свободного экземпляра книги оформляется заявка       |
|                     | на ее получение во временное пользование                         |
| Информация об       | Персональные данные абонента, зафиксированные при его            |
| абоненте            | записи в библиотеку.                                             |
| Книги на входе      | Источники книг на входе библиотеки: 1) новые поступления; 2)     |
|                     | возвращенные книги.                                              |
| Книги на выходе     | Книги на<br>выходе это: 1)<br>зарегистрированные,<br>HO<br>He    |
|                     | востребованные книги; 2) выданные книги; 3) списанные книги.     |
|                     |                                                                  |
| Неудовлетворенная   | Затребованной книги нет в свободном доступе.                     |
| заявка              |                                                                  |
| Новые книги         | Новые книги - это один из вариантов поступления книг в           |
|                     | библиотеку.                                                      |
| Персонал            | Сотрудники библиотеки.                                           |
| Посетители          | Библиотеку могут посещать клиенты, не являющиеся ее              |
|                     | абонентами.                                                      |
| Потребность в       | Стимул поиска книг в библиотеке                                  |
| информации          |                                                                  |
| Правила пользования | Правила пользования распространяются только на справочно-        |
|                     | библиографическое и абонементное обслуживание.                   |
| Списанные книги     | Книги, пришедшие в негодность, подлежат списанию. Это один       |
|                     | из вариантов книг на выходе.                                     |
| Справка             | Справка - это результат справочно-библиографического поиска      |
|                     | по запросу абонента.                                             |
| Учтенные книги      | После поступления новой книге присваивается инвентарный          |
|                     | номер и она приобретает статус учтенной книги.                   |
| Хранимые книги      | Вновь приобретенным книгам присваивается инвентарныйномер        |
|                     | и они приобретают статус хранимых книг, которые должны быть      |
|                     | зарегистрированы в каталоге.                                     |

*Таблица 7.2 – Описание стрелок*

Контекстная диаграмма дает обобщенное представление о предметной области, недостаточное для понимания того, в чем состоит суть работы библиотеки. Для более детального описания функционирования библиотекинеобходимо выполнить декомпозицию ее главной функции.

Исходя из общих соображений о библиотеке, можно выделить следующие функции, детализирующие представление о ее работе:

− комплектование и хранение книг;

− справочно-библиографическое обслуживание;

− абонементное обслуживание.

Для детализации представления о работе библиотеки необходимо построить диаграмму декомпозиции первого уровня.

Для перехода к диаграмме декомпозиции необходимо выделить блок,

подлежащий детализации, и на панели инструментов нажать кнопку перехода к дочерним диаграммам в виде треугольника направленного вниз .

В раскрывшемся диалоге [\(рисунок](#page-37-0) 7.30) следует указать число функциональных блоков на диаграмме декомпозиции (в нашем случае 3). Если появится необходимость, недостающие блоки можно будет добавить дополнительно с панели инструментов.

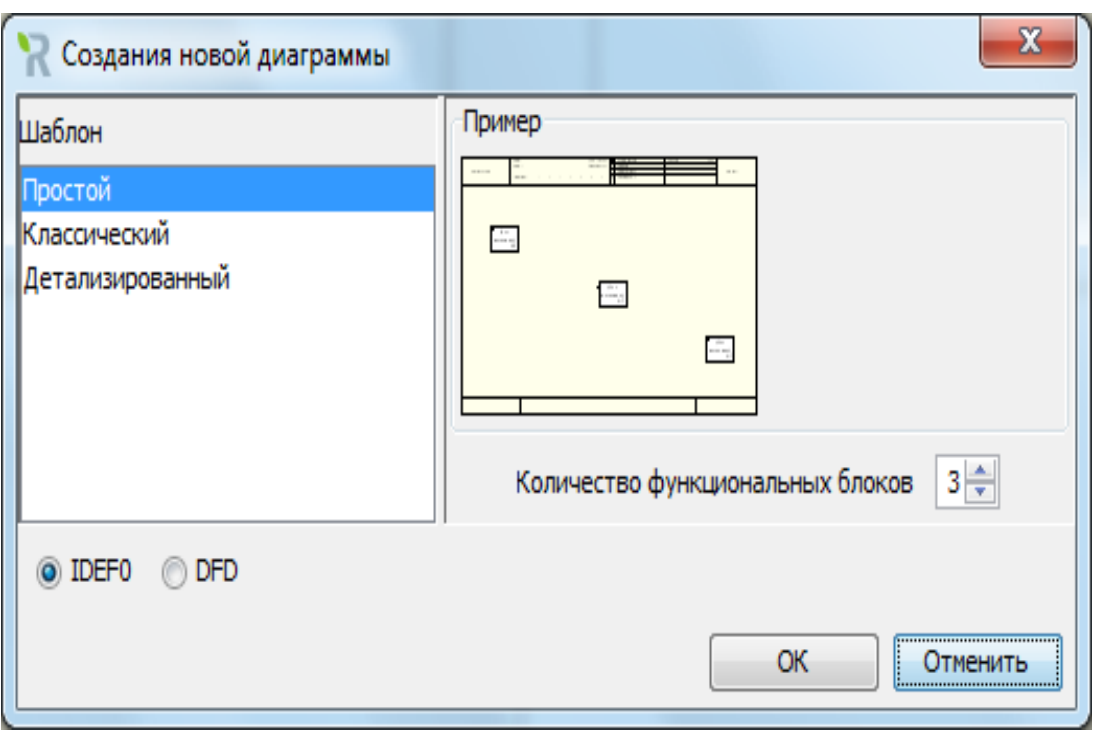

*Рисунок 7.30 – Диалог создания диаграммы декомпозиции*

<span id="page-37-0"></span>При выполнении декомпозиции на дочернюю диаграмму вместе сфункциональными блоками с родительской диаграммы мигрируют граничные стрелки, которые нужно связать с соответствующими блоками [\(рисунок 7](#page-38-0).31).

Функциональным блокам по известным правилам следует присвоить соответствующие имена и описания [\(таблица 1\)](#page-32-0), например:

«Комплектование и хранение книг»

«Справочно-библиографическое обслуживание»

«Абонементное обслуживание».

На диаграмме декомпозиции для имен функциональных блоков задайте шрифт Times New Roman, 14, для стрелок - Times New Roman, 12. При редактировании объектов диаграммы не рекомендуется злоупотреблять цветами.

<span id="page-38-0"></span>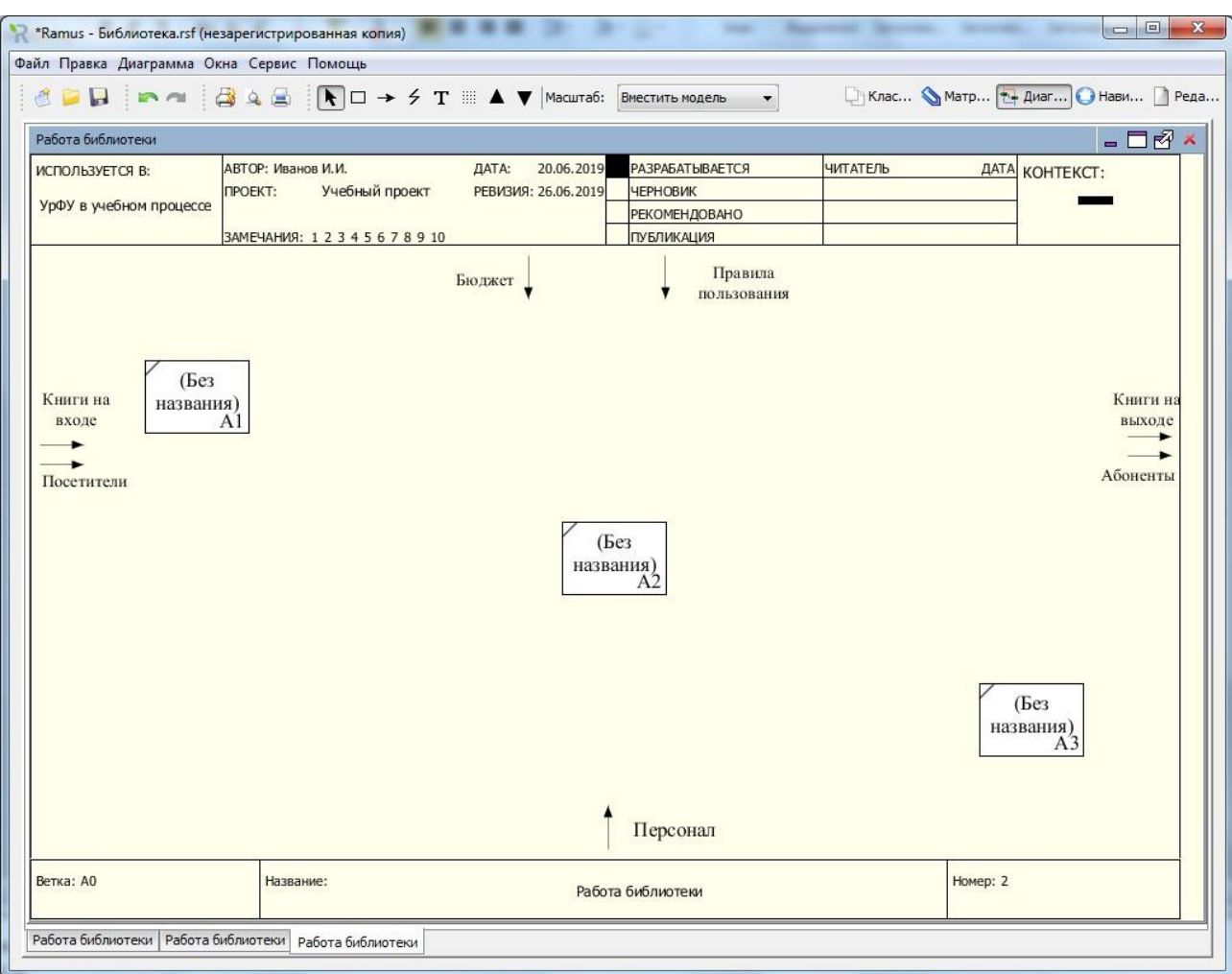

#### *Рисунок 7.31 – Шаблон построения диаграммы декомпозиции*

Граничные стрелки необходимо развести по соответствующим блокам. Для соединения стрелок с блоками следует в режиме работы со стрелкаминажать левой клавишей мыши по стрелке и перевести курсор внутрь функционального блока на соответствующий сегмент в виде черного треугольника. Для соединения выходной стрелки с блоком следует перевести курсор от правой грани блока к стрелке выхода. При размещении стрелок на диаграмме декомпозиции рекомендуется следить за тем, чтобы стрелки минимально переплетались и не затрудняли чтение диаграммы. Для усиления читабельности диаграммы смелее используйте в режиме редактированияперемещение, изменение размеров, выноски и другие преобразования объектов диаграммы.

При размещении стрелок на диаграмме следует помнить, что стрелкипредставляют данные, которые сопутствуют выполнению соответствующих функций. Рассмотрим последовательно функциональные блоки на диаграмме декомпозиции и разместим соответствующие им стрелки.

Начнем с блока «Комплектование и хранение книг» [\(рисунок 7](#page-39-0).32).

На вход блока естественно будет направить граничную стрелку «Книги на входе», которая представляет вновь приобретенные библиотекой книги. С выхода следует вывести стрелку «Книги на выходе», которая в данном контексте представляет списанные книги. В качестве исполнителя комплектования и хранения участвует персонал, граничную стрелку

«Персонал» следует подвести снизу. Выполнение функции регламентируется бюджетным функционированием, поэтому в качестве стрелки управления следует подвести стрелку «Бюджет». Правила пользования библиотекой на ее комплектование не распространяются. В качестве одного из результатов функции «Комплектование и хранение книг» будет также передача библиографических данных новых книг в справочнобиблиографический отдел.Вновь приобретенные книги поступают в фонд библиотеки, их переплетам присваиваются инвентарные номера, после чего они приобретают статус

«Приобретенные книги». Соответствующая стрелка представляет результат-выход блока «Комплектование и хранение книг», а библиографические данные этих книг служат в качестве входа для блока «Справочно-библиографическое обслуживание». Стрелка «Приобретенные книги» является внутренней стрелкой диаграммы декомпозиции этого уровня. Для ее отображения на диаграмме следует в режиме работы со стрелками мышью соединить выход блока источника с входом блока приемника.

<span id="page-39-0"></span>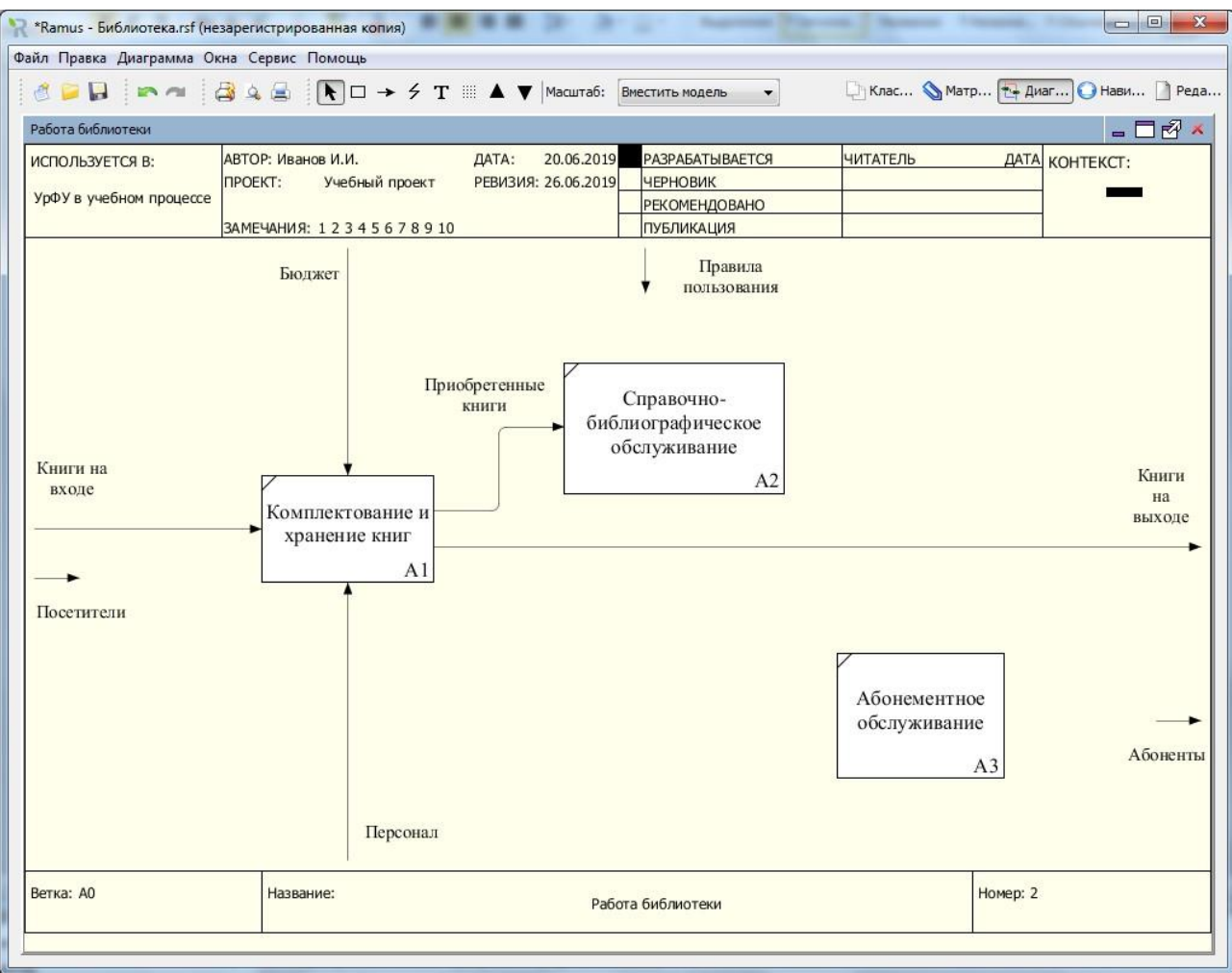

*Рисунок 7.32 – Спецификация блока «Комплектование и хранение книг»* Результатом работы справочно-библиографического отдела (выход блока

«Справочно-библиографическое обслуживание») является формирование каталога, где размещаются библиографические данные зарегистрированных книг, даже если они ни разу не будут востребованы. Соответствующая стрелка

«Зарегистрированные книги» представляет собой один из вариантов «Книги на выходе» [\(рисунок 7](#page-40-0).33). Особое состояние этой категории книг также как списанных книг может быть представлено слиянием ветвей в общую стрелку «Книги на выходе». Для слияния ветвей следует в режиме работы со стрелками стрелку выхода блока «Справочнобиблиографическое обслуживание» соединить со стрелкой «Книги на выходе». Ветвям до слияния рекомендуется присвоить имена «Зарегистрированные книги» и «Списанные книги», которые отражают специфическое состояние «Книг на выходе». В качестве исполнителя справочно-библиографического обслуживания участвует персонал. Поэтому стрелку «Персонал» следует ответвить и направить в качестве механизмак блоку «Справочнобиблиографическое обслуживание». Для разветвлениястрелок следует мышью щелкнуть по исходной стрелке, а затем по блоку, к которому подходит ветвь. На выполнение справочнобиблиографического обслуживания влияют, и бюджетное финансирование и правила

пользования библиотекой. Поэтому соответствующие стрелки нужно ответвить и направить на верхнюю грань блока «Справочно-библиографическое обслуживание».

<span id="page-40-0"></span>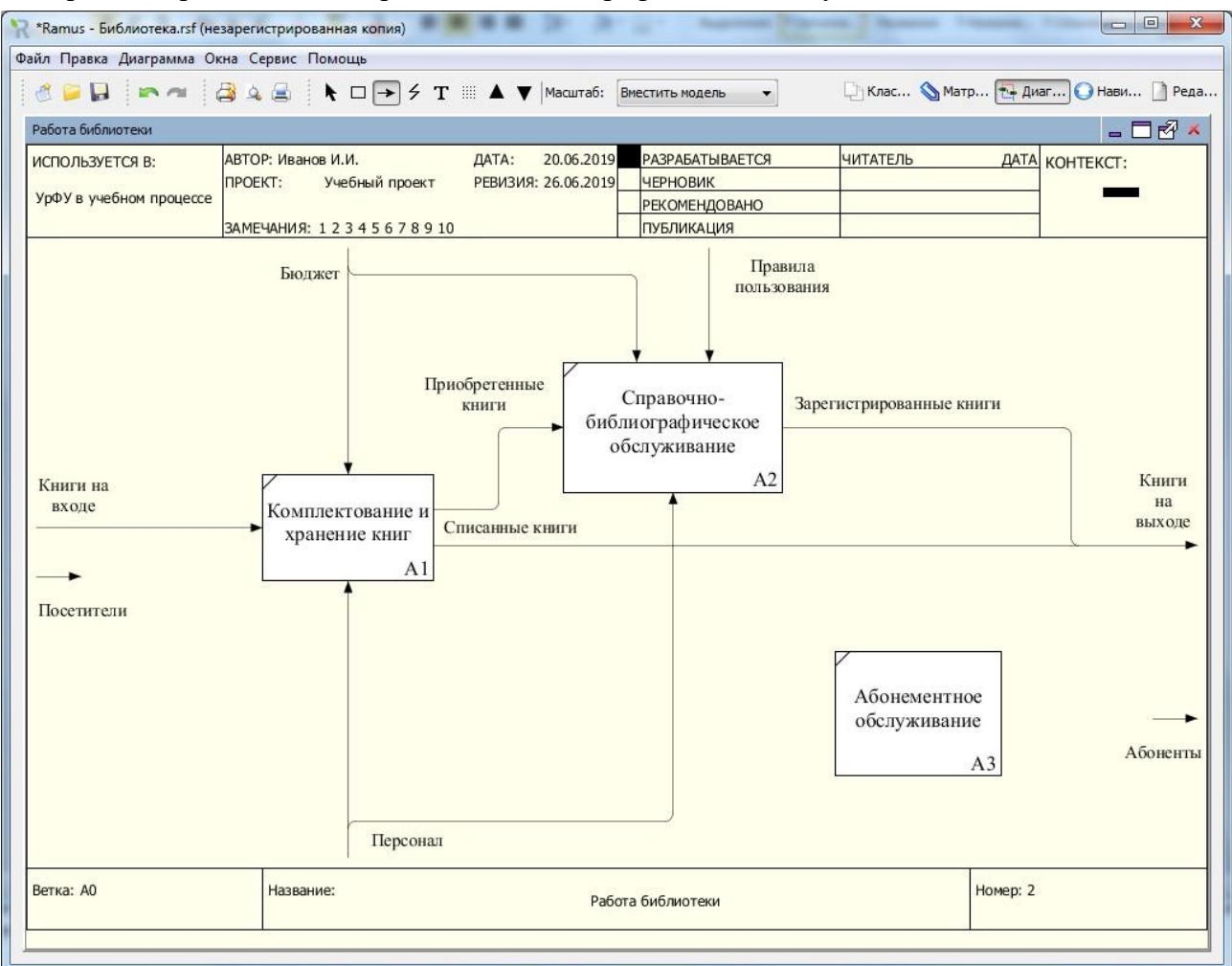

*Рисунок 7.33 – Спецификация блока «Справочно-библиографическое обслуживание*»

Одной из основных функций абонементного обслуживания является запись потенциальных пользователей библиотеки на абонемент. Граничную стрелку «Посетители» естественно будет направить на вход блока

«Абонементное обслуживание», а стрелку «Абоненты» вывести из его правой грани [\(рисунок 7.34\)](#page-41-0).

Алгоритм работы на абонементе можно представить себе в виде такой последовательности действий. Абонент делает запрос в справочно-библиографический отдел о наличии интересующего его библиографического источника. Внутренняя стрелка

«Запрос» представляет собой один из результатов (выходов) блока

«Абонементное обслуживание» и вход блока «Справочно-библиографическое обслуживание».

В ответ на запрос с выхода блока «Справочно-библиографическое обслуживание» на вход «Абонементное обслуживание» передается ответ в видестрелки «Справка» (рисунок 7.34).

При наличии затребованной книги из абонемента как результат работы

«Абонементное обслуживание» на вход «Комплектование и хранение книг» передается заявка на затребованную книгу (внутренняя стрела «Заявка»).

В ответ на заявку из книгохранилища (выход блока «Комплектование и хранение книг») на абонемент (вход блока «Абонементное обслуживание») передаются внутренние стрелки «Затребованная книга» и «Неудовлетворенная заявка» (в случае отсутствия книги в фонде) [\(рисунок](#page-41-0) 7.34).

Результатом работы абонемента являются также книги, выданные абонентам и ушедшие за пределы библиотеки. В случае удовлетворенной заявки затребованная книга выводится из библиотеки как результат «Выданная книга» (стрелка выхода блока «Абонементное обслуживание»).

Выданная книга является одним из вариантов книги на выходе, этот факт следует отобразить на диаграмме в виде слияния стрелки «Выданная книга» со стрелками «Зарегистрированные книги» и «Списанные книги» (рисунок 7.34).

Книги, выданные на время абонентам, возвращаются в библиотеку как вариант книг на входе. Соответствующая стрелка «Возвращаемые книги» должна быть ответвлена от стрелки «Книги на входе» и направлена на вход блока «Абонементное обслуживание». Ветвь, направленная на вход блока

«Комплектование и хранение книг», должна быть поименована, например, как

«Новые книги». Имена ветвям должны быть присвоены после точки разветвления. Если после разветвления имя стрелки не указано, то предполагается, что ее имя совпадает с именем стрелки до разветвления.

И, наконец, книги, которые вернули абоненты, со статусом

«Возвращенные книги» возвращаются в книгохранилище (выход блока

«Абонементное обслуживание» и вход блока «Комплектование и хранение книг») [\(рисунок 7.34](#page-41-0)).

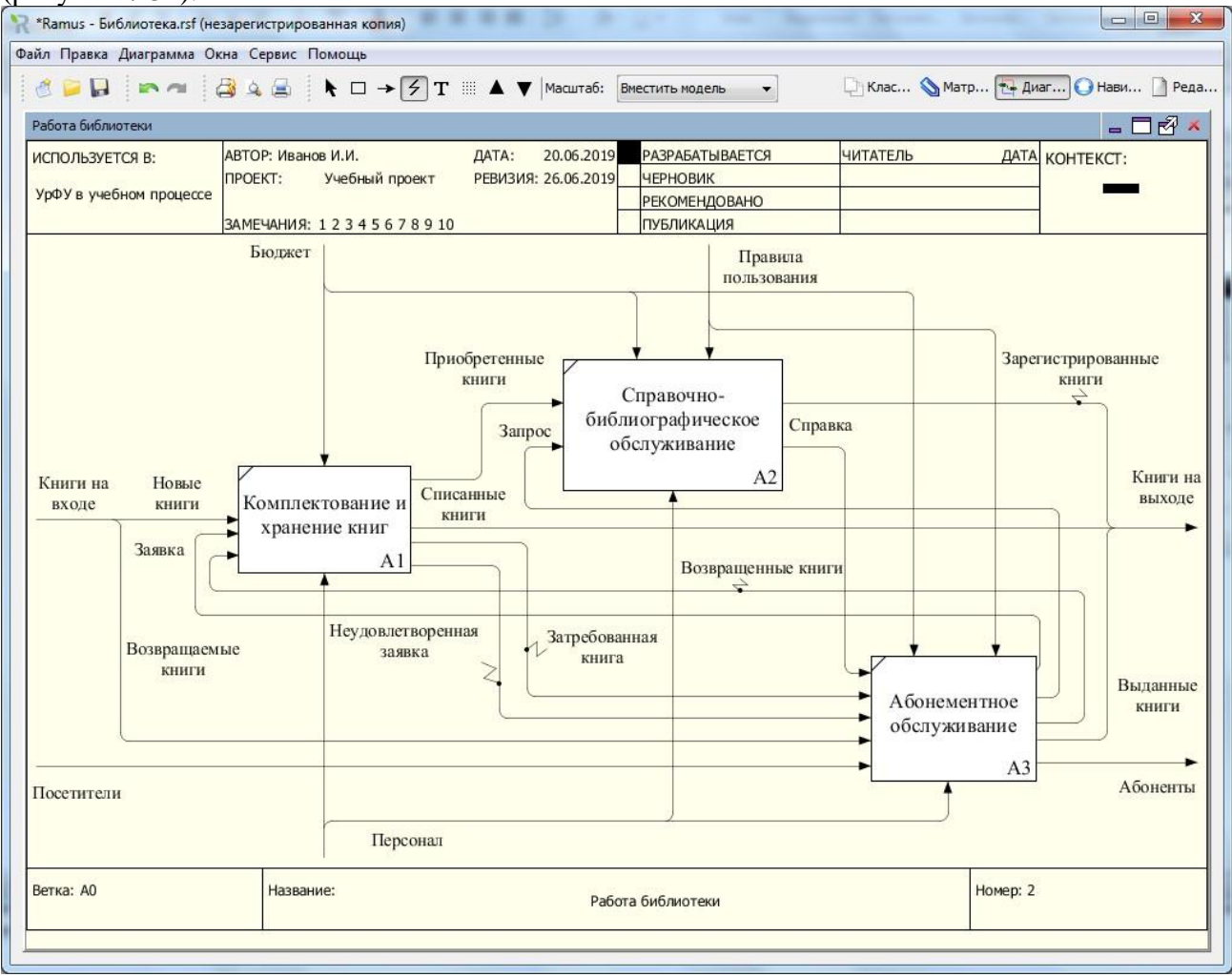

<span id="page-41-0"></span>*Рисунок 7.34. – Диаграмма декомпозиции контекстного блока «Работа библиотеки»*

В качестве исполнителя абонементного обслуживания участвует персонал. Поэтому стрелку «Персонал» следует ответвить и направить в качестве механизма к блоку «Абонементное обслуживание». На выполнение абонементного обслуживания влияют, и бюджетное финансирование и правила пользования библиотекой. Поэтому соответствующие стрелки нужно ответвить и направить на верхнюю грань блока «Абонементное обслуживание».

В результате диаграмма декомпозиции первого уровня будет выглядеть примерно как на [рисунок 7](#page-41-0).34.

Роль граничной стрелки «Персонал» обсудим особо. Персонал является исполнителем всех видов работ. Присутствие стрелки «Персонал» на диаграмме декомпозиции малоинформативно. Поэтому область действия этой стрелки может быть ограничена только контекстной диаграммой без передачи ее на диаграмму декомпозиции. Такое состояние стрелки называется туннелированием «не в дочерней диаграмме». Для туннелирования стрелки по такому принципу необходимо:

1. Удалить стрелку «Персонал» на диаграмме декомпозиции. В результате на материнской диаграмме конец стрелки будет обрамлен квадратными скобками.

2. Перейти к материнской диаграмме. Для перехода наверх необходимо напанели инструментов нажать кнопку перехода к материнской диаграмме с треугольником, направленным вверх .

3. На материнской диаграмме по квадратным скобкам конца стрелки следует правой клавишей мыши вызвать контекстное меню [\(рисунок 7](#page-42-0).35) и в нем выбратьопции «Туннель» и «Обозначить круглыми скобками (показывать в отчетах для дочерних элементов)». В результате на дочерней диаграмме стрелка будет отсутствовать, а на материнской диаграмме конец стрелки будет обрамлен круглыми скобками [\(рисунок](#page-42-1) 7.36). Это признак того, что стрелка затуннелирована без передачи ее на дочернюю диаграмму. При этом роль затуннелированной стрелки «Персонал» будет неявно учитываться надочерней диаграмме.

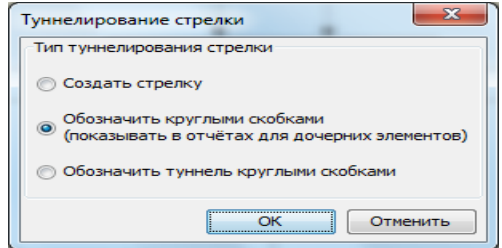

*Рисунок 7.35. Диалог туннелирования стрелок*

<span id="page-42-0"></span>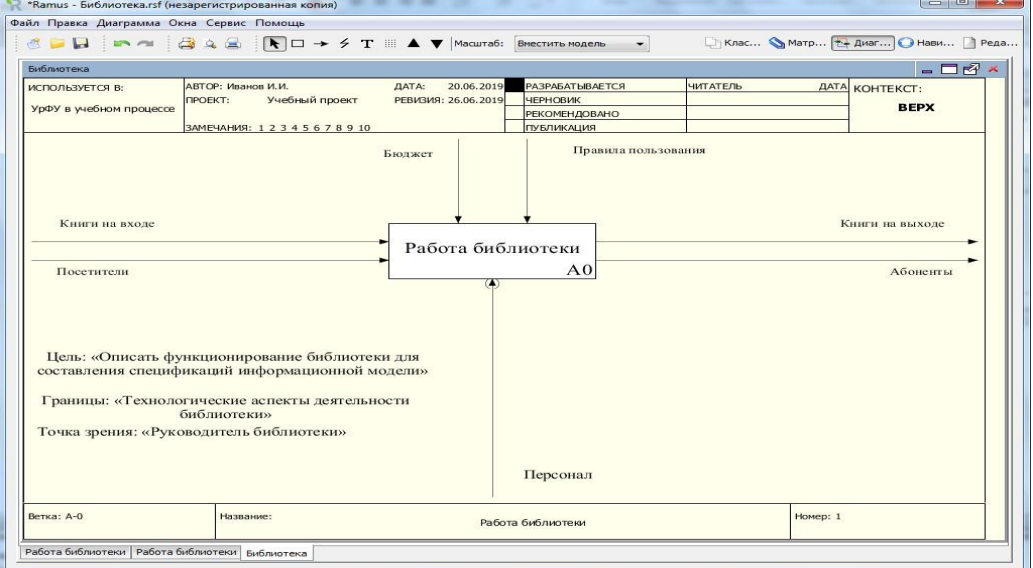

<span id="page-42-1"></span>*Рисунок 7.36 – Контекстная диаграмма с туннелированной стрелкой*

Если детализация функций на диаграмме декомпозиции первого уровня недостаточна, процедуру декомпозиции можно применить к ее функциональным блокам, используя те же принципы построения диаграмм.

Например, блок «Комплектование и хранение книг» можно подвергнуть декомпозиции на два блока «Комплектование библиотеки» и «Хранение книг». Граничные стрелки блока «Комплектование и хранение книг» материнской диаграммы мигрируют на дочернюю диаграмму [\(рисунок 7.3](#page-43-0)7).

Стрелку «Новые книги» будет естественно направить на вход блока «Комплектование библиотеки». Стрелки «Списанные книги» и «Приобретенные книги» следует связать с выходом этого блока.

Граничные стрелки «Заявка» и «Возвращенные книги» являются входами для блока «Хранение книг». Стрелки «Затребованные книги» и «Неудовлетворенная заявка» играют роль выходов блока «Хранение книг». После регистрации вновь приобретенные книги передаются на хранение в книгохранилище. Внутренняя стрелка «Учтенные книги» учитывает это обстоятельство.

В качестве управления используется только стрелка «Бюджет», которую следует разветвить и направить сверху к обоим блокам декомпозиции. В качестве исполнителя фигурирует персонал, участие которого неявно подразумевается (стрелка «Персонал» была затуннелирована на контекстной диаграмме).

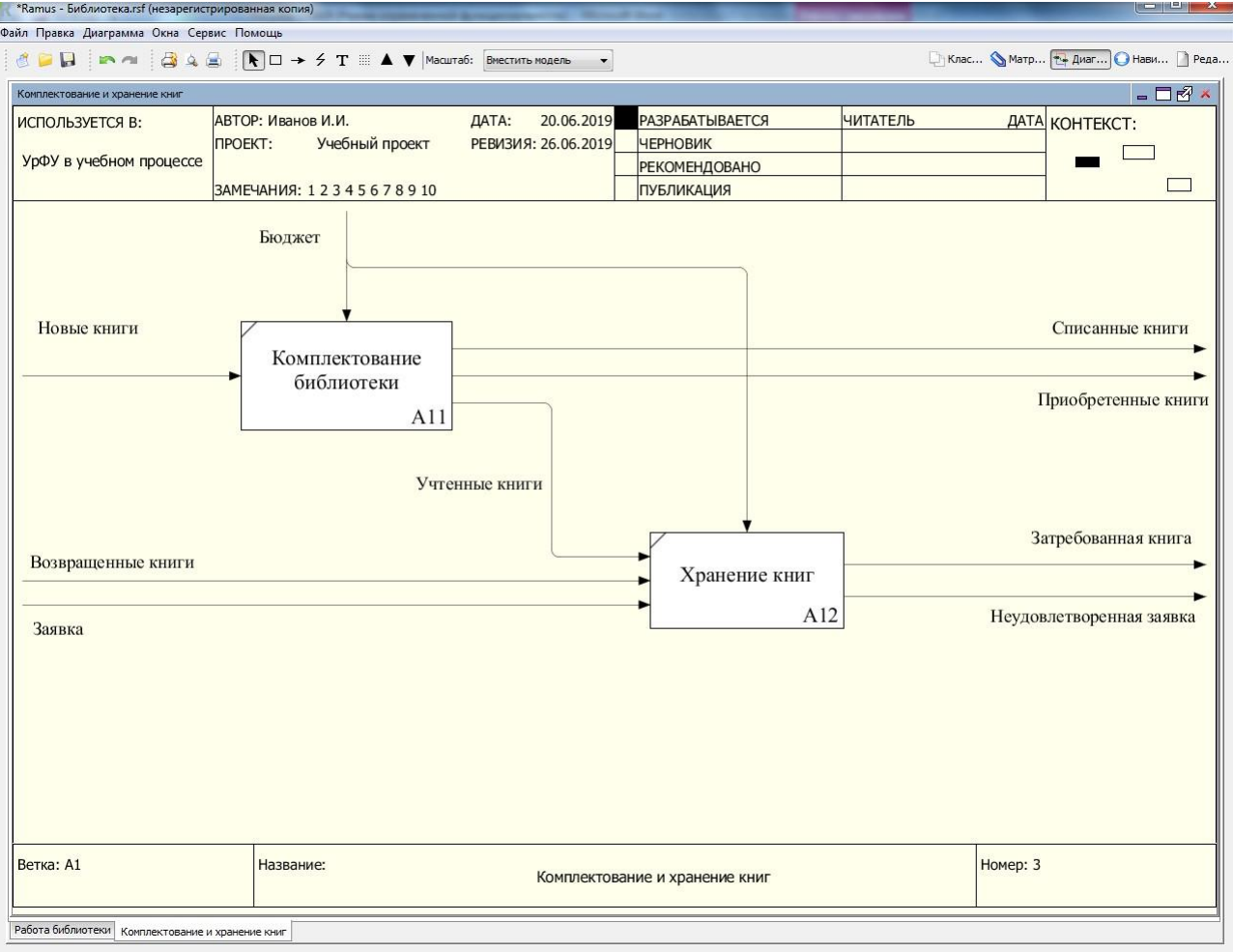

*Рисунок 7.37 – Диаграмма декомпозиции блока «Комплектование и хранение книг"*

<span id="page-43-0"></span>Функциональный блок «Справочно-библиографическое обслуживание» на диаграмме первого уровня также может быть подвергнут декомпозиции на два блока «Занесение в каталог» и «Библиографический поиск» [\(рисунок 7](#page-44-0).38).

Граничные стрелки блока «Справочно-библиографическое обслуживание» материнской диаграммы мигрируют на соответствующуюдочернюю диаграмму.

Стрелку «Приобретенные книги» следует направить на вход блока «Занесение в каталог». С выхода этого блока следует снять стрелку «Зарегистрированные книги».

Стрелку «Запрос» будет правильно задать как входную стрелку блока «Библиографический поиск». Тогда выходом этого блока послужит стрелка «Справка».

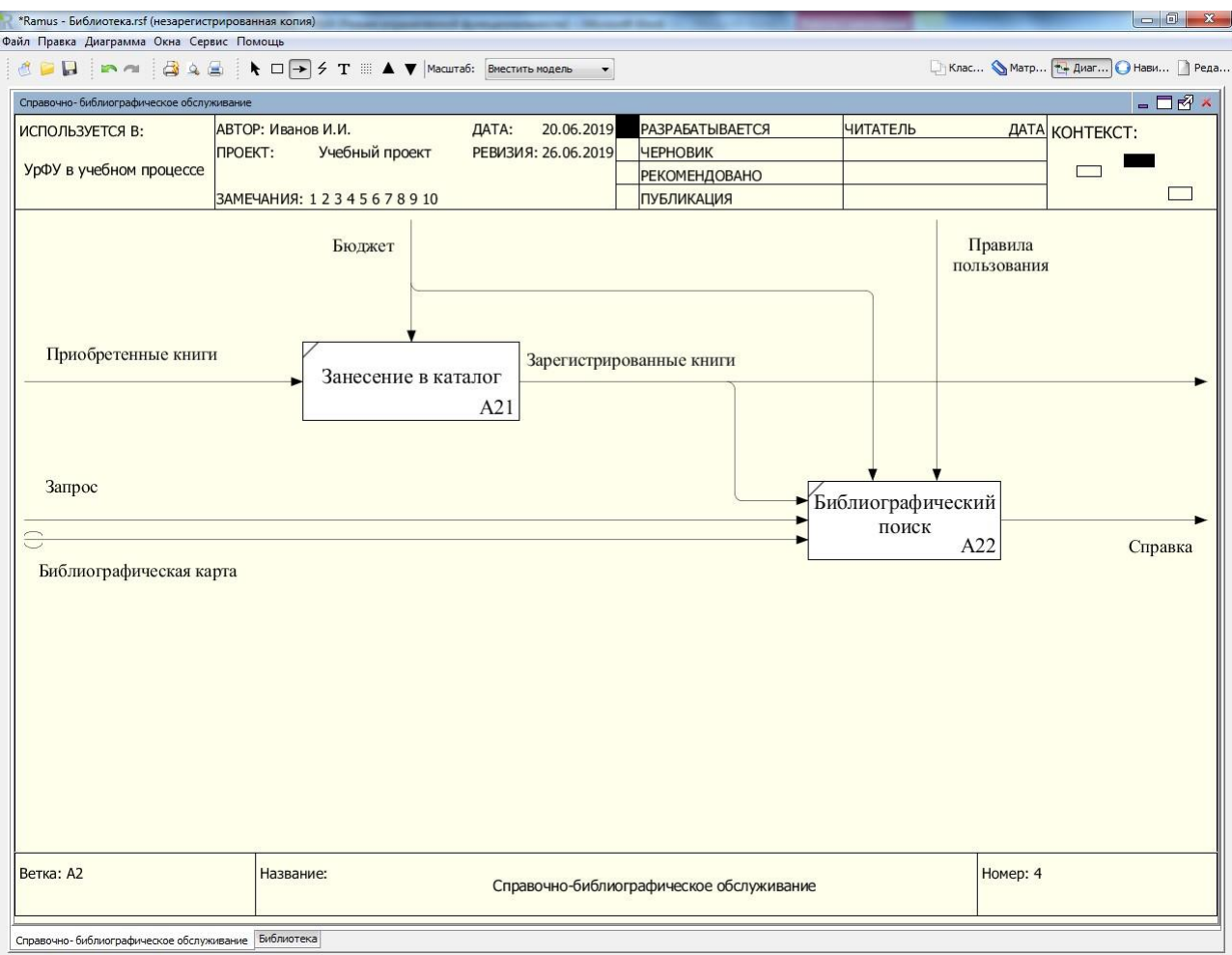

*Рисунок 7.38 – Диаграмма декомпозиции блока «Справочно-библиографическое обслуживание»*

<span id="page-44-0"></span>На примере декомпозиции блока «Справочно-библиографическое обслуживание» рассмотрим еще один случай особой роли стрелок. На некоторых диаграммах могут быть применены стрелки, которым соответствуют малозначимые данные, актуальные только на данном уровнедекомпозиции без передачи их на уровень материнской диаграммы. Такое состояние стрелки называется туннелированием «не в материнской диаграмме». Например, такая малозначимая информация как содержание библиографической карты может быть полезна только для библиографического поиска. Соответствующая стрелка «Библиографическая карта» может быть полезна как вход блока «Библиографический поиск». Чтобы не осложнять материнскую диаграмму такую стрелку можно затуннелировать на уровне дочерней диаграммы. Для этого нужно: создать стрелку входа «Библиографическая карта» для блока «Библиографический поиск. В результате начало такой стрелки будет обрамлено квадратными скобками. На дочерней диаграмме по квадратным скобкам начала стрелки следует правой клавишей мыши вызвать контекстное меню и в нем выбрать опции «Туннель» и «Обозначить туннель круглыми скобками». В результате на дочерней диаграмме начало стрелки будет обрамлено круглыми скобками. Это признак того, что стрелка затуннелирована без передачи ее на материнскую диаграмму.

Наконец осталось обозначить связь функциональных блоков «Занесение вкаталог» и «Библиографический поиск». Роль связующей играет внутренняя стрелка «Зарегистрированные книги». Эта стрелка является также стрелкой выхода блока «Занесение в каталог». Поэтому внутреннюю стрелку можно ответвить от выходной стрелки и оставить то же самое имя. Если стрелки послеразветвления имеют один и тот же смысл, их можно не именовать специально,а оставить общее имя «Зарегистрированные книги». При этом общее имя должно быть указано до точки разветвления стрелок.

В качестве управления используется стрелки «Бюджет» и «Правила пользования». Стрелку «Бюджет» следует разветвить и направить сверху к обоим блокам декомпозиции. Правила пользования распространяются только на библиографический поиск, поэтому стрелку «Правила пользования» следует направить на верхнюю грань блока «Библиографический поиск».

Наконец, функциональный блок «Абонементное обслуживание» диаграммы декомпозиции первого уровня может быть подвергнут декомпозиции для уточнения того, что есть абонементное обслуживание. Естественно будет предположить реализацию на абонементе следующихфункций:

− запись на абонемент;

- − поиск книг;
- − оформление заявки;
- − выдача книг;
- − возврат книг.

Таким образом, при построении диаграммы декомпозиции блока «Абонементное обслуживание» можно предусмотреть пять соответствующих функциональных блоков [\(рисунок 7](#page-46-0).39).

Граничные стрелки блока «Абонементное обслуживание» мигрируют на диаграмму декомпозиции. И их нужно связать с функциональными блоками диаграммы декомпозиции. Начнем с блока «Запись на абонемент». Очевидно, что стрелка

«Посетители» послужит для него входом, а «Абоненты» - выходом. Кроме того, при записи на абонемент библиотеки фиксируется информация об абонентах (т.н. формуляр). Поэтому результатом записи на абонемент является не только изменение статуса потенциального пользователя библиотеки, но и сохранение его регистрационных данных. Последний факт на диаграмме представляет стрелка выхода блока «Запись на абонемент». – «Информация об абоненте».

Предпосылкой (входом) блока «Поиск книг» являются «Потребность в информации» и/или «Неудовлетворенная заявка (отсутствие в свободном доступе экземпляра книги). Стрелку «Потребность в информации» как малозначимую на данном уровне декомпозиции можно затуннелировать без передачи на материнскую диаграмму. Результатом или выходом блока «Поиск книг» является «Запрос», адресованный абонентом в справочнобиблиографический отдел. Участником и исполнителем поиска книги является абонент. Этот факт представлен стрелкой механизма, ответвленной от стрелки выхода «Абонент» и направленной на нижнюю грань блока «Поиск книг». Имя стрелки «Абонент» распространяется на все ее ветви и поэтому должно быть указано до ее первого разветвления. В таком случае все ветви могут оставаться непоименованными в явном виде.

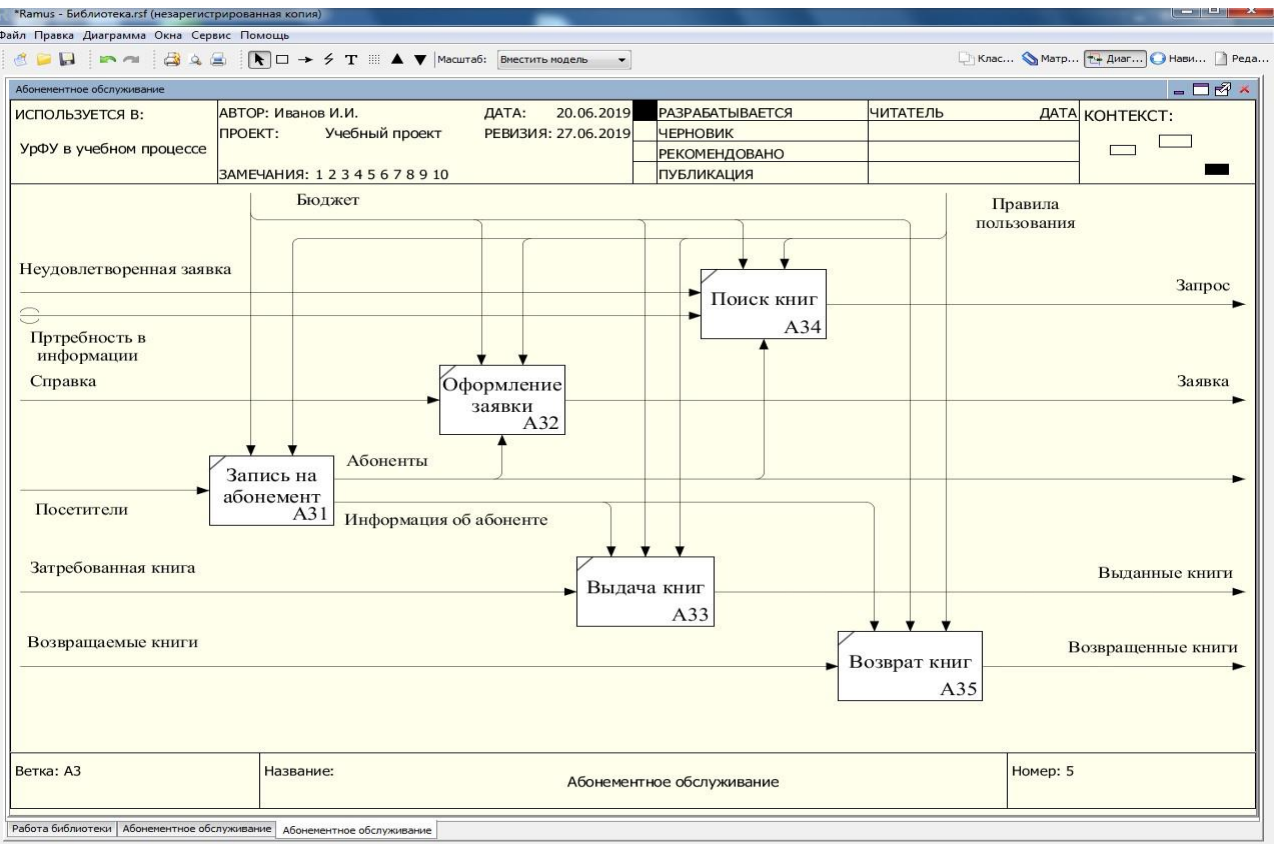

*Рисунок 7.39 – Диаграмма декомпозиции блок «Абонементное обслуживание»*

<span id="page-46-0"></span>Для блока «Оформление заявки» стрелка «Справка» послужит входом, а «Заявка» выходом. Участником и исполнителем оформления заявки является абонент. Этот факт представлен стрелкой механизма, ответвленной от стрелки выхода «Абонент» и направленной на нижнюю грань блока «Оформить заявку».

Входом для блока «Выдача книги» послужит стрелка «Затребованные книги», а выходом – «Выданные книги». Обсудим роль стрелки «Информация об абоненте». Для блока «Выдача книг» она послужит управлением, отражая тот факт, что речь идет не вообще о какой-то выдаче книг, а о выдаче книг конкретному абоненту с его реквизитами на абонементе.

Для блока «Возврат книг» входом послужит стрелка «Возвращаемые книги», а выходом – «Возвращенные книги». Возврат книг также как и выдача книг обусловлен реквизитами конкретного абонента. Поэтому стрелка «Информация об абоненте» должна ответвиться и направиться как управление на верхнюю грань блока «Возврат книг».

Что касается управления, то все блоки декомпозиции «Абонементное обслуживание» находятся под влиянием бюджетного финансирования и правил пользования. Поэтому соответствующие стрелки должны быть подведены как стрелки управления ко всем блокам.

Участие сотрудников библиотеки в абонементном обслуживанииподразумевается при помощи стрелки «Персонал», которая была затуннелирована на контекстной диаграмме.

Итак, мы построили диаграммы трех уровней детализации представления о работе библиотеки. Если детализации на диаграммах декомпозиции третьего уровня оказывается не достаточно, процедуру можно продолжить в отношении тех функциональных блоков, которые требуют детализации понимания. Построенная нами совокупность диаграмм представляет собой функционально-структурную модель предметной области «Работа библиотеки».

На основании функционального анализа нами построена функциональнаямодель AS-IS (как есть). Назначение модели этого типа состоит в том, чтобы дать представление адекватное действительному состоянию предметной области с тем, чтобы эта модель была полезна для реорганизации бизнес- процессов в области профессиональной деятельности.

На основании критического анализа модели AS-IS может быть построена модель TO-BE (как будет), учитывающая недостатки действующих бизнес- процессов и предлагающая пути решения проблем. Возможны разные вариантысовершенствования бизнес-процессов в предметной области. Поэтому одной модели AS-IS могут соответствовать несколько моделей TO-BE. Построим хотябы одну из них. При построении модели TO-BE будем использовать уже обсуждавшиеся приемы работы в Ramus Educational.

Даже при поверхностном взгляде на разработанную нами функциональную модель, описывающую работу библиотеки, видно, что процедура получения затребованной книги оказывается слишком затянутой по времени. Связано это с тем, что в ее реализации участвуют разные структурные подразделения библиотеки, каждое из которых оперирует своими собственными данными, недоступными для других участников процесса. В идеальном случае желательно иметь интегрированные данные с коллективным доступом к ним, организованные, например, в виде базы данных на компьютере. Желательно, чтобы сотрудники библиотеки имели доступ к интегрированной базе данных в соответствии с их компетенциями, а абоненты могли бы получить сведения об интересующей их книге и возможности ее получения. Еще лучше было бы иметь возможность получить книгу не только в печатном виде, но и в электронном. Электронные библиотечные системы сейчас очень популярны в библиотечном деле. Они не требуют книгохранилища и позволяют копировать книги практически неограниченное число раз. Однако наряду с электронными книгами, по-видимому, останутся и печатные, основанные на традиционной схеме обслуживания абонентов библиотеки. Все это нужно учесть при реорганизации работы библиотеки.

Итак, наши намерения реструктуризации работы библиотеки будут основаны на ее компьютерной модели в виде базы данных. Наверное,возможны альтернативные нашему варианту схемы реорганизации работы библиотеки, но рассмотрим наши предложения.

Начнем, как принято, с построения контекстной диаграммы. Формально она претерпит незначительные изменения. Все соображения по поводу структуры контекстного блока и граничных стрелок остаются в силе. Единственным изменением будет дополнительная стрелка механизма

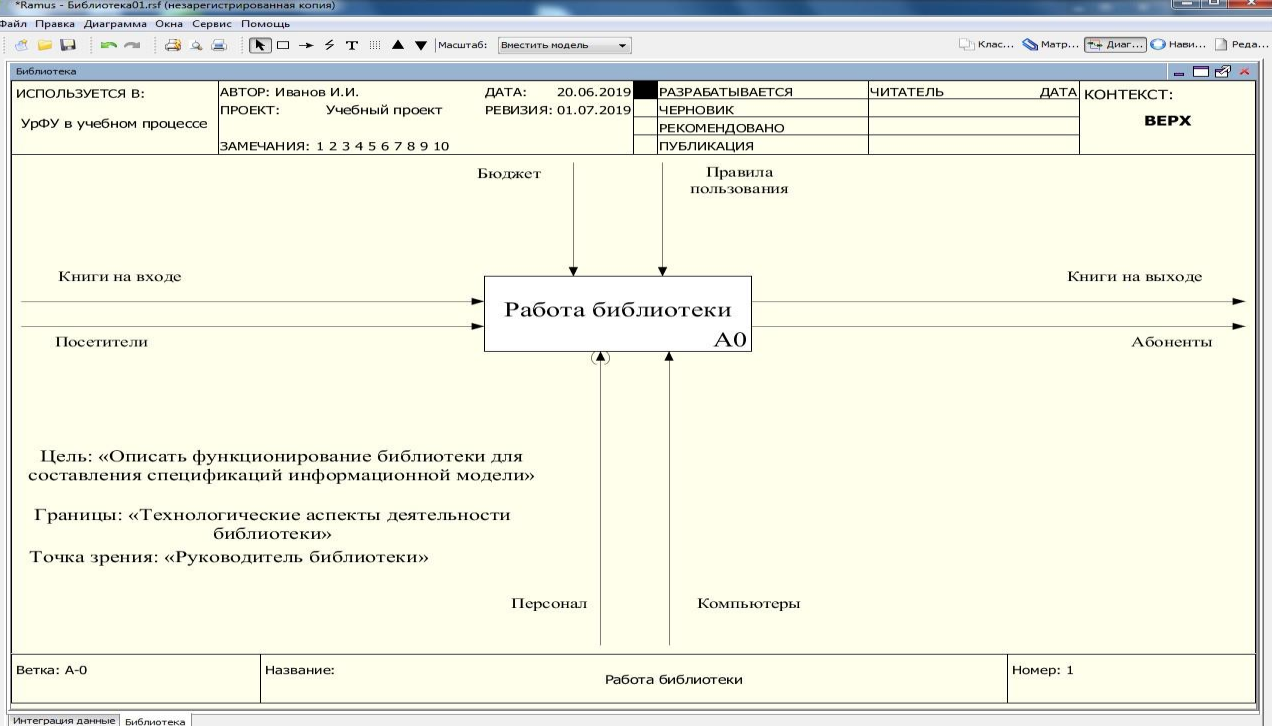

«Компьютеры», которая учитывает компьютерную реализацию базы данных[\(рисунок](#page-47-0)  7.40).

<span id="page-47-0"></span>*Рисунок 7.40 – Контекстная диаграмма модели TO-BE*

На диаграмме декомпозиции первого уровня к функциональным блокам, представляющим традиционную схему работы, добавится новый блок «Интеграция данных» [\(рисунок 7](#page-48-0).41). Рассмотрим каждый функциональный блок подробно с учетомпредлагаемых изменений.

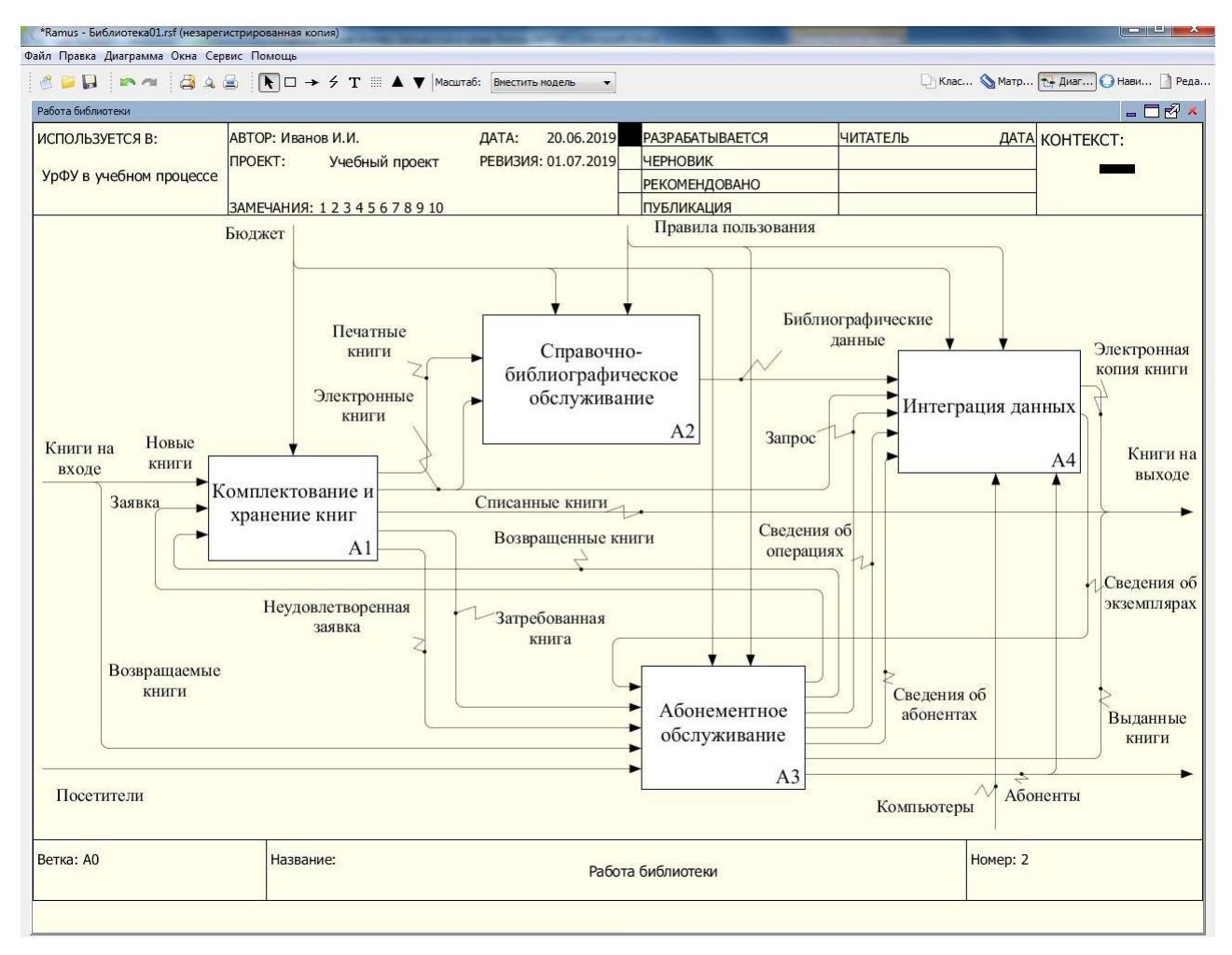

*Рисунок 7.41 –Диаграмма декомпозиции контекстного блока модели TO-BE*

<span id="page-48-0"></span>Начнем с блока «Комплектование и хранение книг». Изменения будут касаться выходов блока. Комплектование в новой редакции предполагает приобретение библиотекой не только печатных, но электронных изданий. Поэтому на выходе этого блока появятся стрелки «Печатные книги» и

«Электронные книги». Причем «Электронные книги» вводятся в базу данных сразу как вход блока «Интеграция данных».

Эти же стрелки являются входами блока «Справочно-библиографическое обслуживание». А результатом (выходом) этого блока являются «Библиографические данные», актуальные для обоих типов книг. Эти сведения в совокупности с инвентарными номерами экземпляров книг вводятся в базу данных как вход блока «Интеграция данных».

Входами блока «Абонементное обслуживание» являются в основном те же данные (стрелки входа). Выходами этого блока являются не только реальные люди («Абоненты») и выданные материальные книги («Выданные книги»), но и сведения о них. Сведения об абонентах также как и библиографические данные вводятся в базу данных. Стрелка «Сведения об абонентах» в совокупности с «Библиографическими данными» используются в процедурах выдачи и возврата книг, а информация об этих процедурах в виде стрелки «Сведения об операциях» (кто взял, какую книгу, когда вернул и т.д.) также вводятся в базу данных. Запрос

о наличии интересующей книги (стрелка «Запрос») адресуется не в справочнобиблиографический отдел, а напрямую в базу данных, чем ускоряется поиск книги.

Стрелки входа блока «Интеграция данных» мы рассмотрели как выходы других блоков. Выходами использования базы данных являются «Электронная копия книги» и «Сведения об экземплярах». Первый представляет собой одиниз вариантов «Книги на выходе», поэтому эту стрелку следует слить с другими однородными стрелками. «Сведения об экземплярах» представляет информацию о каждом переплете книг в текущий момент времени и как реакция на «Запрос» может фигурировать в качестве входа «Абонементного обслуживания» для принятия решения о повторном поиске или оформлении заявки в книгохранилище.

В качестве управления для всех блоков используются те же стрелки «Бюджет» и «Правила пользования».

Исполнителями всех работ является «Персонал», участие которого неявно подразумевается. Ресурсами работы с базой данных кроме тогоявляются «Компьютеры» и «Абоненты».

Детализация блоков «Комплектование и хранение книг» и «Справочнобиблиографическое обслуживание» на диаграммах декомпозиции второгоуровня интереса не представляют, т.к. они мало отличаются от предыдущих вариантов.

В блоке «Абонементное обслуживание» произошли изменения, поэтому рассмотрим его структуру подробно [\(рисунок 7](#page-49-0).42). Рассмотрим только существенные изменения.

<span id="page-49-0"></span>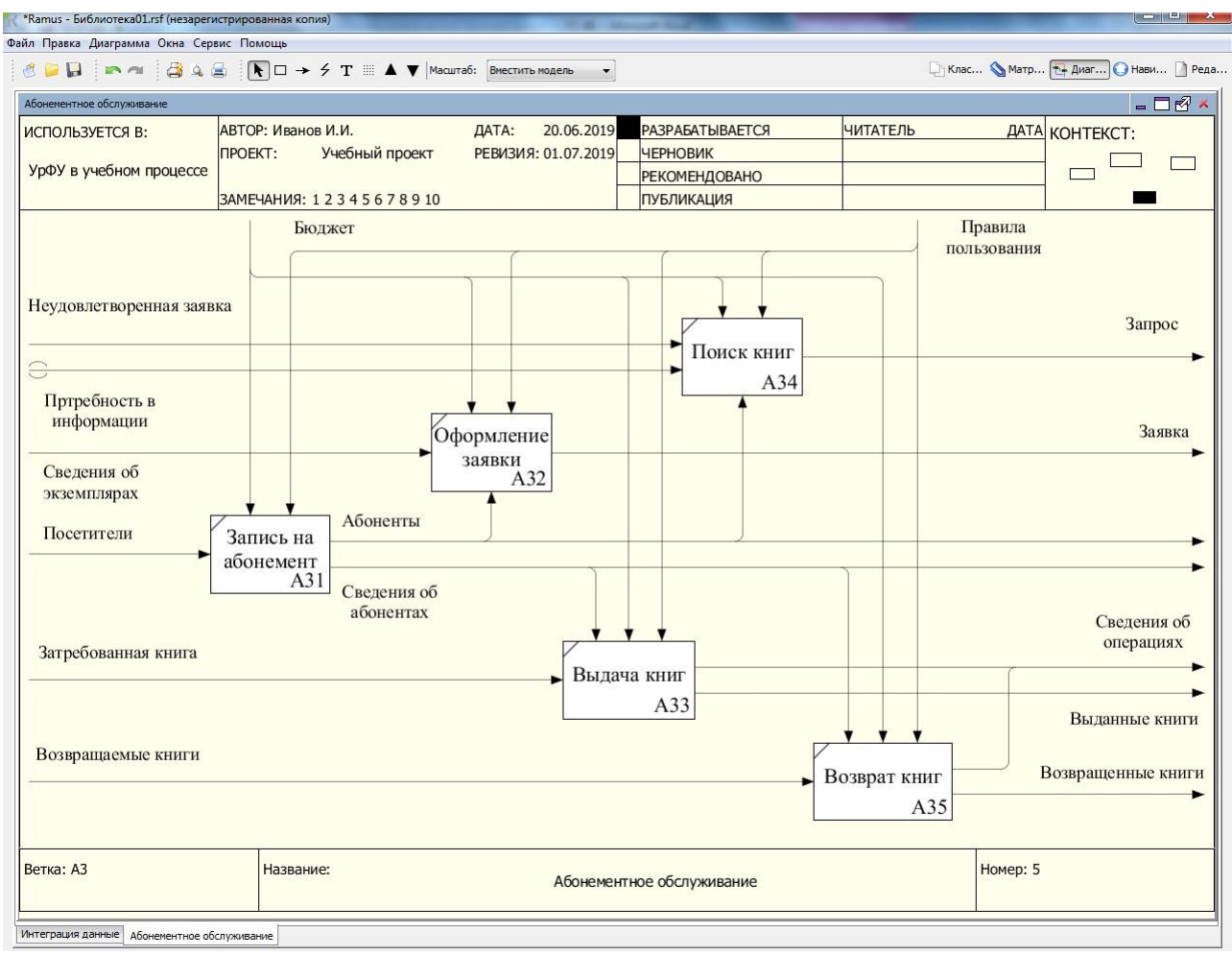

*Рисунок 7.42 – Диаграмма декомпозиции блока «Абонементное обслуживание» модели TO-BE*

В блоке «Поиск книг» на основании потребности в информации и/или неудовлетворенной заявки формируется «Запрос», который теперь реализуется в базе данных.

«Оформление заявки» выполняется на основе «Сведений обэкземплярах», которые извлекаются из базы данных. При отсутствии электронного варианта книги «Заявка» направляется в книгохранилище.

«Запись на абонемент» не только меняет статус потенциального пользователя библиотеки, но и формирует «Сведения об абонентах», которые также передаются в базу данных. «Абоненты» играют роль исполнителей «Поиска книг» и «Оформления заявки». «Сведения об абонентах» проявляются как управление в функциях «Выдача книг» и «Возврат книг».

«Затребованные книги» в блоке «Выдача книг» превращаются в «Выданные книги». А «Возвращаемые книги» в блоке «Возврат книг» превращаются в «Возвращенные книги». И в том и в другом блоке кроме материальных результатов в виде переплетов книг формируются «Сведения об операциях», которые также поступают в базу данных. Диаграмма декомпозиции нового блока «Интеграция данных» приведена на [рисунок 7](#page-50-0).43.

<span id="page-50-0"></span>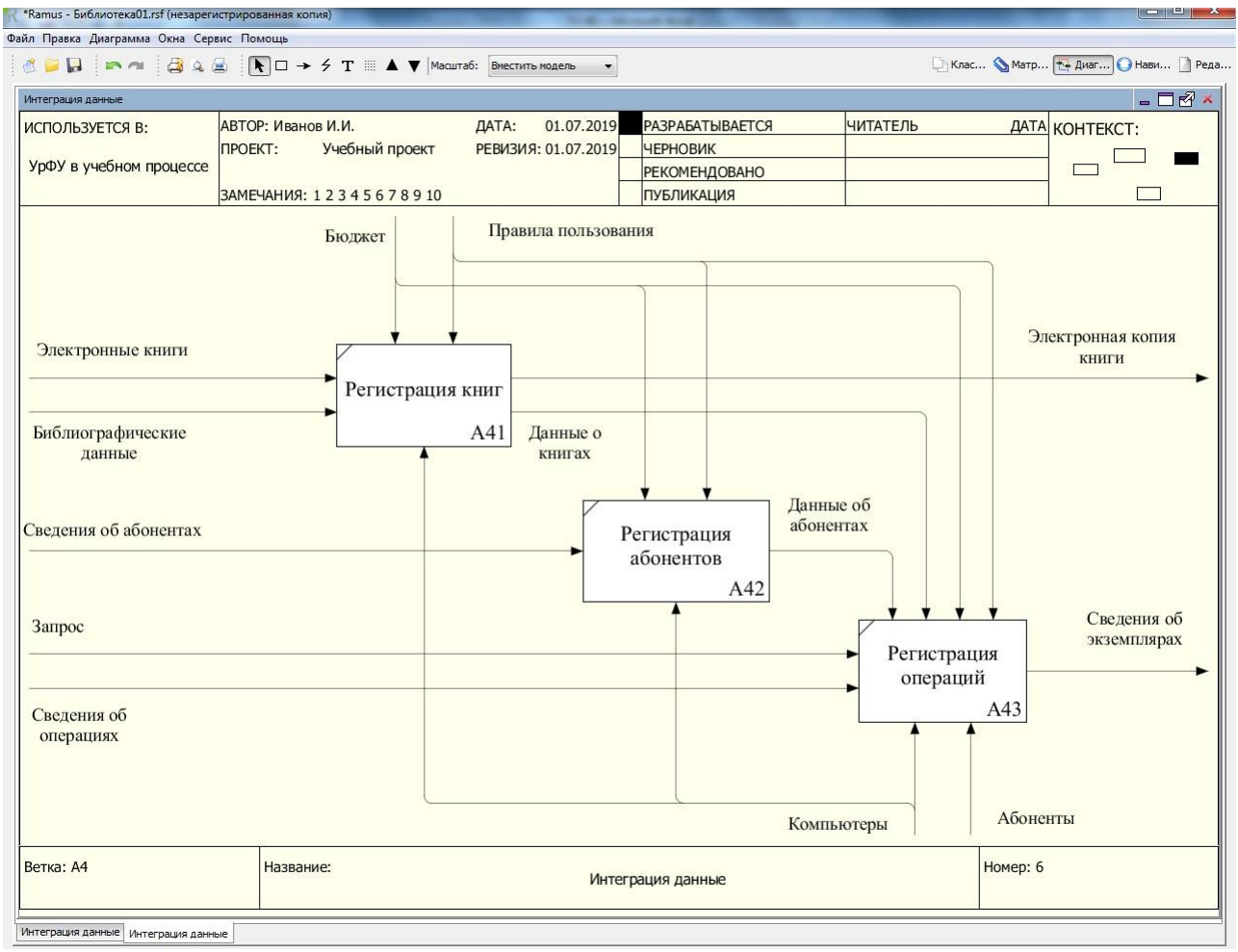

*Рисунок 7.43 – Диаграмма декомпозиции блока «Интеграция данных» модели TO-BE*

Детализация этого блока предполагает выполнение как минимум трех функций, которые представлены соответствующими блоками.

«Регистрация книг» предполагает ввод в базу данных электронных книг и библиографических данных о книгах. «Электронная копия книги» может быть при желании извлечена абонентом для удовлетворения его запроса. «Данные о книгах» играют роль управления при выполнении операций выдачи и возврата книг.

«Регистрация абонентов» предполагает ввод «Сведений об абонентах» в базу данных. «Данные об абонентах» как результат этого блока играет роль управления при выполнении операций выдачи и возврата книг.

Для блока «Регистрация операций» вход «Сведения об операции» (тип, дата и другие) вводятся в базу данных и меняют статус соответствующегоэкземпляра книги («свободен» или «выдан»). По «Запросу» абонента «Сведения об экземплярах» будут доступны запрашивающему. В качестве исполнителей функции регистрации операций выступают сотрудники абонемента и абонент. По запросу последнего из базы данных извлекаются данные о состоянии экземпляров книг, в частности имеется ли в библиотеке затребованная книга, доступны ли ее экземпляры для выдачи на абонементе. Средством реализации всех функций «Интеграции данных» являются компьютеры, которые в виде одноименной стрелки механизма подходят снизу ко всем блокам.

Работа библиотеки в соответствии с ее усовершенствованной моделью может осуществляться примерно по таким сценариям.

Сотрудники отдела комплектования заносят в базу данных приобретенные электронные книги и передают учетные инвентарные номера приобретенных экземпляров печатных книг в справочно-библиографическийотдел.

Сотрудники справочно-библиографического отдела заносят в базу данных библиографические данные и инвентарные номера экземпляров печатных книг с указанием их статуса («свободен»).

Абонент обращается с запросом к базе данных за сведениями об интересующих его книгах. Это может быть или одна конкретная книга или подмножество тематически связанных книг. Если имеется электронная версия книги, абонент копирует ее и на этом процедура заканчивается. Если имеется свободный экземпляр печатной книги, абонент на абонементе оформляет заявку в книгохранилище и получает затребованную книгу после процедуры оформления выдачи и занесения в базу данных сведений об изменившемся статусе экземпляра выданной книги.

# **3 ЭТАП – ВЛАДЕТЬ**

## **Примерный список вопросов к зачёту**

1. Организационный комплекс взаимосвязанных действий, которые в собственности дают ценные для клиента результат?

2. Как называется сотрудник компании, управляющий ходом бизнес процесса и несущий ответственность за его результат и эффективность?

3. Несколько последовательно выполняемых операций, после реализации которого исполнитель осуществляет осознанный контроль?

4. Формализованное описание, отражающее реально существующую или предполагаемую деятельность предприятия?

5. Как называются бизнес процессы, полученные на начальных этапах процесса описания деятельности компании?

6. Бизнес процессы, получавшиеся на последних этапах процесса описания деятельности компании и являющиеся составной частью процессов верхнего уровня?

7. Несколько последовательно выполняемых действий, осуществляемых конкретным исполнителем?

8. Что включает в себя последовательность действий, которые необходимо выполнять для построения моделей, то есть процедуру моделирования и применяемую нотацию?

9. Стандарт, который представляет из себя диаграмму потоков данных, которые используются для описания бизнес-процессов верхнего уровня?

10. Диаграмма потоков работ, которые используются для описания Бизнес процессов нижнего уровня?

11. Система управления бизнес процессами, которые пришли в Россию с Запада, где данный элемент имеет название?

12. Как называется подход ориентированный, в первую очередь, не на организационную структуру предприятия, а на бизнес-процессы, конечными целями которых является создание продуктов или услуг, представляющих ценность для внешних или внутренних потребителей? 13. Как называются процессы, которые на прямую не контактируют с продукцией и

предназначены для нормального функционирования основных процессов? 14. Принципиальным отличием какого подхода от других является концентрированность на результате и оптимальном способе его достижения?

15. Если это однократно выполняемая работа многих исполнителей за длительное время (т.е. каждое новое задание выполняется многими сотрудниками, каждый раз по заново сформулированным правилам и алгоритмам)?

16. Процессы, обеспечивающие постоянное выполнение нижележащими процессами своих задач/показателей?

17. Как называется организационная структура, подразумевающая минимизацию уровней в управленческой иерархии?

18. Как называется вариация линейной оргструктуры, в которой присутствуют должности и подразделения, осуществляющие поддержку принятия управленческих решений?

19. Какая организационная структура имеет способность к быстрой реакции и адаптации к изменениям внешний среды, инновациям и накоплению уникальных компетенций?

20. Связи равноправных звеньев управления, носящие характер согласования?

21. Какие критерии используются на практике для выбора приоритетных бизнес процессов?

22. Сколько шагов существует в оценке важности бизнес процессов?

23. Компания должна произвести ее декомпозицию на стратегические цели. Как называют восемь наиболее важных из всех сформулированных целей?

24. Какие барьеры могут встретиться на пути проведения изменений в оценке возможности проведения изменений в бизнес процессе?

- 25. Методы оптимизации бизнес-процессов?
- 26. Актуальность управления бизнес-процессами?
- 27. Преимущества процессного управления?
- 28. Условия применения процессного подхода?
- 29. Этапы управления бизнес-процессами?
- 30. Проблемы внедрения процессного управления?
- 31. Методы сбора информации при описании бизнес-процессов?
- 32. Основные методы сбора информации?
- 33. Требования к информации для бизнес-процессов?
- 34. Технологии анализа и оптимизации бизнес-процессов?
- 35. Выбор приоритетных для оптимизации бизнес-процессов?
- 36. Разработка целей и ключевых показателей улучшения бизнес-процессов?
- 37. Базовые методы анализа и оптимизации бизнес-процессов?
- 38. Технологии анализа и оптимизации оргструктуры?
- 39. Построение горизонтальных взаимодействий?
- 40. Методы оптимизации горизонтальных взаимодействий в оргструктуре?
- 41. Построение вертикальных взаимодействий?
- 42. Оптимизация взаимодействий с человеком?
- 43. Построение взаимодействий с внешней средой?

44. Регламентация бизнес-процессов и оргструктуры. Контроль и повышение их эффективности?

- 45. Роль и назначение регламентирующих документов?
- 46. Процессные и структурные регламенты?
- 47. Построение эффективной системы регламентации в компании?
- 48. Понятие бизнес-процесса. Сущность реинжиниринга бизнес-процессов?
- 49. Принципы и условия успешного реинжиниринга бизнес-процессов?
- 50. Организационная структура предприятия на основе управления бизнес-процессов?

51. Использование информационных технологий в реинжиниринге бизнес-процессов?

52. Последствия реинжиниринга бизнес-процессов: изменение организационной структуры?

53. Последствия реинжиниринга бизнес-процессов: изменение организации бизнеспроцессов?

54. Последствия реинжиниринга бизнес-процессов: изменение организации управления?

55. Последствия реинжиниринга бизнес-процессов: изменение межорганизационных взаимодействий?

56. Основные этапы реинжиниринга бизнес-процессов. Основания для начала работ по

57. Реинжинирингу?

58. Организация работ по реинжинирингу бизнес-процессов: идентификация бизнеспроцессов?

59. Организация работ по реинжинирингу бизнес-процессов: обратный инжиниринг?

60. Организация работ по реинжинирингу бизнес-процессов: прямой инжиниринг?

61. Организация работ по реинжинирингу бизнес-процессов: разработка проекта реинжиниринга бизнес-процессов?

62. Организация работ по реинжинирингу бизнес-процессов: внедрение проекта реинжиниринга бизнес-процессов?

63. Участники проекта по реинжинирингу и их роли?

64. Методы и инструментальные средства реинжиниринга бизнес-процессов?

65. Характеристика бизнес-процесса. Состав обобщенной модели бизнес-процесса?

66. Понятие рабочего процесса, ресурсов бизнес-процесса и организационных единиц?

67. Понятие функций и событий бизнес-процесса?

68. Методологии реинжиниринга бизнес-процессов?

69. Технологическая сеть реинжиниринга бизнес-процессов: идентификация видов деятельности для реинжиниринга бизнес-процессов?

70. Технологическая сеть реинжиниринга бизнес-процессов: разработка технического задания?

71. Технологическая сеть реинжиниринга бизнес-процессов: обратный инжиниринг?

72. Технологическая сеть реинжиниринга бизнес-процессов: прямой инжиниринг?

73. Технологическая сеть реинжиниринга бизнес-процессов: реализация проекта реинжиниринга бизнес-процессов?

74. Технологическая сеть реинжиниринга бизнес-процессов: внедрение проекта реинжиниринга бизнес-процессов?

75. Компонентная технология реинжиниринга бизнес-процессов с использованием системы управления знаниями?

76. Процессное управление и менеджмент качества?

- 77. Процессное управление: оптимизация затрат, оптимизация «цепочки поставок»?
- 78. Процессное управление: выделение «сквозных процессов»?
- 79. Принципы построения сети бизнес-процессов организации?
- 80. Определение владельцев процессов?
- 81. Методика описания бизнес-процессов?
- 82. Моделирование бизнес-процессов «как есть»?
- 83. Сущность модели «как должно быть»?
- 84. Сущность методологии моделирования бизнес-процессов?
- 85. Общая характеристика ППП Design/IDEF?
- 86. Сущность методологии ARIS?
- 87. Сущность имитационного моделирования бизнес-процессов?
- 88. Типы имитационных моделей бизнес-процессов?
- 89. Специфика современных проблем управления. Процессное управление?
- 90. Методы моделирования и описания бизнес-процессов: сравнительная характеристика?
- 91. Регламентация бизнес-процессов: методики регламентации?
- 92. Планирование работ по совершенствованию бизнес-процессов?

93. Оценка эффективности процессного управления организацией?

94. Методология и принципы реинжиниринга бизнес- процессов?

95. Бенчмаркинг как инструмент обеспечения конкурентоспособности предприятий?

96. Моделирование бизнеса и CASE- технологии?

97. Бизнес-процессы управления производственной организацией?

98. Современные технологии совершенствования бизнес-процессов?

99. Проектирование бизнес-процессов: этапы и методы?

100.Современные подходы к построению корпоративной информационной системы?

101.Электронный бизнес. Цифровизация процессов?

102.Статистический контроль бизнес-процессов: виды и методы?

103.Контроль бизнес-процессов: этапы, виды и методы?

104.Картирование потока создания ценности?

105.Карта потока создания ценности – текущее и будущее состояние процессов?

106.Формирование системы показателей для оценки эффективности бизнес-процессов?

107.Электронная коммерция и интернет-маркетинг как Реинжиниринг бизнес-процесса?

108.Эволюция методов управления созданием стоимости на предприятии?

109.Идеология процессного подхода в соответствии с ISO семейства 9000 -2015 г?

110.Риски бизнес-процессов: виды, факторы, показатели оценки?

111.Управление рисками при проектировании бизнес-процессов?

112.Неопределенные процессы. Методы управления процессами в условиях неопределенности?

113.Моделирование бизнес-процессов. Функциональное моделирование SADT?

114.Моделирование бизнес-процессов. Имитационное моделирование?

115.Документирование бизнес-процессов. Стандарты ISO?

116.Подходы к управлению организацией: функциональный, процессный, процесснофункциональный?

117.Программные продукты управления организацией и их использование при моделировании бизнес-процессов?

118.Подходы к управлению организацией?

119.Содержание процессного подхода к управлению?

120.Классификация бизнес-процессов?

121.Реинжиниринг бизнес-процессов?

122.Обоснование и необходимость реинжиниринга?

123.Этапы реинжиниринга бизнес-процессов?

124.Правила, особенности и методика выделения процессов в организации?

125.Методика документирования бизнес-процессов?

126.Назовите основные последствия проведения реинжиниринга бизнес-процессов.

127.Условия успеха реинжиниринга бизнес-процессов?

128.Методики моделирования бизнес-процессов?

129.Требования, предъявляемые стандартами серии ISO 9000 к организации бизнеспроцессов?

130.Сравнительная характеристика «плоских» и «объемных» моделей процессов?

131.Особенности описания неопределенных процессов?

132.Анализ бизнес-процессов, измерение их показателей?

133.Мониторинг и контроль параметров процесса?

134.Проектирование бизнес-процессов?

135.Сущность обратного и прямого инжиниринга?

136.Совершенствование бизнес-процессов?

137.Стандартизация бизнес-процессов?

138.Декомпозиция процессов?

139.Сеть бизнес-процессов организации?

140.Функционально-стоимостной анализ бизнес-процессов?

141.Определение стоимостных затрат на выполнение функций (процессов)?

142.Основные показатели оценки эффективности бизнес-процессов?

143.Взаимосвязь между выделением бизнес-процессов и центров финансового учета?

144.Методы описания процессов: карта процесса, сетевой график?

145.Игровые методы управления процессами в условиях неопределенности?

146.Статистический контроль процессов (SPC). Виды статистического контроля?

147.Традиционные методы статистического контроля?

148.Анализ стабильности и точности процессов?

149.Анализ надежности процессов?

150.Классификация затрат на обеспечение качества бизнес-процессов?

151.Оценка эффективности управления бизнес-процессами?

## **Тест для самоконтроля (примерные вопросы итогового тестирования)**

1. Изучением производственных процессов занимались:

а) А. Смит;

**б) Ф. Тейлор;**

**в) Г. Форд.**

2. Изучением процессов с учетом их качества занимался:

**а) В. Шухарт;**

б) Ф. Тейлор;

в) Г. Форд.

3. П. Друкер предложил:

а) исследовать бизнес-процессы;

б) исследовать качество бизнес-процессов;

## **в) связывать бизнес-процессы с управлением по целям.**

4. В США в конце 1970-х гг. появилась система моделирования процессов:

- а) ICAM;
- б) IDEF0;
- в) BSC.

5. В 2000 году выходит в свет стандарт IDEF0;

- **а) в России;**
- б) в США;
- в) в Европе.

6. В 1993 году выходит стандарт управления бизнес процессами IDEF0:

а) в России;

**б) в США;**

в) в Европе.

7. Программа MS Visio позволяет:

**а) моделировать бизнес-процессы в формате IDEF0;**

- б) профессионально моделировать бизнес-процессы в формате IDEF0;
- в) моделировать бизнес-процессы в нотации IDEF2-3.

8. Программа Ramus позволяет:

а) моделировать бизнес-процессы в формате IDEF0;

**б) профессионально моделировать бизнес-процессы в формате IDEF0;**

в) моделировать бизнес-процессы в нотации IDEF2-3.

9. Программа AllFusion Process Modele позволяет:

а) моделировать бизнес-процессы в формате IDEF0;

**б) профессионально моделировать бизнес-процессы в формате IDEF0;**

в) моделировать бизнес-процессы в нотации IDEF2-3.

10. Программа Business studio позволяет:

а) моделировать бизнес-процессы в формате IDEF0;

**б) профессионально моделировать бизнес-процессы в формате IDEF0;**

в) моделировать бизнес-процессы в нотации IDEF2-3.

11. Организация представляется как совокупность взаимосвязанных элементов взаимодействующих для достижения общих целей – это:

**а) системный подход;**

б) процессный подход;

в) ситуационный подход.

12. Управление как серию непрерывных взаимосвязанных действий, направленных на достижение поставленных целей организации как единой системы – это:

а) системный подход;

## **б) процессный подход;**

в) ситуационный подход.

13. В основе подхода лежит ситуация, которой нужно управлять – это:

а) системный подход;

б) процессный подход;

**в) ситуационный подход.**

14. Метод, который позволяет сформировать разные варианты развития бизнес-процессов в будущем периоде времени:

а) историографический;

б) вариативный;

## **в) сценариев.**

15. Метод, при котором управленческие усилия слаженной группы в разы выше чем их отдельно взятые:

## **а) синергетический;**

б) поведенческий;

в) рефлексивный.

16. Метод, при котором есть возможность получения обратной связи в управлении бизнеспроцессами:

а) параметрический;

### **б) рефлексивный;**

в) институциональный.

17. Метод, который руководствуется документами в управлении бизнес-процессами:

а) институциональный;

б) социологический;

## **в) нормативно-ценностный.**

18. Функциональная организация элементов системы в едином поле существования для направления их действий на достижение частных целей – это: а) система;

# **б) управление;**

в) процесс.

19. Совокупность определённым образом структурированных элементов, взаимодействующих друг с другом в границах единого поля существования для достижения частных целей через решения общих задач – это:

#### **а) система;**

- б) управление;
- в) процесс.

20. То, чем управляют – это:

- а) субъект управления;
- б) предмет управления;
- **в) объект управления.**

21. Тот, кто управляет – это:

### **а) субъект управления;**

- б) предмет управления;
- в) объект управления.

22. По сути содержания управления – это:

а) субъект управления;

#### **б) предмет управления;**

в) объект управления.

23. Устойчивая, целенаправленная совокупность взаимосвязанных видов, деятельности, которая по определённой технологии преобразует входы в выходы – это:

#### **а) процесс;**

- б) сквозной процесс;
- в) подпроцесс.

24. Проходят через несколько подразделений организации или через всю организацию – это:

а) процесс;

#### **б) сквозной процесс;**

в) подпроцесс.

25. В границах подразделений организации находится:

- а) процесс;
- б) сквозной процесс;

## **в) подпроцесс.**

26. Должностное лицо или коллегиальный орган управления, имеющий в своем распоряжении ресурсы, необходимые для выполнения процесса, и несущий ответственность за результат процесса – это:

#### **а) хозяин процесса;**

- б) исполнитель процесса;
- в) контролёр процесса.

27. Корпоративное управление – это:

#### **а) управляющие процессы;**

- б) производственные процессы;
- в) вспомогательные процессы.

28. Стратегический менеджмент – это:

#### **а) управляющие процессы;**

- б) производственные процессы;
- в) вспомогательные процессы.

29. Приготовление блюд в ресторане – это:

а) управляющие процессы;

### **б) производственные процессы;**

в) вспомогательные процессы.

30. Обработка древесины на лесопилке – это:

а) управляющие процессы;

#### **б) производственные процессы;**

в) вспомогательные процессы.

31. Сборка мебели на фабрике – это:

а) управляющие процессы;

## **б) производственные процессы;**

в) вспомогательные процессы.

32. Ремонтный цех на заводе электромашин – это:

а) управляющие процессы;

б) производственные процессы;

## **в) вспомогательные процессы.**

33. Заточной цех на мебельном предприятии – это:

а) управляющие процессы;

б) производственные процессы;

## **в) вспомогательные процессы.**

34. Техническая поддержка на молочном комбинате – это:

а) управляющие процессы;

б) производственные процессы;

**в) вспомогательные процессы.**

35. На концептуальной схеме управления бизнес-процессами принцип декомпозиции используется?

а) да;

**б) нет;**

в) зависит от типа процессов.

36. На входе блока бизнес-процесса указываются:

## **а) ресурсы;**

- б) стандарты, нормативы и др. инструкции;
- в) инструменты, оборудование и др. средства;
- г) должностные лица, рабочие и др. субъекты;
- д) продукт результат.

37. На выходе блока бизнес-процесса указываются:

а) ресурсы;

б) стандарты, нормативы и др. инструкции;

в) инструменты, оборудование и др. средства;

г) должностные лица, рабочие и др. субъекты;

### **д) продукт – результат.**

38. Управление – на блоке бизнес-процесса указываются:

а) ресурсы;

## **б) стандарты, нормативы и др. инструкции;**

в) инструменты, оборудование и др. средства;

г) должностные лица, рабочие и др. субъекты;

д) продукт – результат.

39. Механизм – на блоке бизнес-процесса указываются:

а) ресурсы;

б) стандарты, нормативы и др. инструкции;

в) инструменты, оборудование и др. средства;

**г) должностные лица, рабочие и др. субъекты;**

д) продукт – результат.

40. Вызов – на блоке бизнес-процесса указываются:

а) ресурсы;

б) стандарты, нормативы и др. инструкции;

**в) инструменты, оборудование и др. средства;**

г) должностные лица, рабочие и др. субъекты;

д) продукт – результат.

41. Сырье и материалы для блока бизнес-процесса относятся к:

## **а) ресурсам;**

б) стандартам, нормативам и др. инструкциям;

в) инструментам, оборудованию и др. средствам;

г) должностным лицам, рабочим и др. субъектам;

д) продуктам – результату.

42. Должностная инструкция в блоке бизнес-процесса относятся к: а) ресурсам;

#### **б) стандартам, нормативам и др. инструкциям;**

в) инструментам, оборудованию и др. средствам;

г) должностным лицам, рабочим и др. субъектам;

д) продуктам – результату.

43. Токарный станок в блоке производственного процесса относятся к: а) ресурсам;

б) стандартам, нормативам и др. инструкциям;

#### **в) инструментам, оборудованию и др. средствам;**

г) должностным лицам, рабочим и др. субъектам;

д) продуктам – результату.

44. Токарь в блоке производственного процесса относятся к: а) ресурсам;

б) стандартам, нормативам и др. инструкциям;

в) инструментам, оборудованию и др. средствам;

#### **г) должностным лицам, рабочим и др. субъектам;**

д) продуктам – результату.

45. Готовая мебель в блоке производственного процесса относятся к:

а) ресурсам;

б) стандартам, нормативам и др. инструкциям;

в) инструментам, оборудованию и др. средствам;

г) должностным лицам, рабочим и др. субъектам;

**д) продуктам – результату.**

46. Принцип декомпозиции бизнес-процессов – это:

а) объединение частных процессов в один главный;

### **б) разделение главного процесса на его частные процессы;**

в) объединение главных процессов в общую концептуальную схему.

47. Наибольшее признание и распространение в управленческой практике получила нотация:

**а) IDEF0;**

б) IDEF2-3;

в) иные.

48. В качестве базы для разработки модели бизнес-процессов требуется:

а) организационная структура;

б) должностные инструкции и иные локальные / внешние нормативно-правовые акты;

**в) оба варианта.**

49. Операция декомпозиции бизнес-процессов выполняется:

а) до тех пор, пока не проявятся простейшие операции;

б) до бесконечности;

в) до нескольких итераций.

50. Управлением бизнес-процессов занимаются:

а) только люди;

б) только искусственный интеллект;

**в) как правило люди, но в случае возможности автоматизации искусственный интеллект.**

51. В качестве базового стандарта качества в области управления бизнес-процессами используется:

**а) МС ИСО 9001:2000;**

б) МС ИСО 9005:2000;

в) МС ИСО 9010:2000.

52. В качестве обратной связи в управлении бизнес-процессов выступают:

а) приказы и распоряжения;

#### **б) отчёты и служебные записки;**

в) оба варианта.

53. В качестве общей формулы эффективности управления бизнес-процессами считается: **а) выход превосходит вход;**

б) выход равен входу;

в) вход превосходит выход.

54. Не эффективное управление бизнес-процессами тогда, когда:

а) выход превосходит вход;

б) выход равен входу;

**в) вход превосходит выход.**

55. Нулевая эффективность управления бизнес-процессами тогда, когда:

а) выход превосходит вход;

**б) выход равен входу;**

в) вход превосходит выход.

56. Бизнес-процессы регламентируются в форме:

а) устных приказов, распоряжений, должностных инструкций и т.д.;

**б) письменных (печатных) приказов, распоряжений, должностных инструкций и т.д.;** в) на усмотрения руководства.

57. Требования к исполнению бизнес-процессов вступают в законную силу когда:

а) есть приказы, распоряжения, должностные инструкции и иные акты;

**б) есть подписанные приказы, распоряжения, должностные инструкции и иные акты;** в) допускается оба варианта.

58. Создания функциональной модели, отображающей структуру и функции системы, а также потоки информации и материальных объектов, преобразуемые этими функциями это нотация:

#### **а) IDEF0;**

б) IDEF1;

в) IDEF2.

59. Построения информационной модели, отображающей структуру и содержание информационных потоков, необходимых для поддержки функций системы -это нотация: а) IDEF0;

**б) IDEF1;**

в) IDEF2.

60. Позволяет построить динамическую модель меняющихся во времени поведения функций, информации и ресурсов системы – это нотация:

а) IDEF0;

б) IDEF1;

## **в) IDEF2.**

61. В блоках IDEF0 прописывается процесс в форме:

#### **а) глагола;**

б) существительного;

в) наречия.

62. На связях (стрелках) к блокам IDEF0 прописываются формулировки в форме:

а) глагола;

**б) существительного;**

в) наречия.

63. Родительский блок в IDEF0 идет:

### **а) перед дочерним;**

б) после дочернего;

в) на одном уровне с дочерним блоком.

64. Дочерний блок в IDEF0 идет:

а) перед родительским;

### **б) после родительского;**

в) на одном уровне с родительским блоком.

65. Метка стрелки в IDEF0 необходима для:

#### **а) удобства выноса текста к связям (стрелкам);**

б) ненужный атрибут;

в) для написания имя функции в блоке.

66. Слияние и ветвление связей (стрелок) в IDEF0 делается:

а) под любым углом;

б) под 90 градусов;

в) под 90 и 180 градусов.

67. ICOM – это:

#### **а) вход, управление, выход и механизм;**

б) вход и выход;

в) управление и механизм.

## 68. Боки в нотации IDEF0 изображаются:

а) овалами;

б) треугольниками;

## **в) прямоугольниками.**

69. Когда в каком-либо блоке процесса в нотации IDEF0 получен отрицательный результат, то:

а) процесс заканчивается;

б) указывается обратная связь к предыдущему блоку;

**в) оба варианта.** 

70. Туннельные стрелки в IDEF0 отличаются тем, что:

## **а) данные отсутствуют на родительской диаграмме;**

б) данные присутствуют на родительской диаграмме;

в) оба варианта.

71. Принцип декомпозиции в нотации IDEF0:

а) ограничен тремя уровнями;

б) ограничен четырьмя уровнями;

**в) ограничений нет.** 

72. Для представления участников, задействованных в бизнес-процессах используется:

а) диаграмма Ганта;

### **б) матрица ответственности;**

в) оба варианта.

73. На современном этап моделирование бизнес-процессов осуществляется:

- а) на листах бумаги;
- **б) в специальных программах;**

в) в устной форме.

74. Техники моделирования и управления бизнес-процессами используется:

- а) только для коммерческих предприятий;
- б) только для промышленных предприятий:

## **в) для любых организаций.**

75. На современно этапе развития науки менеджмент процессный подход:

а) утрачивает значимость;

## **б) значимость возрастает;**

в) нет изменений.

## 4. МЕТОДИЧЕСКИЕ МАТЕРИАЛЫ, ОПРЕДЕЛЯЮЩИЕ ПРОЦЕДУРЫ ОЦЕНИВАНИЯ ЗНАНИЙ, УМЕНИЙ, НАВЫКОВ И (ИЛИ) ОПЫТА ДЕЯТЕЛЬНОСТИ, ХАРАКТЕРИЗУЮЩИХ ЭТАПЫ ФОРМИРОВАНИЯ КОМПЕТЕНЦИЙ В ПРОЦЕССЕ ОСВОЕНИЯ ОБРАЗОВАТЕЛЬНОЙ ПРОГРАММЫ

# **1 ЭТАП – ЗНАТЬ**

## **Устный опрос по темам дисциплины «Управление бизнес-процессами»**

*Критерии оценивания*

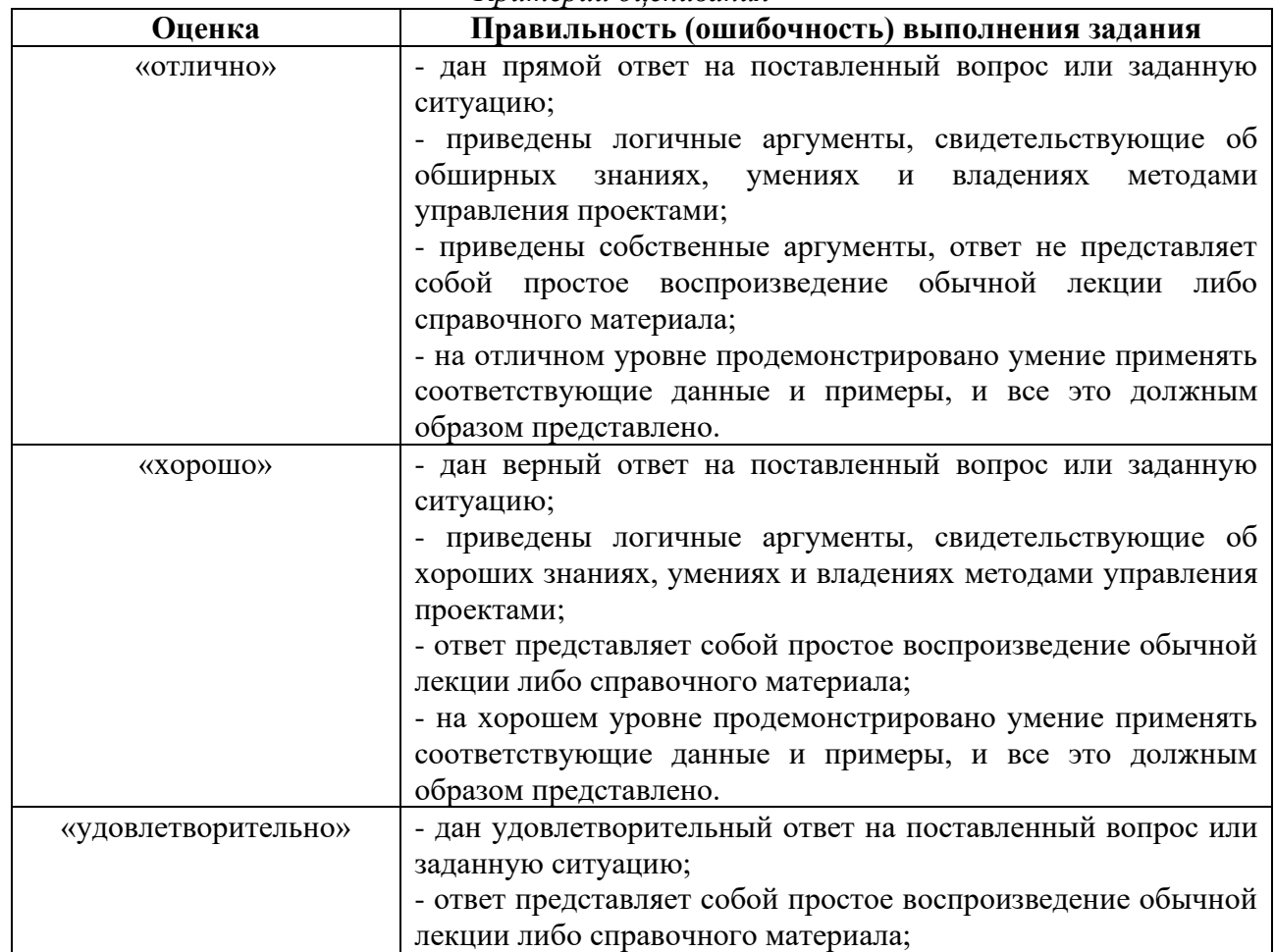

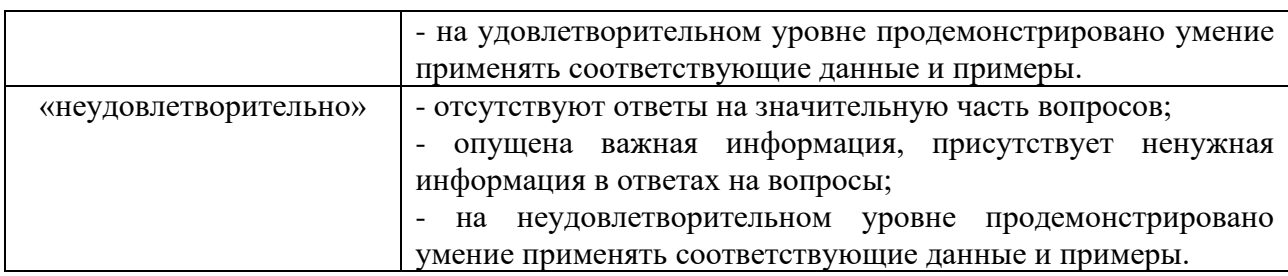

# **Выборочная проверка конспектов**

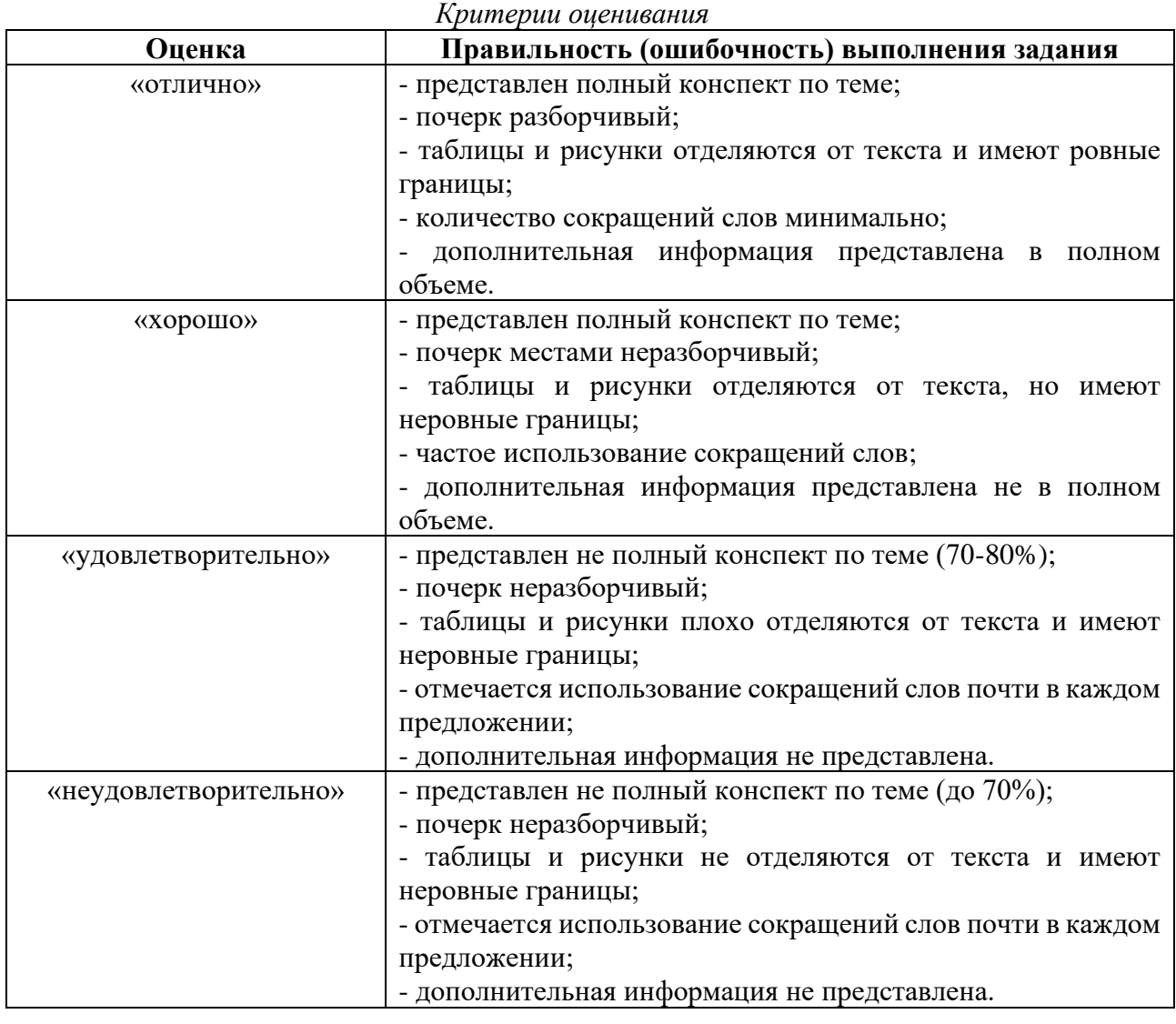

# **2 ЭТАП – УМЕТЬ**

**Задание 1.1 (самостоятельная работа студента).** Выполнить сравнительный и описательный анализ нотаций моделирования бизнес-процессов: IDEF0, IDEF1Х, IDEF2-3, ARIS eEPC, Basic flowchart в VISIO, Cross-functional flowchart в VISIO, BPMN 2.0, добавить еще три нотации на выбор студента. *Критерии оценивания*

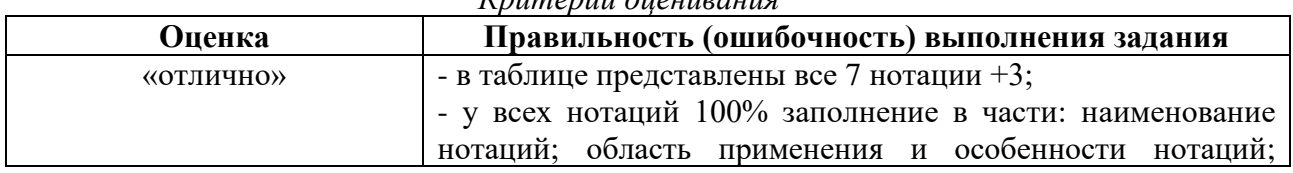

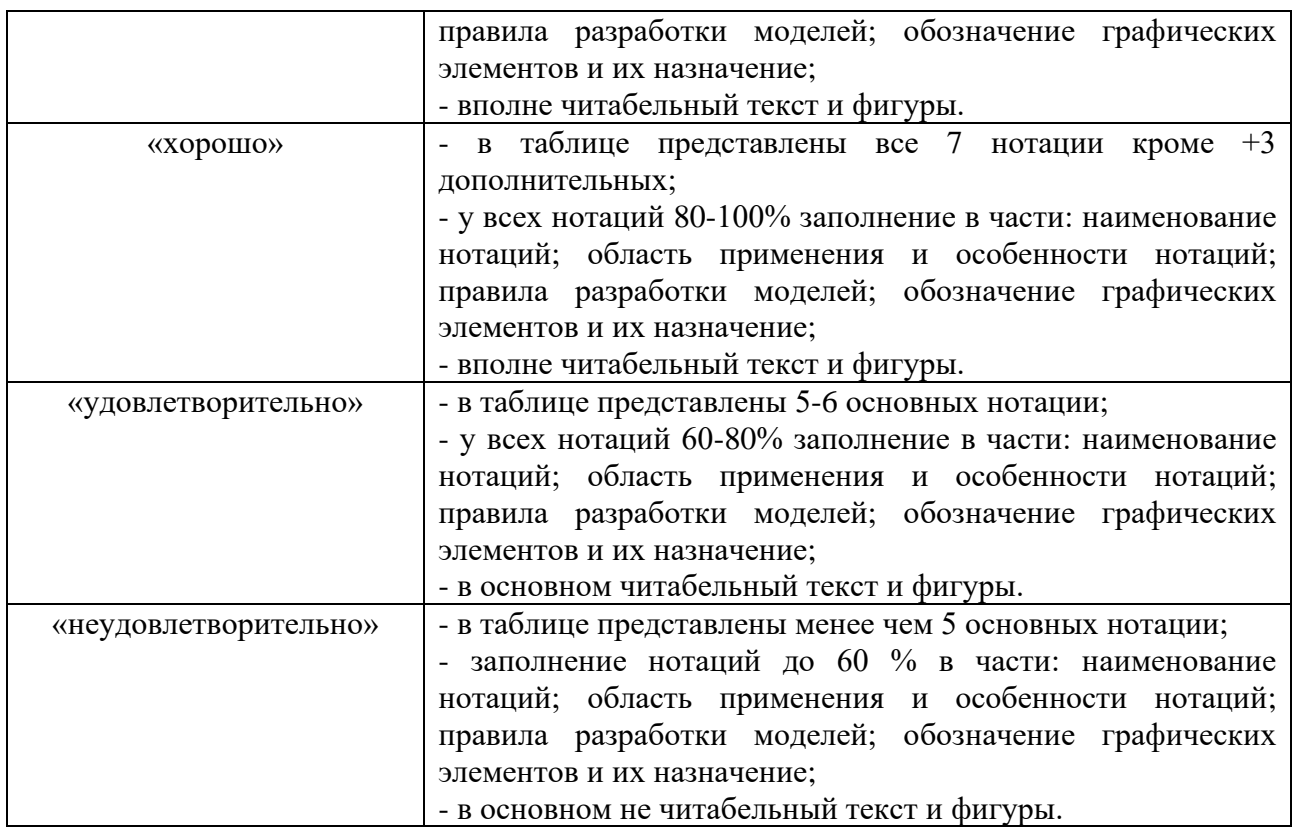

**Задание 1.2 (самостоятельная работа студента).** Выполнить сравнительный и описательный анализ программного обеспечения в области моделирования бизнеспроцессов: Bizagi Process Modeler, AllFusion Process Modele, IBM WebSphere Business Modeler, ELMA, Fox Manager Бизнес Процессы, Comindware Business Application Platform, SAP Business Suite BPM, Ramus Educational, MS Visio, Business studio и др. *Критерии оценивания*

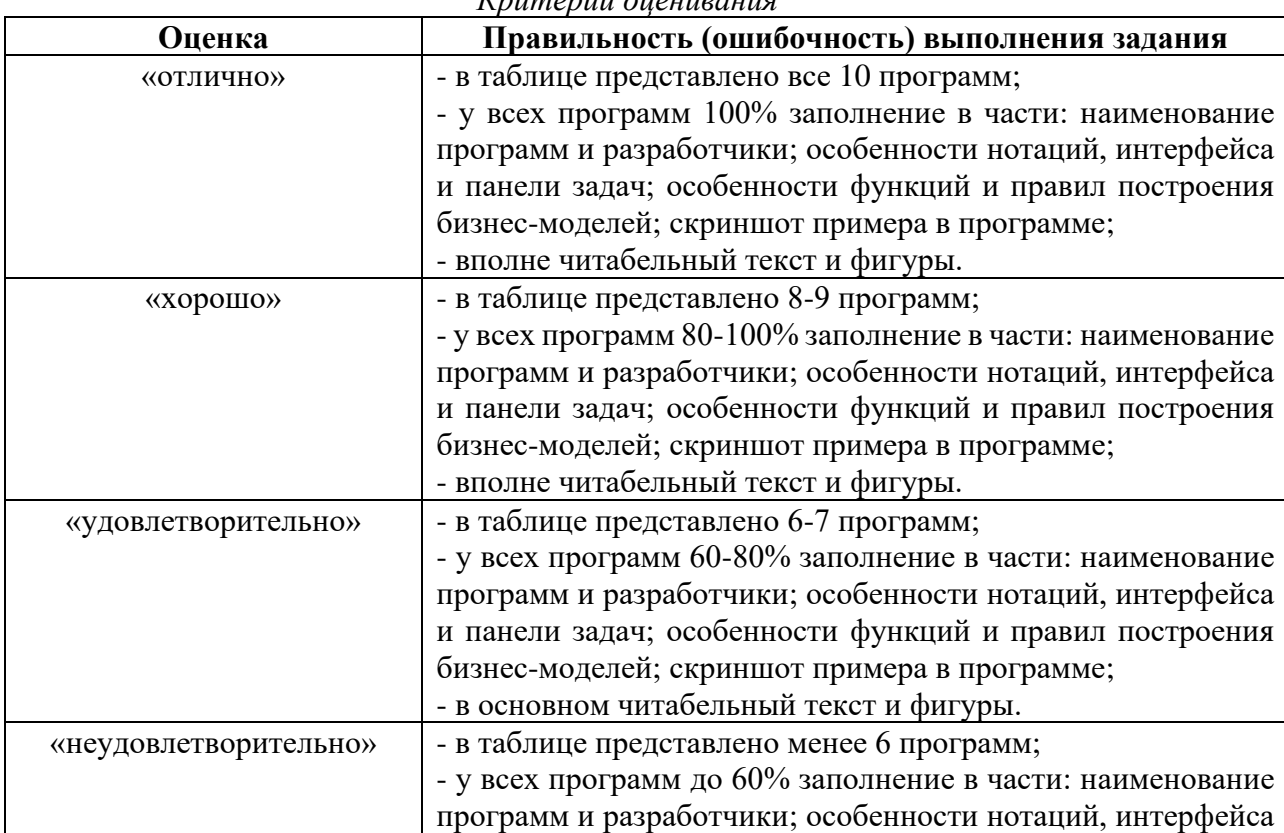

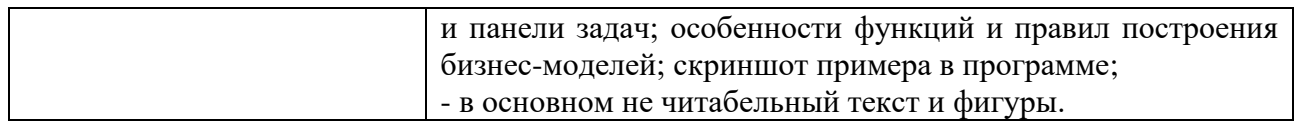

**Задание 2.1 (самостоятельная работа студента).** Требуется заполнить специальную табличную форму примерами в области подходов управления бизнес-процессами: системный, ситуационный и процессный. Для каждого подхода требуется привести 10 примеров относящиеся к реальному бизнесу или организациям.

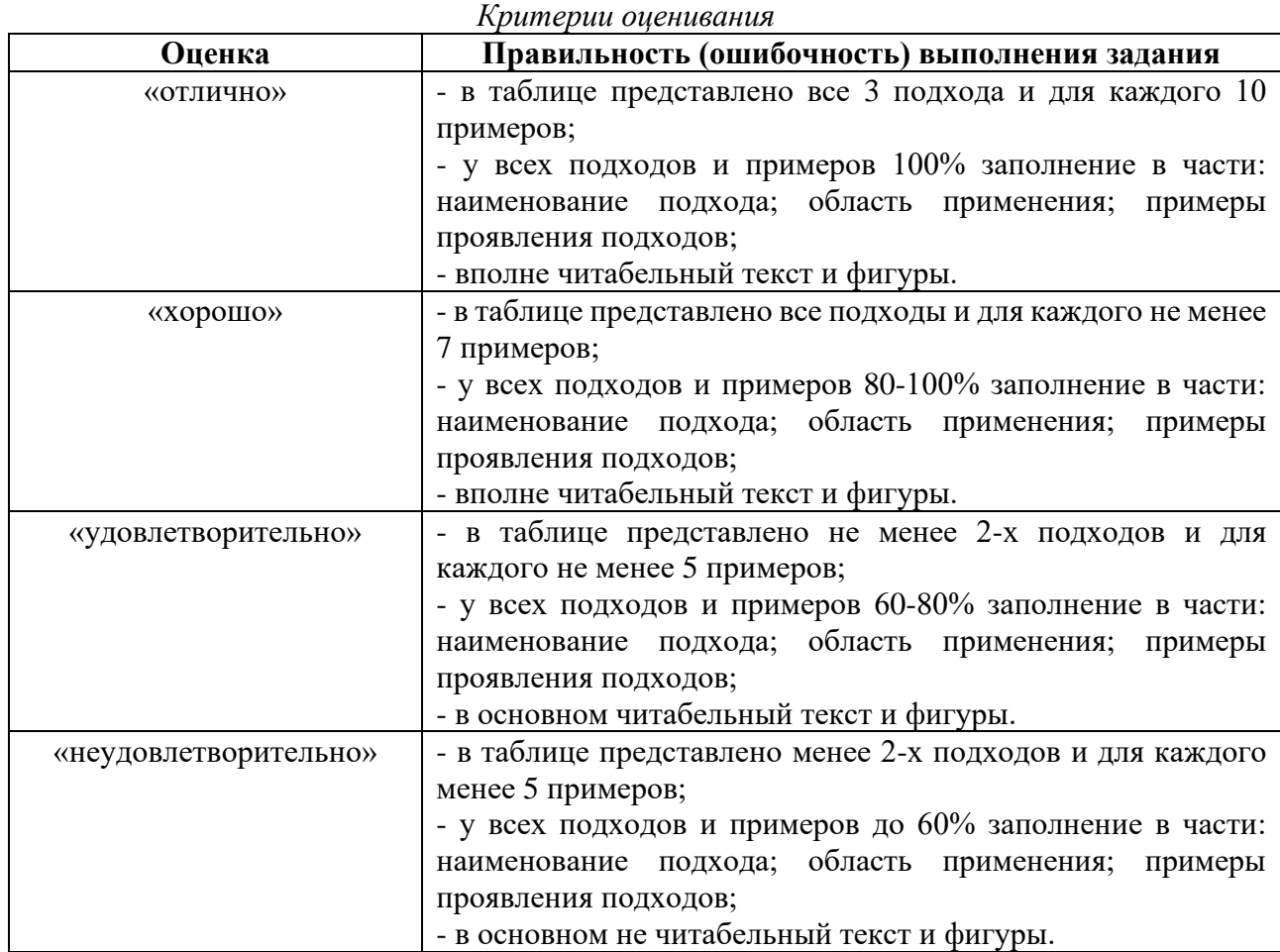

**Задание 2.2 (самостоятельная работа студента).** Требуется заполнить специальную табличную форму 5 примерами в области базовых элементов на примере 5 любых существующих организаций: система, субъекты управления, объекты управления, процесс (бизнес-процесс), сквозные процессы (межфункциональные), процессы (подпроцессы), операции (функции), владелец (хозяин) процесса.

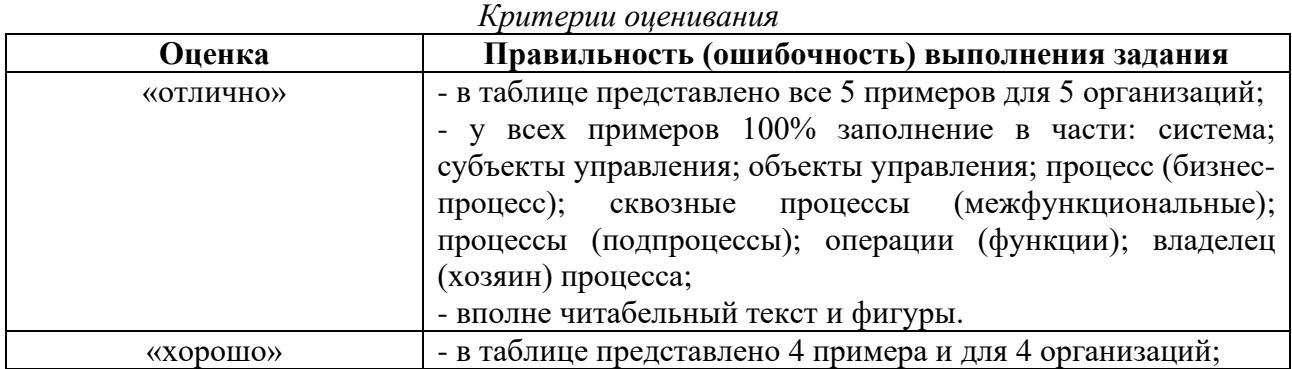

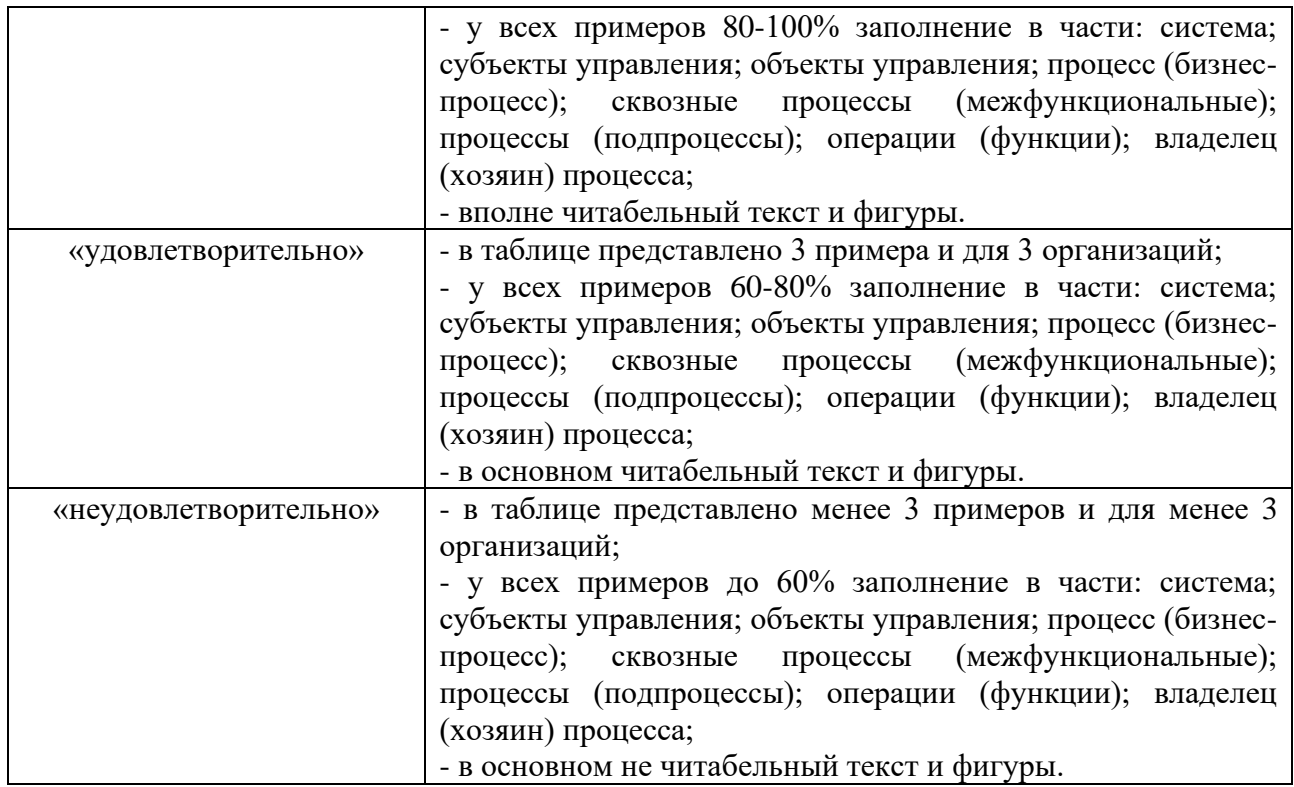

**Задание 2.3 (самостоятельная работа студента).** Требуется заполнить специальную табличную форму 7 примерами в области бизнес-процессов на примере 5 любых существующих организаций: управляющих процессов, производственных (основных) процессов, поддерживающих (вспомогательных) процессов и т.д. Также важно указать входы и выходы для этих процессов.

*Критерии оценивания*

| Оценка                | Правильность (ошибочность) выполнения задания              |
|-----------------------|------------------------------------------------------------|
| «отлично»             | - в таблице представлено все 7 примеров для 5 организаций; |
|                       | - у всех примеров 100% заполнение в части: наименование    |
|                       | групп бизнес-процессов; вход процессов; процессы; выход    |
|                       | процессов;                                                 |
|                       | - вполне читабельный текст и фигуры.                       |
| «хорошо»              | - в таблице представлено 6 примеров для 4 организаций;     |
|                       | - у всех примеров 80-100% заполнение в части: наименование |
|                       | групп бизнес-процессов; вход процессов; процессы; выход    |
|                       | процессов;                                                 |
|                       | - вполне читабельный текст и фигуры.                       |
| «удовлетворительно»   | - в таблице представлено 4 примера для 3 организаций;      |
|                       | - у всех примеров 60-80% заполнение в части: наименование  |
|                       | групп бизнес-процессов; вход процессов; процессы; выход    |
|                       | процессов;                                                 |
|                       | - в основном читабельный текст и фигуры.                   |
| «неудовлетворительно» | - в таблице представлено мене 4 примеров для менее чем 3   |
|                       | организаций;                                               |
|                       | - у всех примеров до 60% заполнение в части: наименование  |
|                       | групп бизнес-процессов; вход процессов; процессы; выход    |
|                       | процессов;                                                 |
|                       | - в основном не читабельный текст и фигуры.                |

**Задание 3.1 (практические занятия).** Формирование вводного аппарата для разработки и управлению бизнес-процессами. Описание организационно-правовой формы объекта исследования. Для выполнения задания рекомендуется воспользоваться следующими формами:

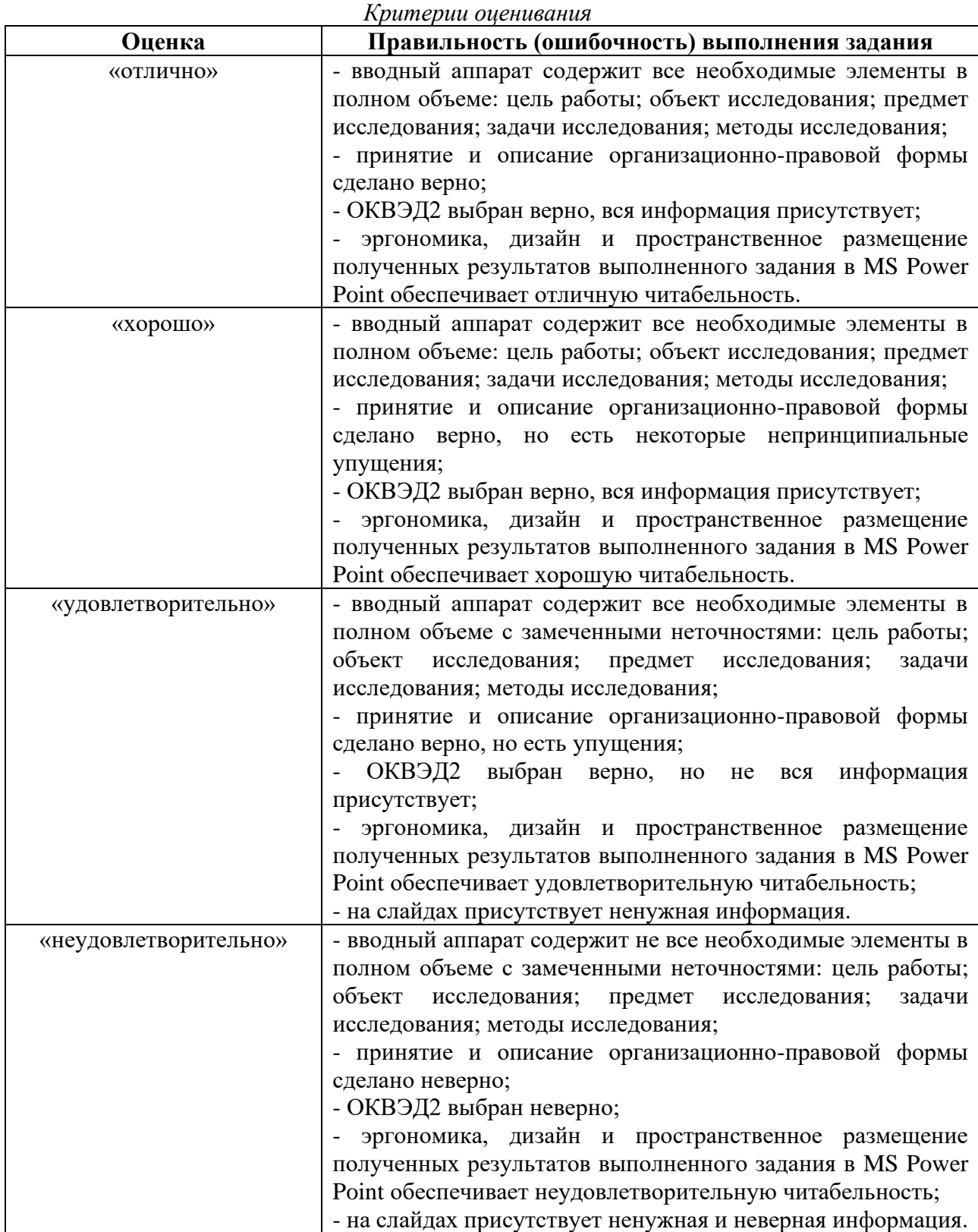

**Задание 3.1 (самостоятельная работа студента).** Для выполнения задания в качестве базу требуется взять организационную структуру и структурно-функциональный анализ объекта исследования из ранее выполненного задания на практическом занятии – «Часть 1 проект управления бизнес-процессами» (см. фонд оценочных средств и рабочую программу дисциплины). Далее на основании полученных данных в части 1 разрабатываются должностные инструкции. Количество должностных инструкций столько, сколько звеньев в организационной структуре управления объекта исследования. Результат выполненного задание относится к части 2 разрабатываемого проекта.

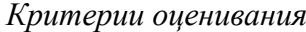

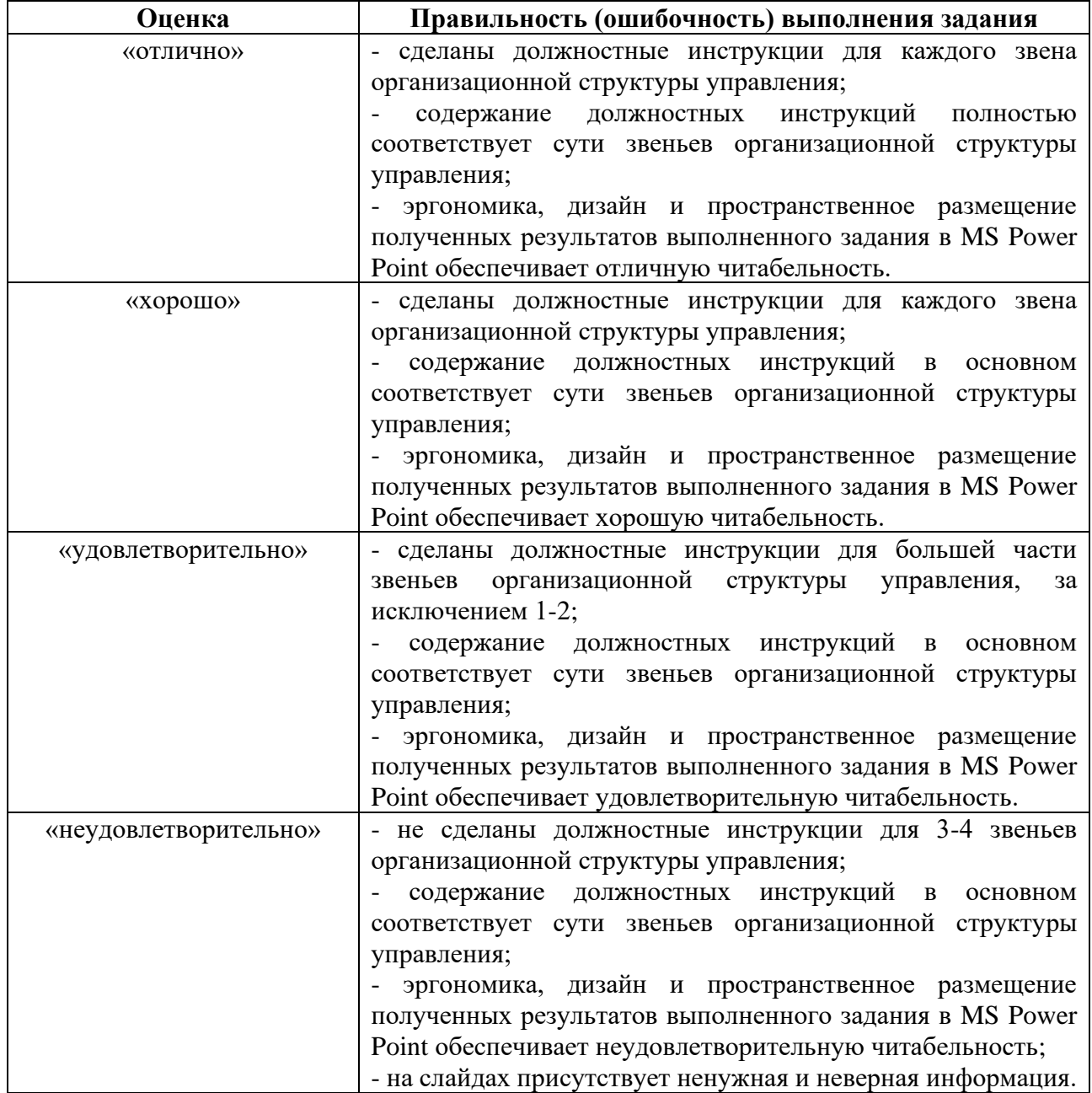

**Задание 3.2 (практические занятия).** Изображение и анализ организационной структуры управления объекта исследования.

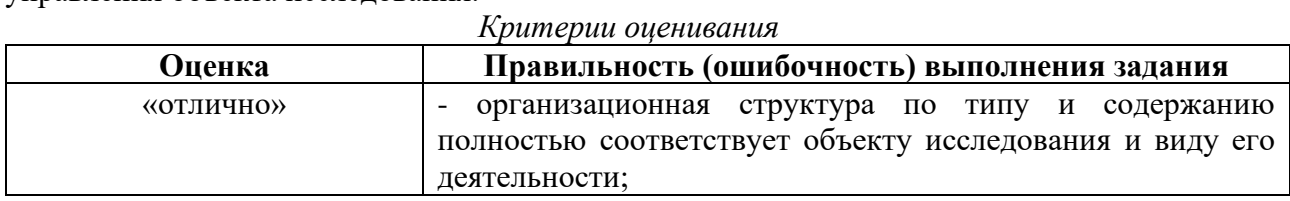

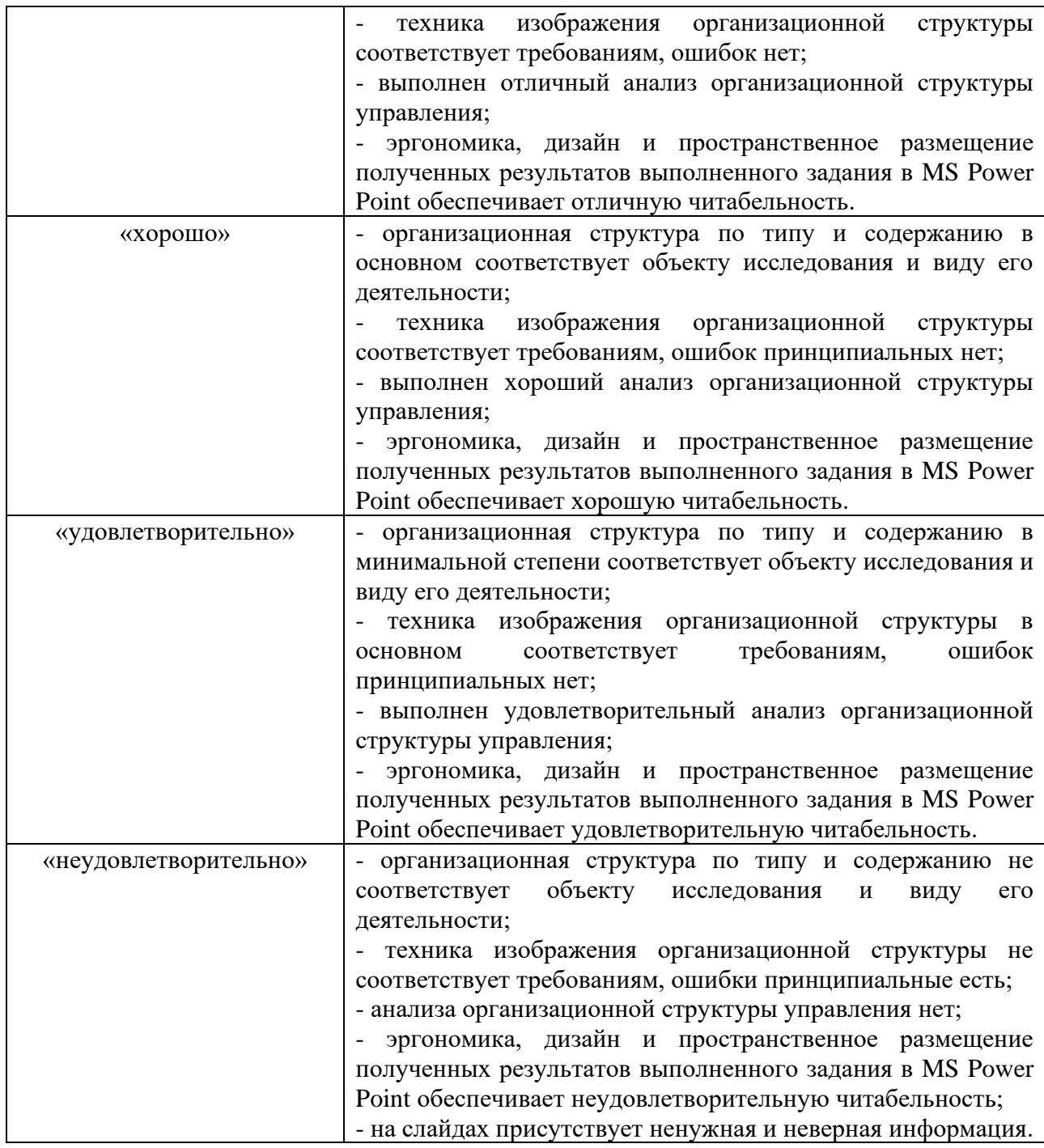

**Задание 3.3 (практические занятия).** Структурно-функциональный анализ объекта исследования на базе организационной структуры управления.

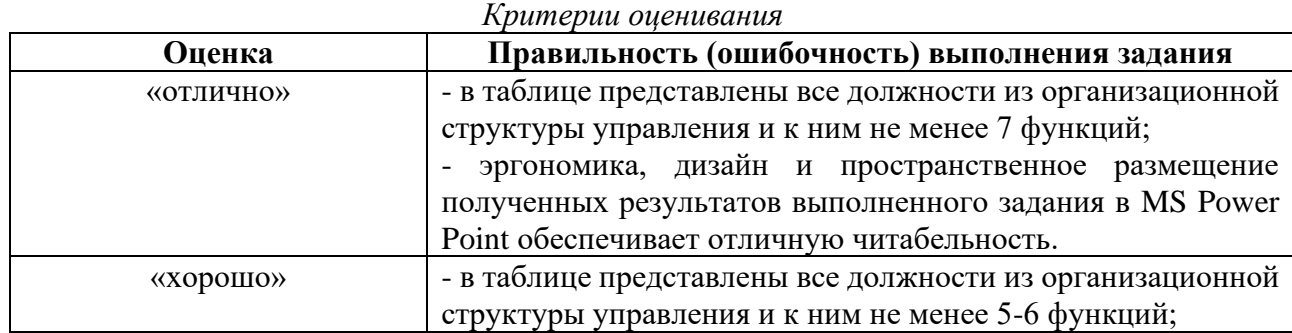

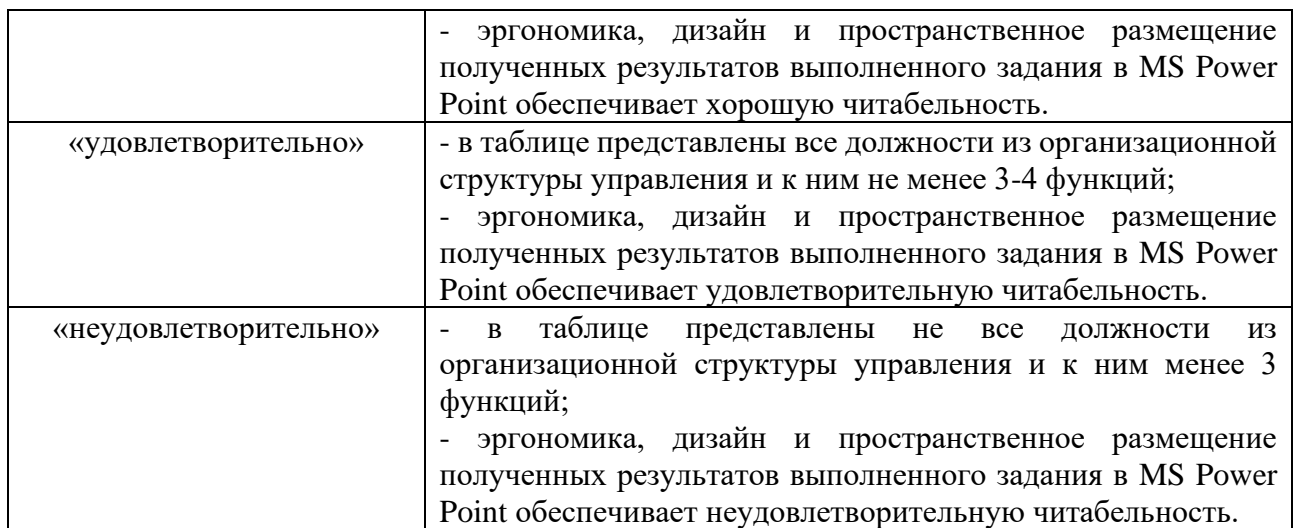

**Задание 4.1 (практические занятия).** Разработка общей схемы управления бизнеспроцессами объекта исследования. Некоторые рекомендации по разработке общей схемы управления бизнес-процессами объекта исследования.

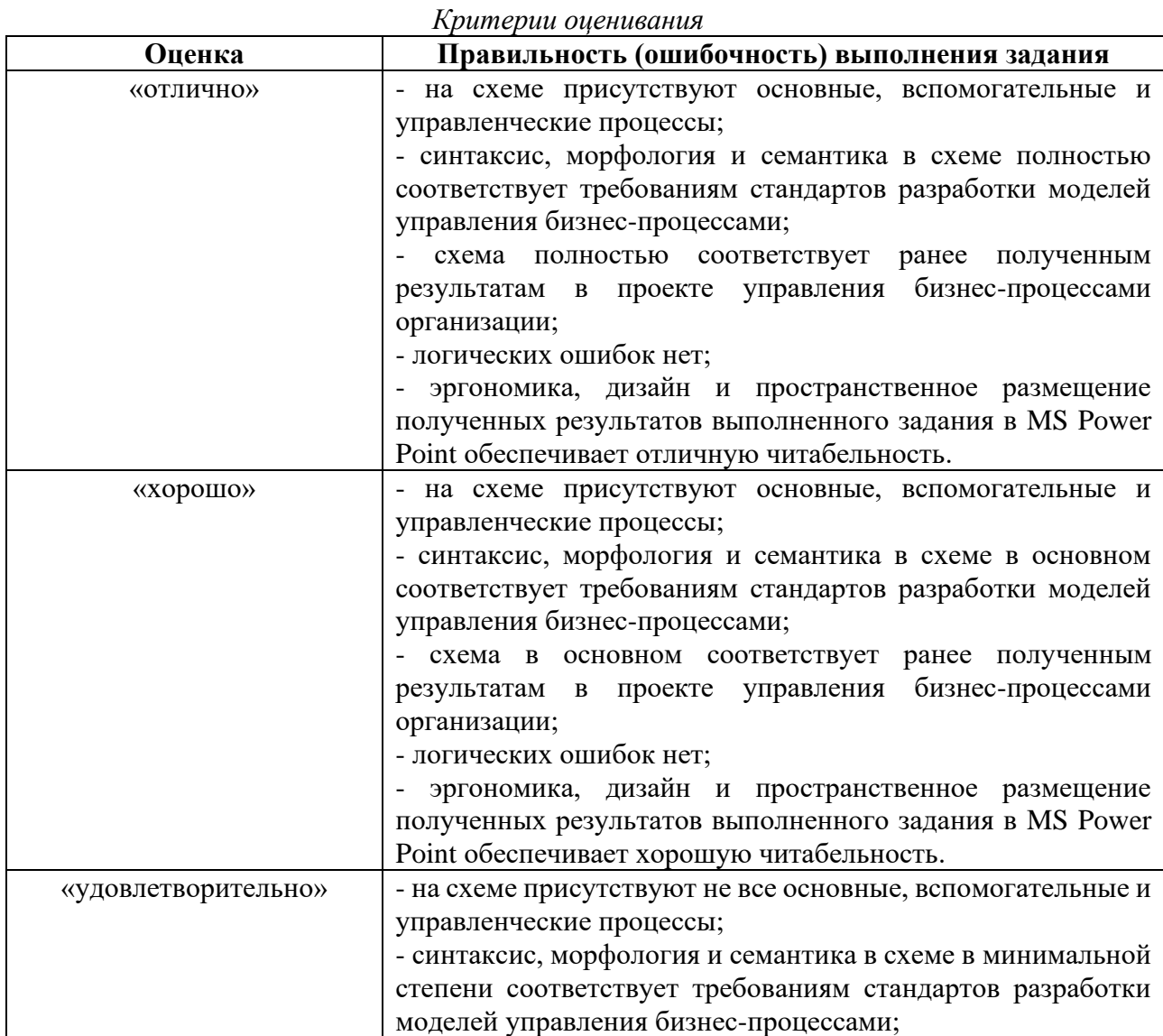
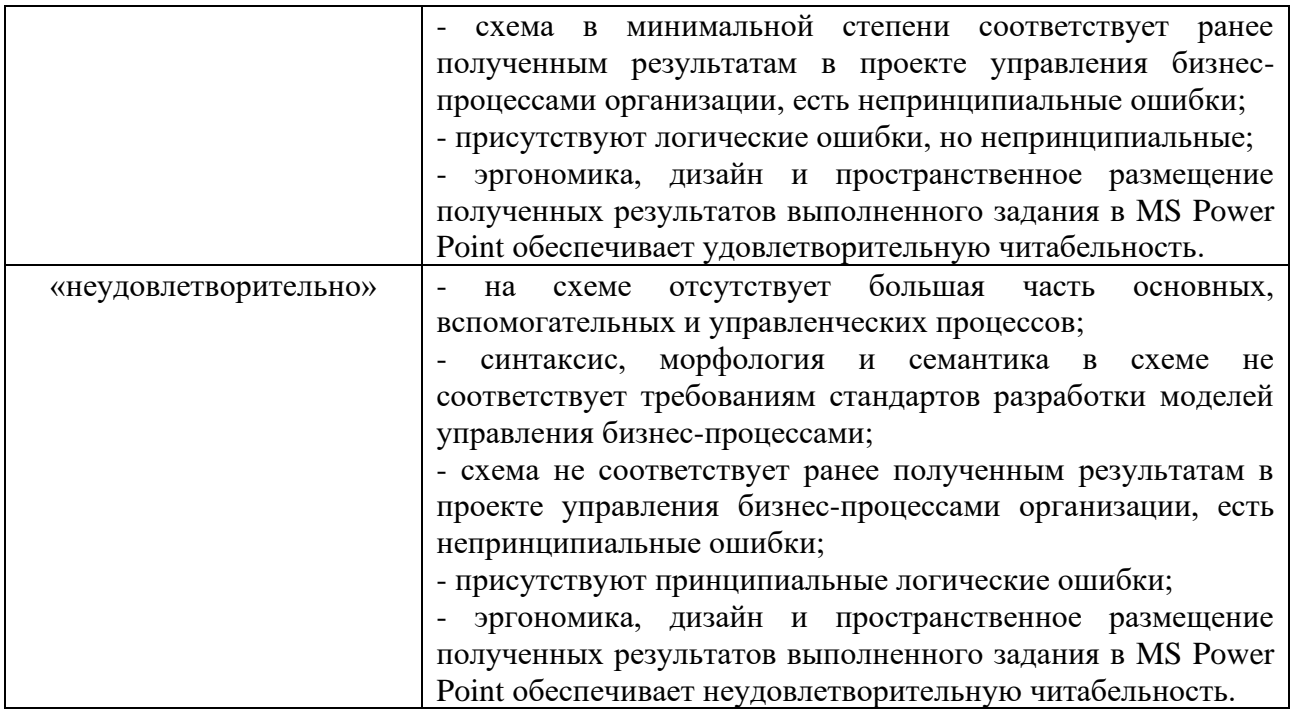

**Задание 4.1 (самостоятельная работа студента).** Заполнение таблицы реальными примерами в области: управление (на основании чего выполняются бизнес-процессы?); механизм (кто выполняет бизнес-процессы?); вызов (при помощи каких средств реализуется бизнеспроцесс?); ресурсы (какие ресурсы привлекаются для реализации бизнес-процессов); выходы бизнес-процессов; качество выполнения бизнес-процессов; средства контроля выполнения бизнес-процессов; др.

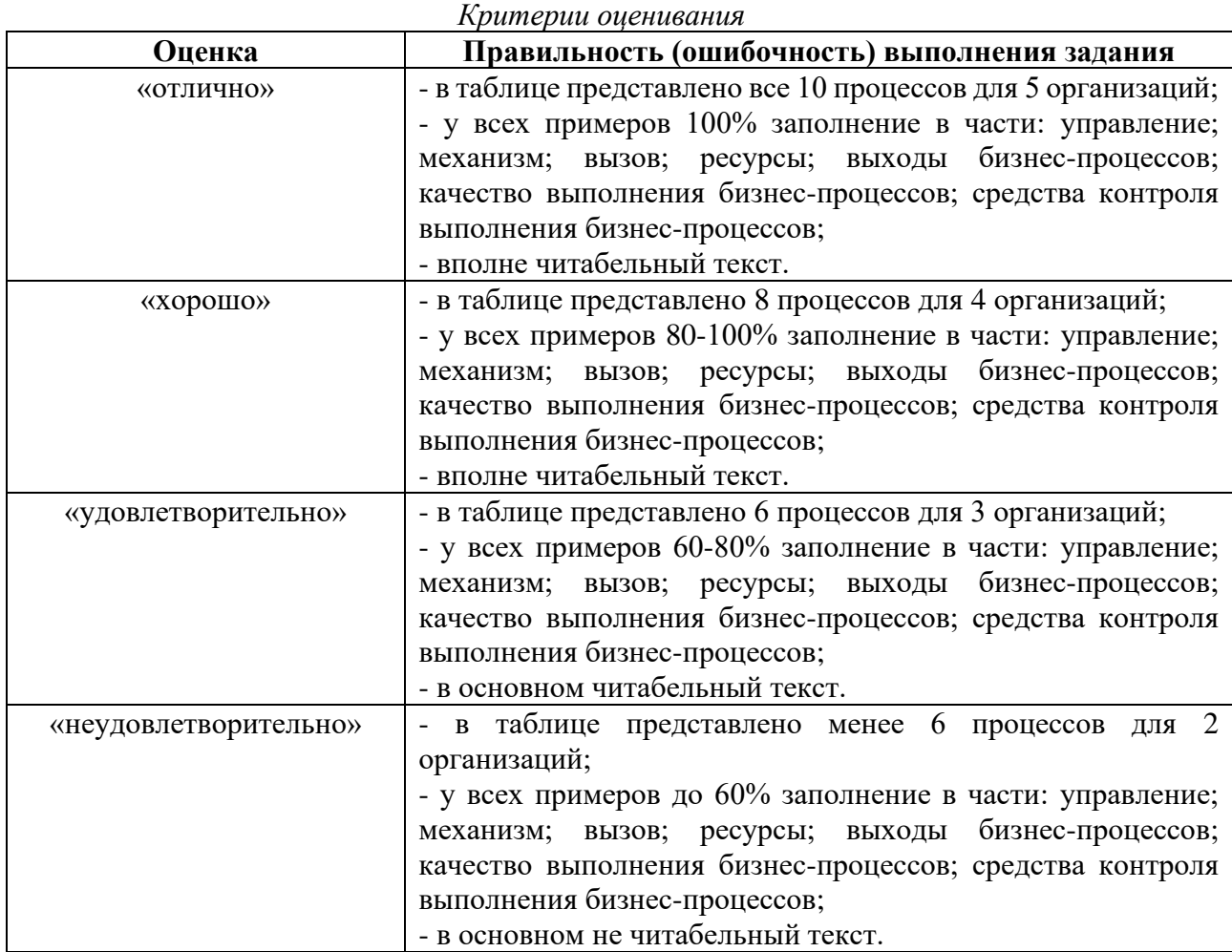

**Задание 4.2 (практические занятия).** Составление иерархии бизнес-процессов можно через табличную форму. Затем производится расширение данными иерархии бизнес-процессов. Для этого в качестве базы следует использовать результаты, полученные в заданиях 3.1-3.3 и 4.1. *Критерии оценивания*

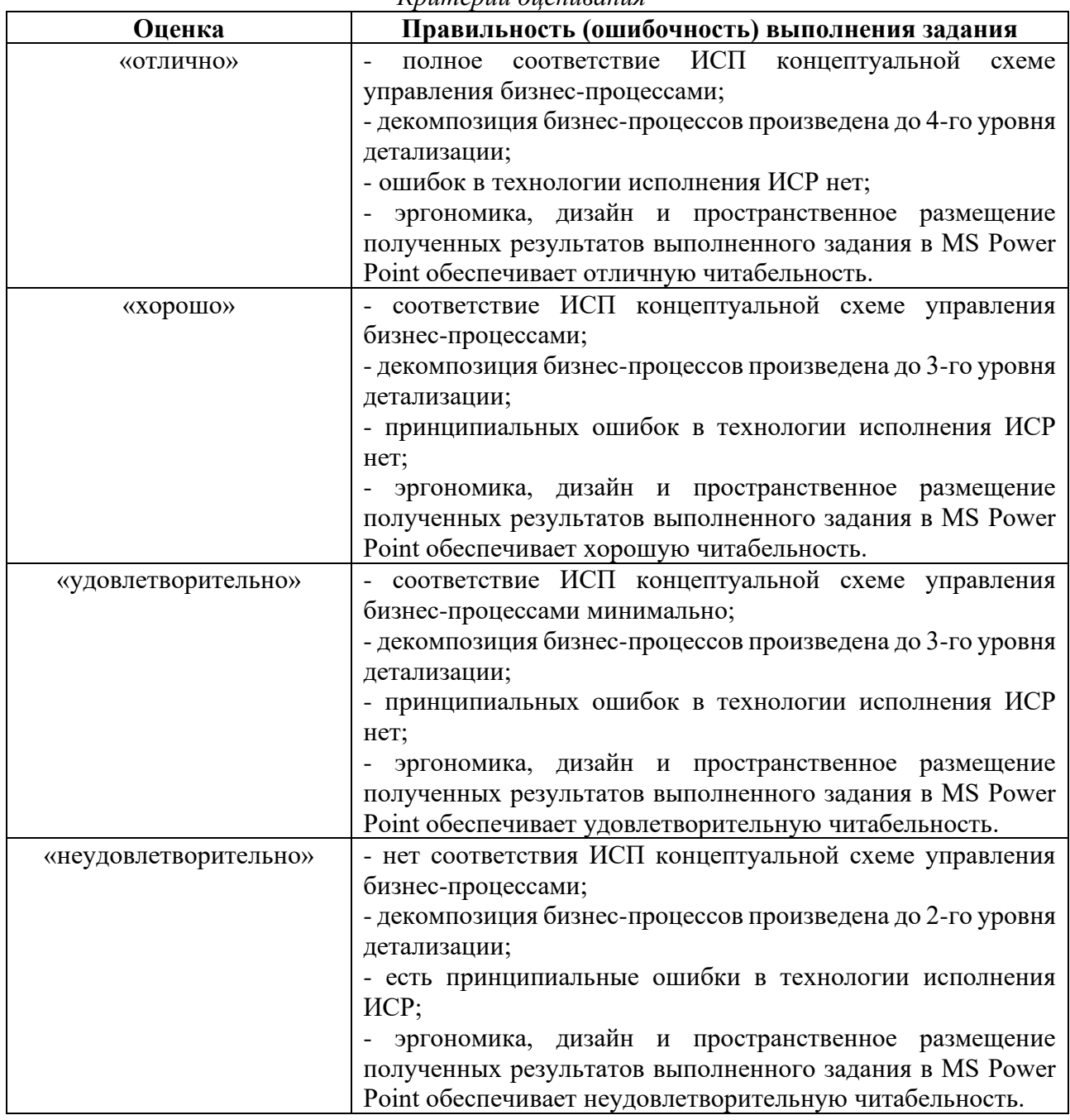

**Задание 5.1 (самостоятельная работа студента).** Составление регламентов и матрицы ответственности по управлению бизнес-процессами.

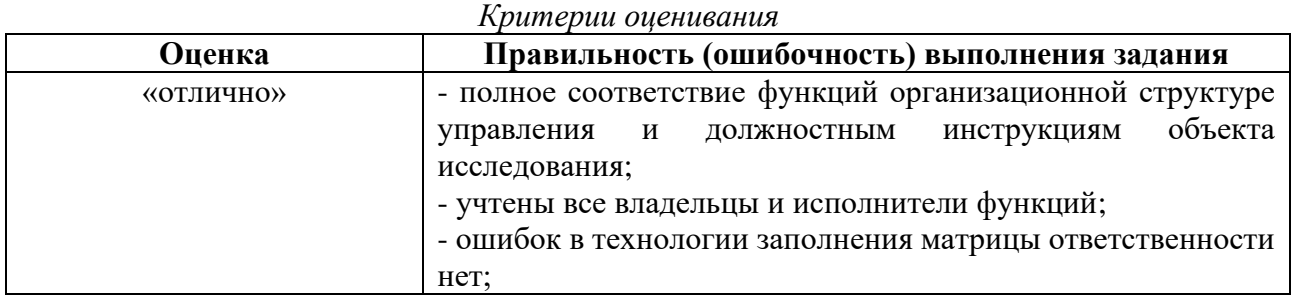

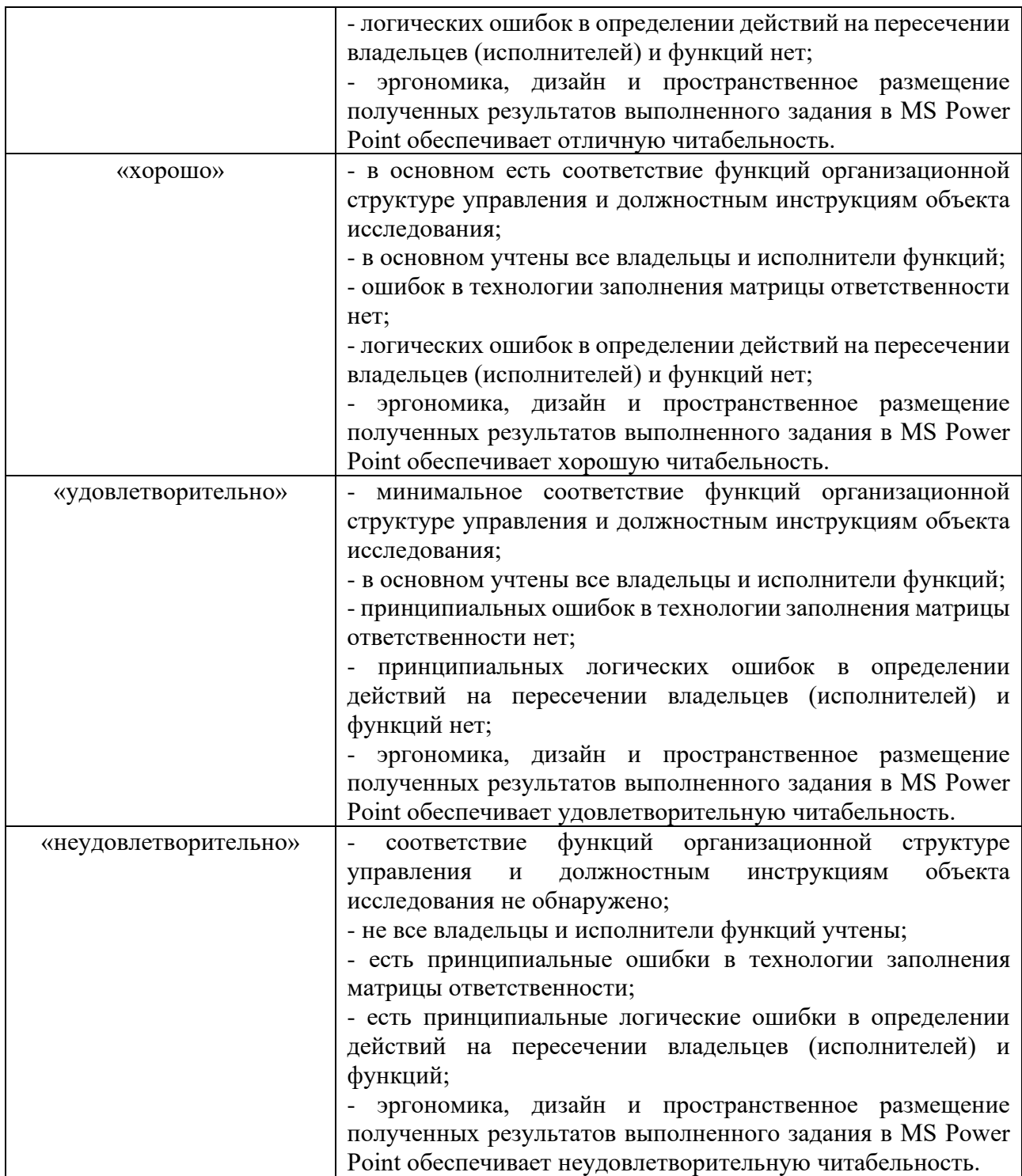

**Задание 6.1 (самостоятельная работа студента).** Разработать черновик модели управления бизнес-процессами для объекта исследования в нотации IDEF0.

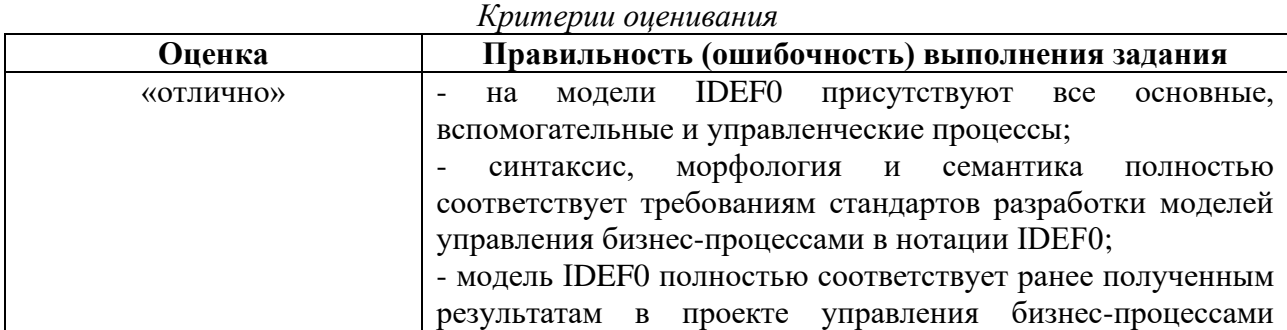

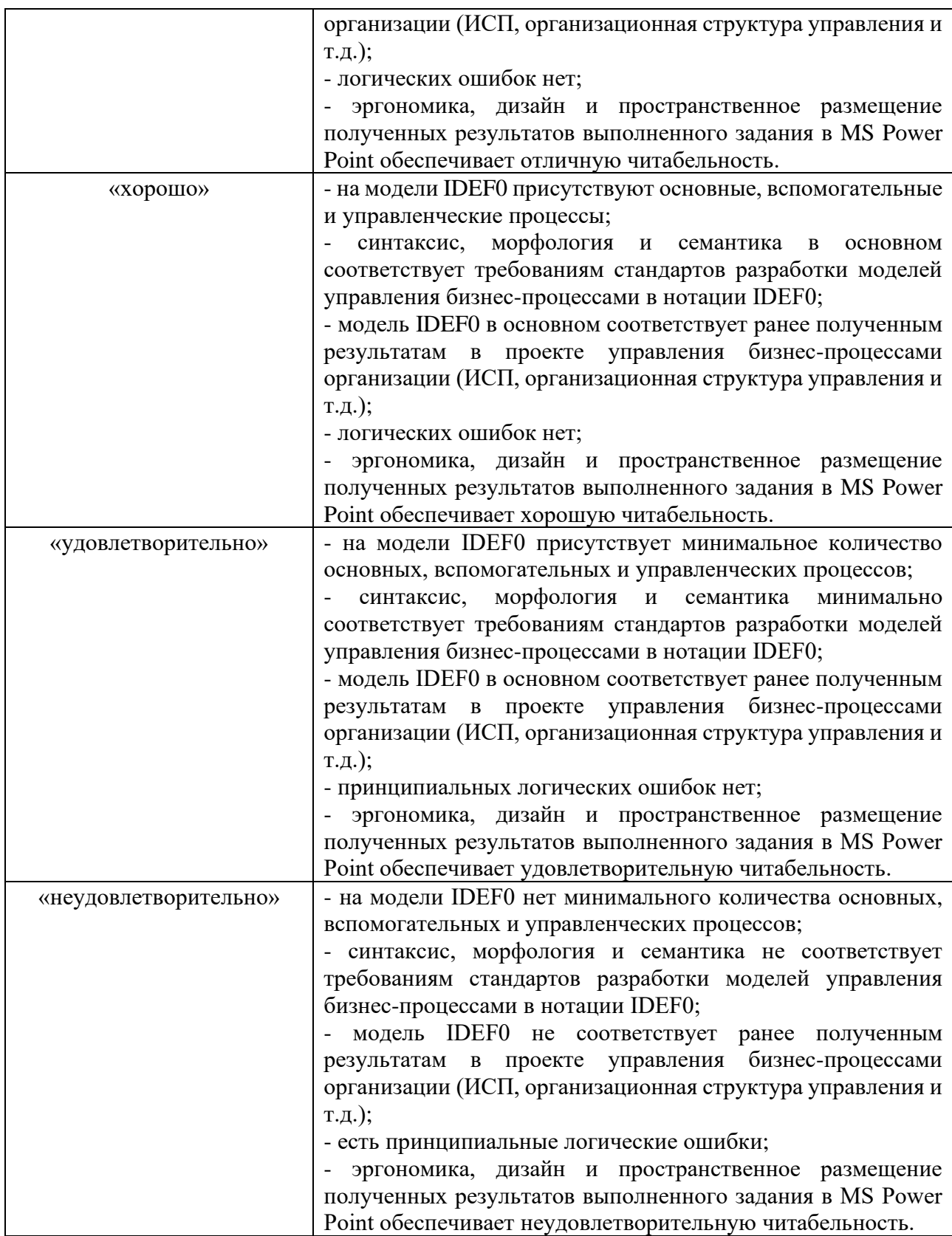

**Задание 7.1 (практические занятия).** На основании черновика (см. самостоятельную работу студента) разработать модель управления бизнес-процессами объекта исследования в нотации IDEF0 средствами программы Ramus.

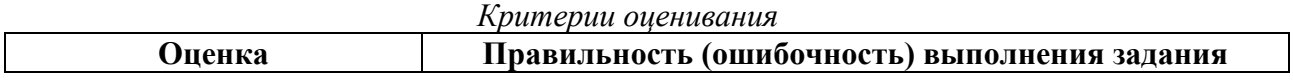

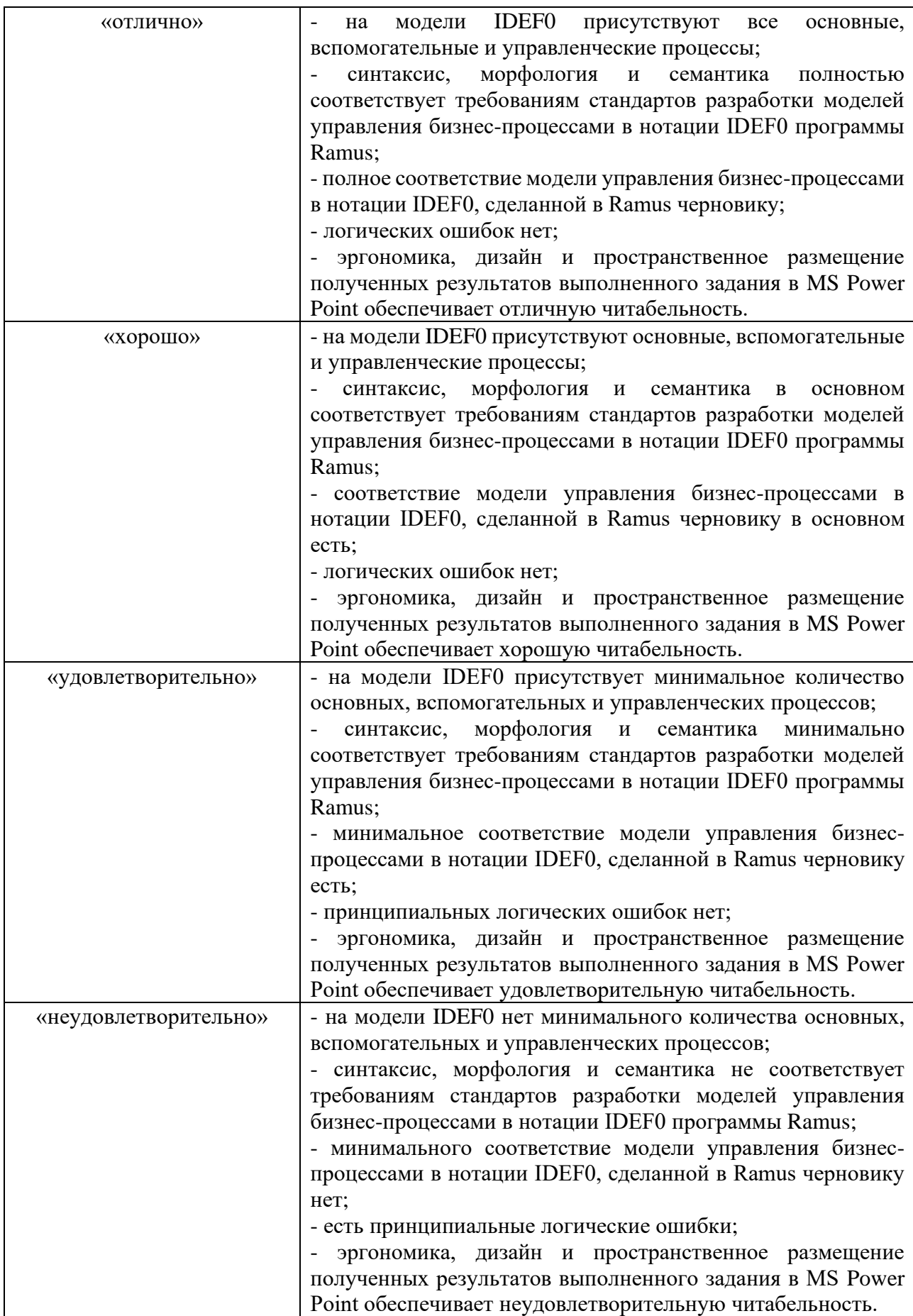

**Задание 8.1 (самостоятельная работа студента).** Разработка модели управления бизнеспроцессами при помощи трёх нотаций на выбор студента: IDEF1Х, IDEF2-3, ARIS eEPC, Basic flowchart в VISIO, Cross-functional flowchart в VISIO, BPMN 2.0. Все модели разрабатываются для одного или разных объектов исследования (вновь создаваемая или существующая организация).

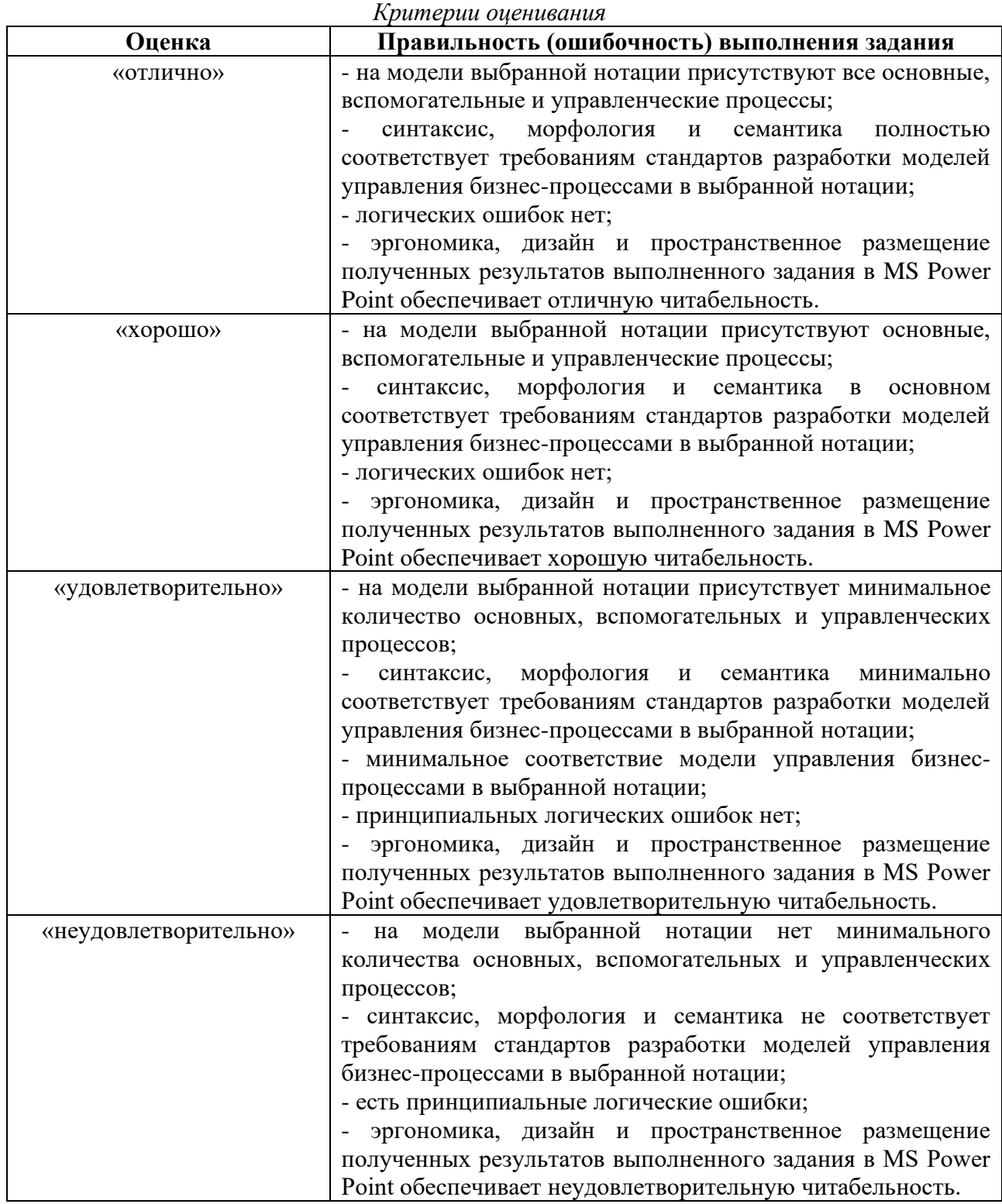

**Задание 9.1 (практическое занятие).** Произвести разработку показателей и критериев, оценку эффективности бизнес-процессов. *Критерии оценивания*

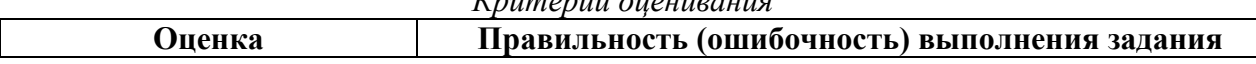

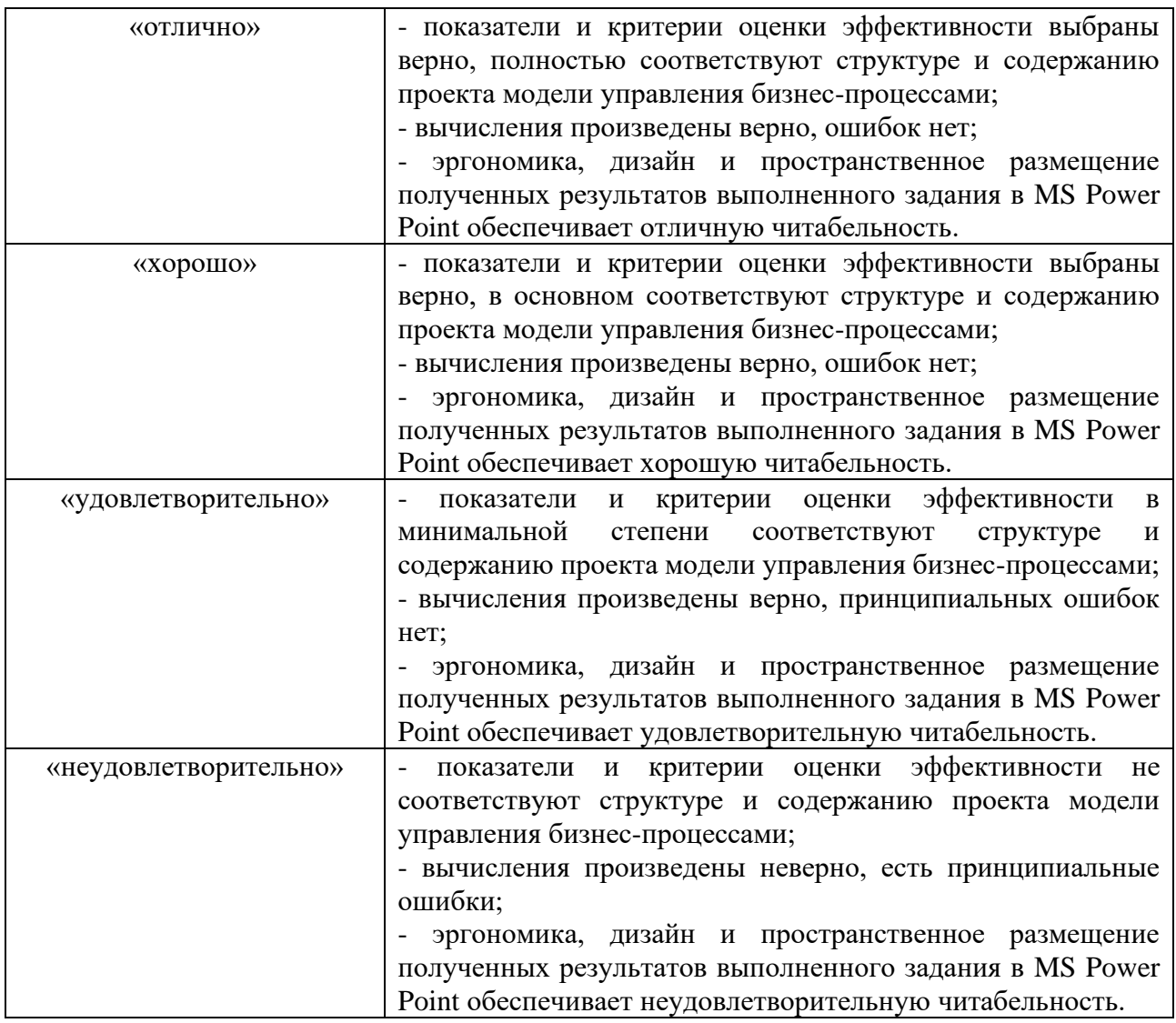

# **3 ЭТАП – ВЛАДЕТЬ**

# **Зачёт по дисциплине «Управление бизнес-процессами»**

*Критерии оценивания знаний на зачёте*

# ЗАЧЁТ

1. Глубокое и прочное усвоение программного материала.

2. Свободное владение теоретическим материалом в области управления бизнес-процессами.

3. Умение выявлять и объяснять функциональные связи и зависимости бизнес-процессов.

4. Знания нотаций, стандартов и программного обеспечения в области моделирования управления бизнес-процессами на примере реальных организаций.

5. Иллюстрация полученных результатов в формате программы MS Power Point.

6. Выполнение практических заданий и самостоятельной работы за семестр.

7. Точность и обоснованность выводов.

8. Точные, полные и логичные ответы на дополнительные вопросы.

9. Умение логически верно, аргументировано и ясно строить устную и письменную речь.

### НЕЗАЧЁТ

1. Незнание значительной части программного материала.

2. Незнание основных терминов, классификаций.

3. Неумение выявлять и объяснять функциональные связи и зависимости бизнес-процессов.

4. Знания нотаций, стандартов и программного обеспечения в области моделирования

управления бизнес-процессами на примере реальных организаций не выявлены.

5. Неумение выделить главное, сделать выводы и обобщения.

6. Грубые ошибки при выполнении практического задания и самостоятельной работы.

7. Неправильные ответы на дополнительные вопросы.

### **Тест для самоконтроля (примерные вопросы итогового тестирования)**

### *Критерии оценивания теста*

Полная версия тестовых вопросов содержится в электронно-информационной системе вуза. Студенты проходят тестирование в компьютерном классе. Оценка успешности прохождения теста отпределяется следующей сеткой: от 0% до 29% – «неудовлетворительно», от 30% до 59% – «удовлетворительно»; 60% – 79 % – «хорошо»; 80% -100% – «отлично».